# **Panasonic**

# **Instructions d'utilisation**

# **Téléphone SIP Nº de modèle KX-HDV230**

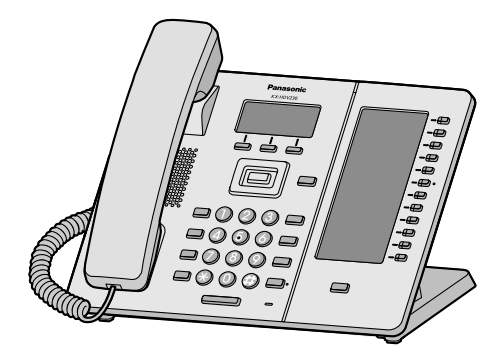

Nous vous remercions d'avoir acheté ce produit Panasonic.

Veuillez lire attentivement ce manuel avant l'utilisation du produit et gardez-le pour toute consultation ultérieure.

### **Remarque**

- R Dans ce manuel, le suffixe de chaque numéro de modèle a été omis, à moins qu'il soit nécessaire.
- $\bullet$  Les illustrations ainsi que certaines touches peuvent varier par rapport à l'apparence du produit actuel.
- R Il est possible que certains produits et certaines fonctions détaillés dans ce document ne soient pas disponibles dans votre pays ou votre région. Contactez votre revendeur en systèmes téléphoniques/ fournisseur de services.
- Le contenu et le concept du logiciel peuvent être modifiés sans avis préalable.

Version du document : 2016-11

# *Introduction*

### **Généralités**

Ce manuel contient des informations concernant l'installation et le fonctionnement du KX-HDV230.

### **Documentation Associée**

R **Guide de démarrage rapide**

Décrit les informations de base sur l'installation et les mesures de sécurité visant à empêcher les blessures corporelles et/ou les dommages matériels.

R **Guide de l'administrateur**

Fournit des informations détaillées sur la configuration et la gestion de cette unité.

Les manuels et informations d'assistance sont fournis sur le site Web Panasonic : **<http://www.panasonic.net/pcc/support/sipphone/>**

### **Pour référence future**

Notez les informations dans l'espace ci-dessous afin de pouvoir vous y référer ultérieurement.

### **Remarque**

R Le numéro de série et l'adresse MAC de ce produit figurent sur l'étiquette apposée en bas de l'unité. Vous devez noter le numéro de série et l'adresse MAC de cette unité dans l'espace fourni et conserver ce manuel en guise de preuve d'achat, de manière à faciliter l'identification en cas de vol.

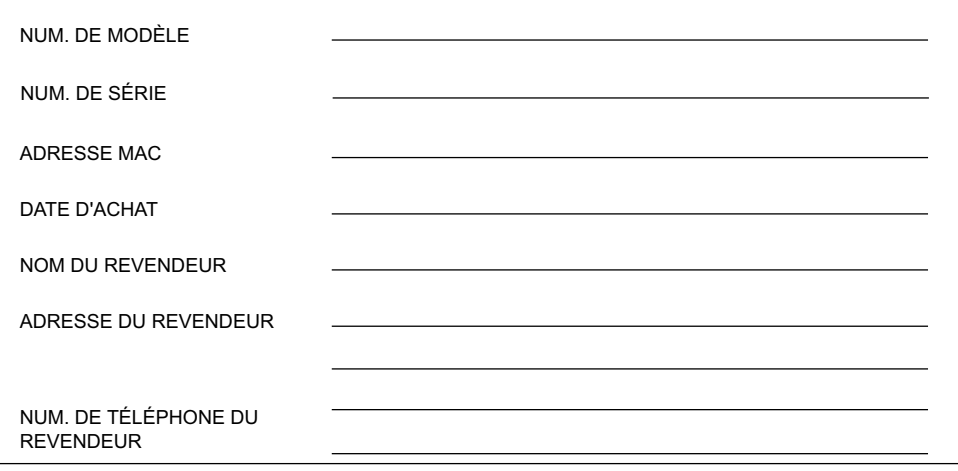

# **[Informations importantes](#page-3-0)**

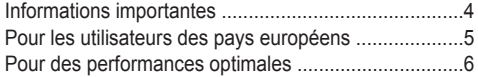

# **[Avant d'utiliser les téléphones](#page-6-0)**

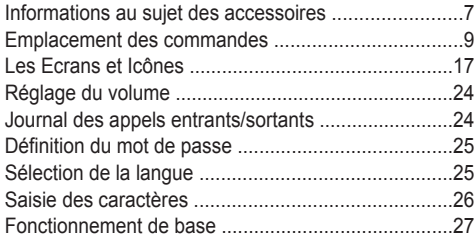

# **[Appels](#page-27-0)**

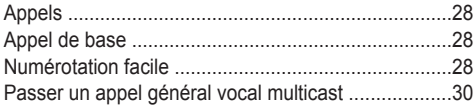

# **[Pour recevoir des appels](#page-30-0)**

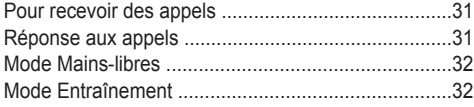

# **[En cours de conversation](#page-32-0)**

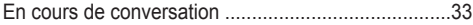

### **[Avant de quitter votre bureau](#page-36-0)**

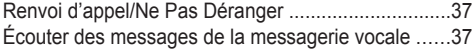

# **[Utiliser le répertoire](#page-37-0)**

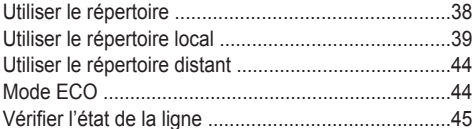

## **[Personnaliser le téléphone](#page-46-0)**

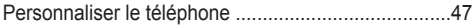

# **[Installation et configuration](#page-54-0)**

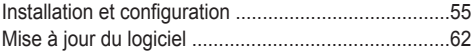

# **[Annexe](#page-62-0)**

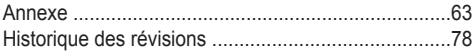

# <span id="page-3-0"></span>**Informations importantes**

### **Sécurité des données**

- Pour éviter tout accès non autorisé à ce produit :
	- Ne divulguez pas le mot de passe.
	- Modifiez le mot de passe par défaut.
	- Sélectionnez un mot de passe aléatoire et qui ne peut être facilement deviné.
	- Modifiez régulièrement le mot de passe.
- R Ce produit peut servir à stocker vos renseignements privés ou confidentiels. Afin de protéger votre vie privée/ confidentialité, nous recommandons d'effacer les informations tels que le répertoire et le journal des appels de la mémoire avant d'éliminer, de transférer, de renvoyer ou de faire réparer le produit.
- $\bullet$  Nous recommandons de verrouiller le répertoire pour empêcher la divulgation des informations stockées.

### **Informations destinées aux utilisateurs portant sur la collecte et la mise au rebut des anciens équipements et des batteries usagées**

### **Informations destinées aux utilisateurs portant sur la collecte et la mise au rebut des anciens équipements et des batteries usagées**

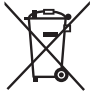

Lorsque ces symboles figurent sur les produits, l'emballage et/ou les documents qui les accompagnent, cela signifie que les appareils électriques et électroniques et les batteries ne doivent pas être jetés avec les ordures ménagères.

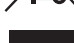

Pour le traitement, la récupération et le recyclage corrects des anciens produits et des batteries usagées, apportez-les aux points de collecte agréés, conformément à la législation nationale et aux directives 2002/96/CE et 2006/66/CE.

En éliminant correctement les produits et les batteries, vous contribuerez à la conservation des ressources vitales et à la prévention des éventuels effets négatifs sur l'environnement et la santé humaine qui pourraient survenir dans le cas contraire.

Pour plus d'informations au sujet de la collecte et du recyclage des anciens produits et des batteries, veuillez contacter votre municipalité, votre service de mise au rebut des déchets ou le magasin auprès duquel vous avez acheté les articles.

Le non-respect de la réglementation relative à l'élimination des déchets est passible d'une peine d'amende.

### **Utilisateurs professionnels dans l'Union européenne**

Si vous souhaitez mettre des appareils électriques et électroniques au rebut, veuillez contacter votre revendeur ou fournisseur pour obtenir de plus amples informations.

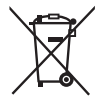

### **Information relative à l'élimination des déchets dans les pays extérieurs à l'Union européenne**

Ces symboles sont uniquement reconnus au sein de l'Union européenne. Si vous souhaitez vous débarrasser de ces articles, veuillez contacter les autorités locales ou votre revendeur afin de connaître la procédure de mise au rebut à suivre.

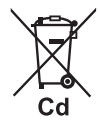

### **Remarque concernant le pictogramme figurant sur les batteries (deux exemples ci-contre) :**

Si ce pictogramme est combiné avec un symbole chimique, il répond également aux exigences posées par la Directive relative au produit chimique concerné.

# <span id="page-4-0"></span>**Pour les utilisateurs des pays européens**

**La déclaration suivante s'applique uniquement aux modèles KX-HDV230NE/KX-HDV230X**

# $\epsilon$

Pour plus d'informations sur la conformité avec les directives de réglementation UE correspondantes, Contacter un représentant autorisé : Panasonic Testing Center Panasonic Marketing Europe GmbH Winsbergring 15, 22525 Hamburg, Allemagne

### **Ecodesign information**

Ecodesign information under EU Regulation (EC) No.1275/2008 amended by (EU) Regulation No.801/2013. ======================================= Please visit here: [www.ptc.panasonic.eu](http://www.ptc.panasonic.eu) click [Downloads]  $\rightarrow$  Energy related products information (Public) =======================================

Power consumption in networked standby and guidance are mentioned in the web site above.

# <span id="page-5-0"></span>**Pour des performances optimales**

### **Environnement**

- R Maintenez le produit à distance des équipements de chauffage et des appareils générateurs de bruit électrique, tels que les lampes fluorescentes, les moteurs ou les téléviseurs. Ces sources de bruit peuvent en effet altérer le niveau de performances du produit.
- R Ne placez pas le produit dans des salles où la température est inférieure à 0 °C (32 °F) ou supérieure à 40 °C  $(104 °F)$ .
- Laissez 10 cm (3–15/16 in) d'espace autour du produit pour permettre une aération adaptée.
- R Evitez les environnements soumis à une fumée excessive, à de la poussière, à de l'humidité, à des vibrations mécaniques, à des chocs ou à la lumière directe du soleil.
- R L'appareil est conçu pour être installé et fonctionner dans des conditions contrôlées en matière de température ambiante et d'humidité relative.

### **Entretien normal**

- R Débranchez l'adaptateur secteur de la prise électrique et déconnectez le câble Ethernet avant l'entretien.
- Essuyez le produit avec un chiffon doux.
- R Ne nettoyez pas l'unité à l'aide de poudres abrasives ou d'agents chimiques, tels que le benzène ou du dissolvant.
- $\bullet$  N'utilisez pas de produits nettoyants liquides ou en aérosol.

### **Mise en place**

- Ne placez pas d'objets lourds sur le produit.
- R Vous devez veiller à ce qu'aucun objet ne tombe sur le produit ou qu'aucun liquide ne soit versé dessus.

### **Equipements optionnels**

- R Un KX-HDV20 (module d'extension 20 touches programmables) peut être utilisé avec le produit.
- R Le KX-HDV20 peut être utilisé uniquement quand le produit est alimenté avec l'adaptateur AC en option. Il ne peut pas être utilisé quand le produit est alimenté via une Alimentation par Ethernet (PoE).
- R Jusqu'à 5 unités KX-HDV20 peuvent être connectées au produit. Pour fixer un deuxième poste KX-HDV20 ou plus, montez-les chacun leur tour, sans les relier au poste principal.

# <span id="page-6-0"></span>**Informations au sujet des accessoires**

# **Accessoires inclus**

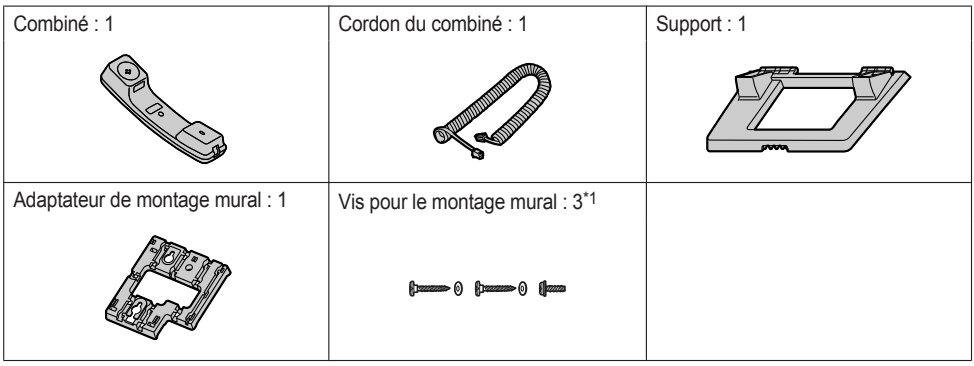

<span id="page-6-1"></span>\*1 Les deux grosses vis s'utilisent pour fixer le poste au mur. La petite vis sert à fixer l'adaptateur de montage mural sur le poste.

# **Accessoires optionnels**

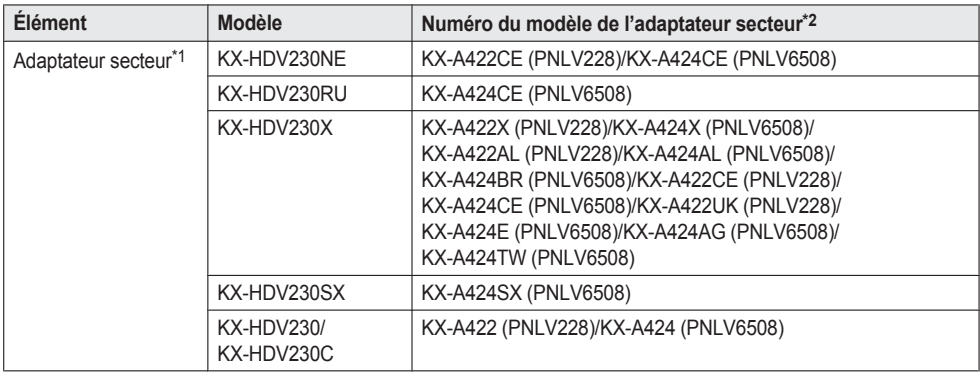

- <span id="page-6-3"></span>\*1 Cette unité est compatible avec la norme IEEE 802.3af Alimentation par Ethernet (PoE). Si PoE est disponible sur votre réseau, l'unité peut recevoir l'alimentation nécessaire du réseau par le biais du câble Ethernet. Dans ce cas, aucun adaptateur secteur n'est nécessaire. Cependant, si PoE n'est pas disponible ou si vous utilisez un KX-HDV20 (module d'extension 20 touches programmables), vous devrez brancher un adaptateur secteur à l'unité.
- <span id="page-6-2"></span>\*2 Pour commander un adaptateur secteur optionnel, utilisez le numéro de modèle "KX-A422xx/KX-A424xx". Contactez votre revendeur pour obtenir des détails sur le numéro du modèle de l'adaptateur secteur à commander.

# *Avant d'utiliser les téléphones*

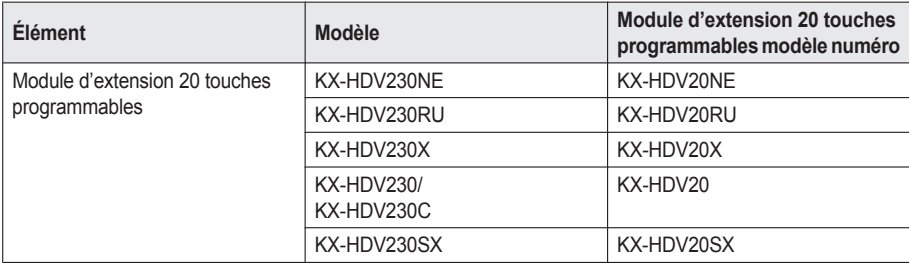

### **Accessoires inclus avec le KX-HDV20**

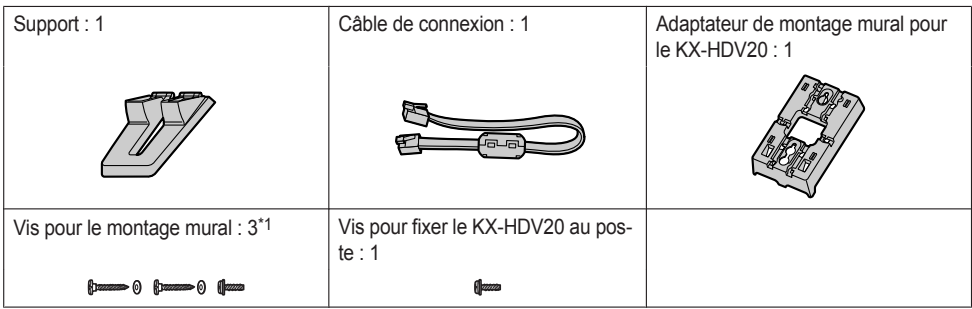

<span id="page-7-0"></span>\*1 Les deux grosses vis s'utilisent pour fixer le poste au mur. La petite vis sert à fixer l'adaptateur de montage mural sur le poste.

### **Remarque**

### **Pour les utilisateurs aux Etats-Unis uniquement**

Pour commander des accessoires, appelez le numéro gratuit **1-800-332-5368**.

# <span id="page-8-0"></span>**Emplacement des commandes**

# **KX-HDV230NE**

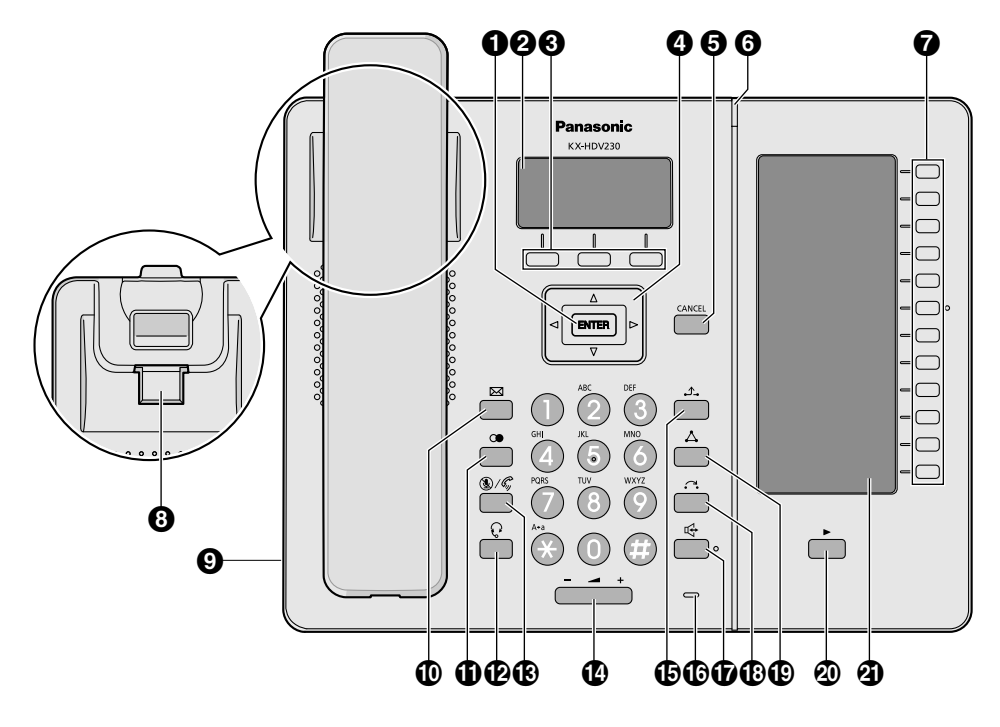

### **KX-HDV230X/KX-HDV230SX**

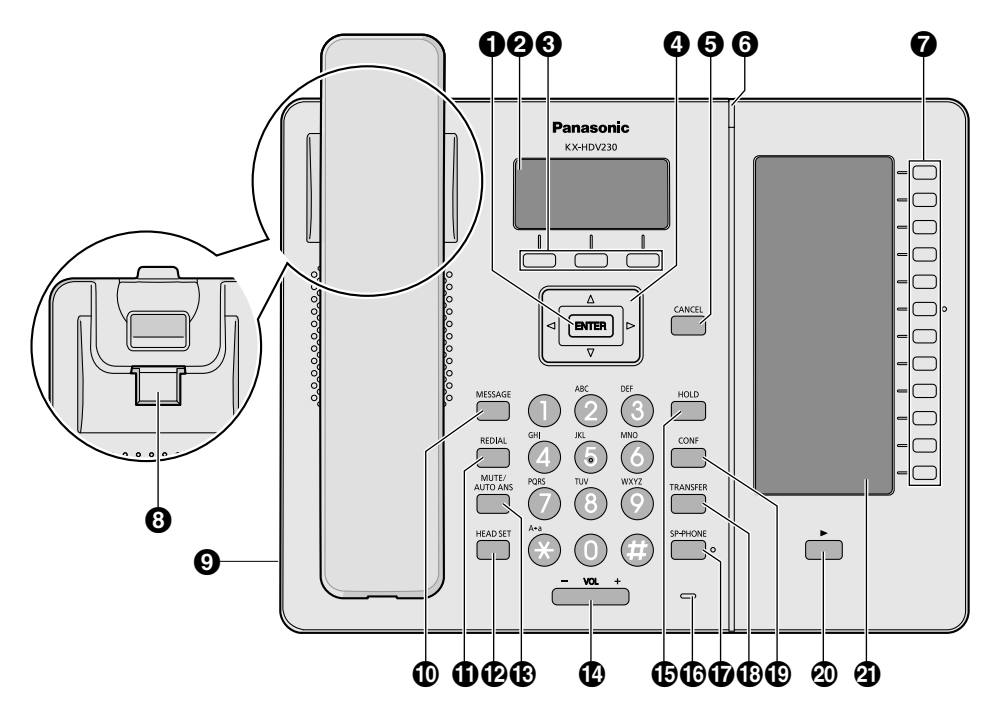

### **KX-HDV230RU**

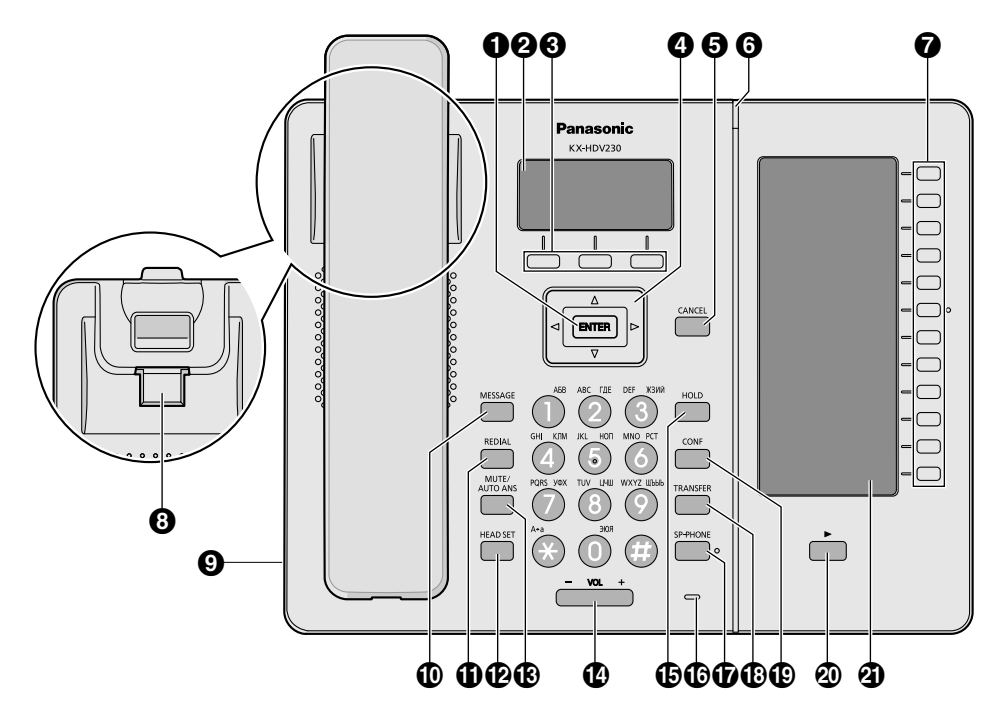

# *Avant d'utiliser les téléphones*

### **KX-HDV230**

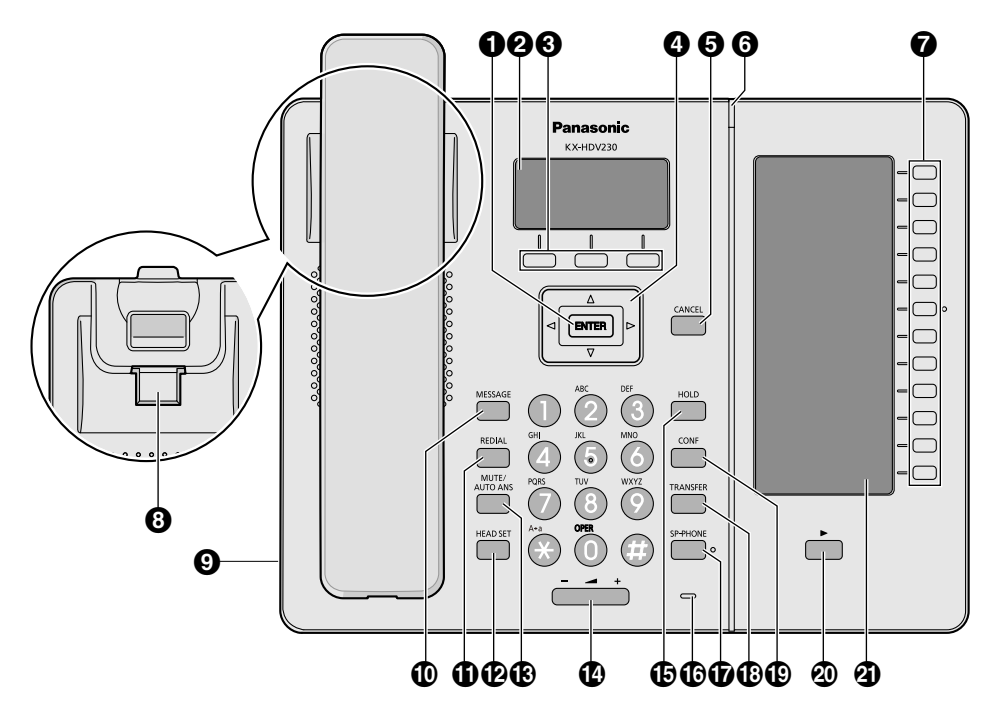

### **KX-HDV230C**

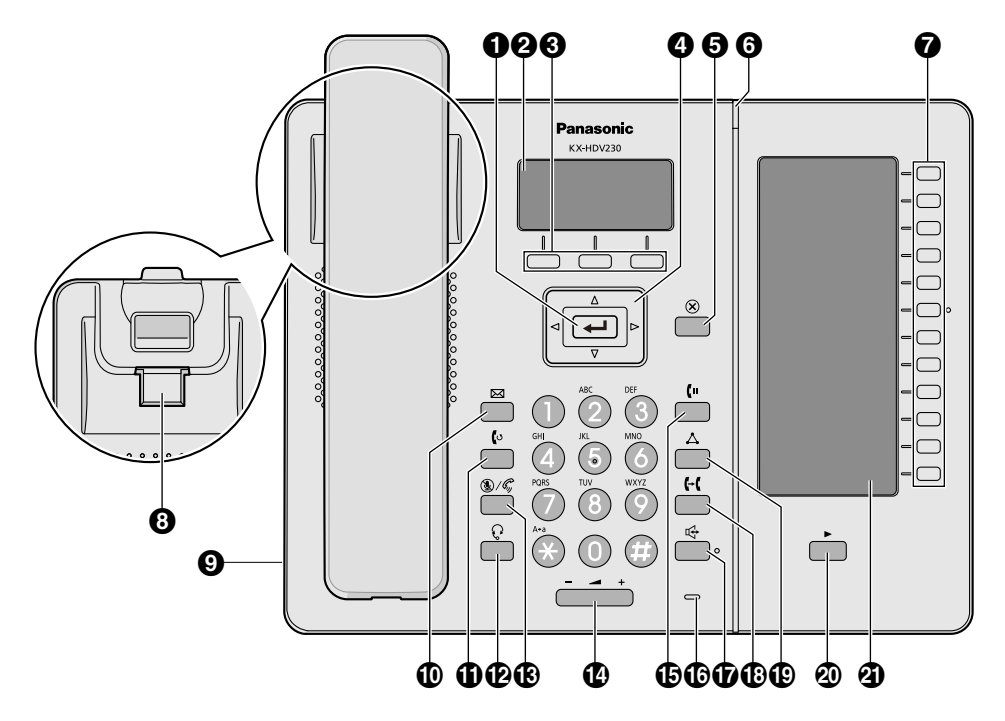

# *Avant d'utiliser les téléphones*

### **KX-HDV20NE/KX-HDV20X/KX-HDV20SX/KX-HDV20RU/KX-HDV20**

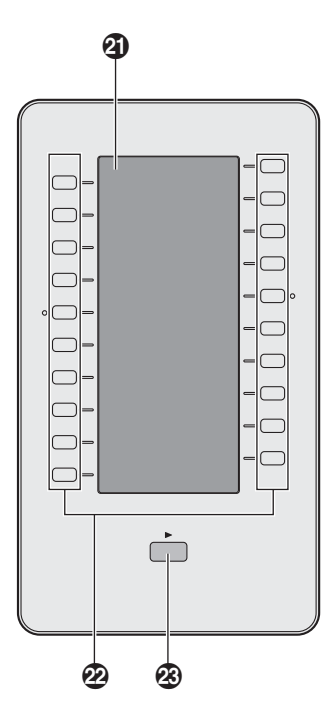

### **/ENTER**

Permet de confirmer la sélection.

**LCD principal (écran à cristaux liquides)**

Pour plus de détails sur l'écran LCD principal, reportez-vous à la section "Ecran [principal",](#page-16-1) Page 17.

### **Touches polyvalentes**

A/B/C (de gauche à droite) permettent de sélectionner le sujet affiché à la dernière ligne de l'écran. Pour plus de détails sur les touches polyvalentes, reportez-vous à la section "Touches [polyvalentes",](#page-19-0) Page 20.

### **Touche Navigation**

La Touche Navigation comprend quatre touches directionnelles. Les touches directionnelles sont utilisées pour déplacer le curseur et sélectionner un élément. Au mode veille, les touches permettent d'exécuter les fonctions suivantes :

GAUCHE  $(\triangleleft) \rightarrow$  Permet d'afficher le journal des appels entrants.<sup>[\\*1](#page-13-0)</sup>

DROITE (►) → Permet d'ouvrir le répertoire.<sup>[\\*1](#page-13-0)</sup>

 $BAS(\mathbf{v}) \rightarrow$  Pression longue : Permet d'afficher l'état de la ligne.

<span id="page-13-0"></span>\*1 Quand la fonction BroadCloud (Présence) est activée, le téléphone fonctionnera comme suit. Contactez votre administrateur pour plus d'informations. GAUCHE : s'utilise pour afficher la Présence.

DROITE : s'utilise pour afficher les Favoris.

### **6** *C*/**CANCEL**

Permet d'annuler la sélection.

### **Indicateur Sonnerie/Message Appel en attente/Appel manqué**

Le voyant clignote lorsque vous recevez un appel ou lorsque vous avez un nouveau message ou une notification d'appel manqué.

<span id="page-14-1"></span><span id="page-14-0"></span>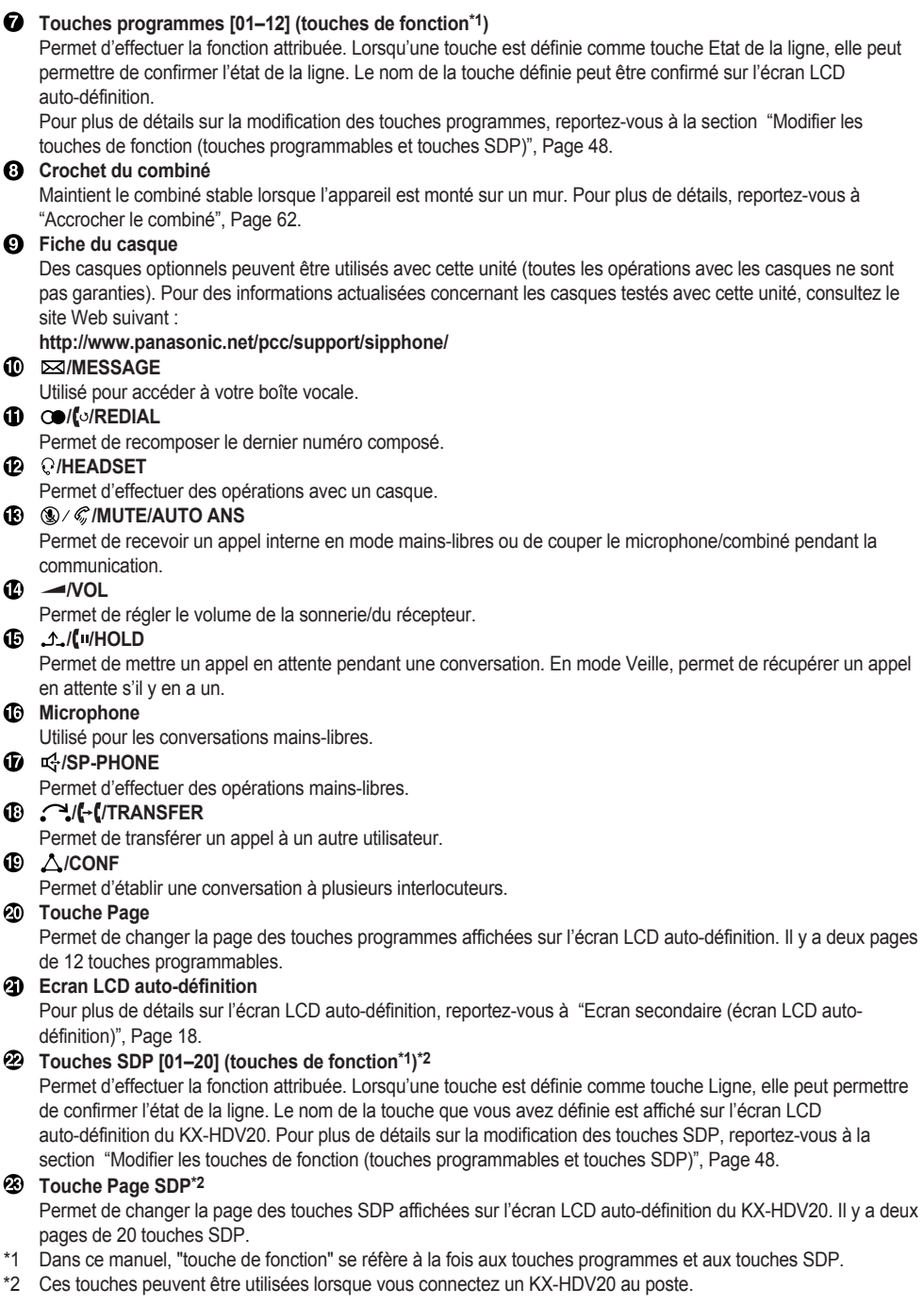

### **Remarque**

R "SDP" signifie "Sélection Directe de Postes".

# <span id="page-16-0"></span>**Les Ecrans et Icônes**

# <span id="page-16-1"></span>**Ecran principal**

### **[Exemple]**

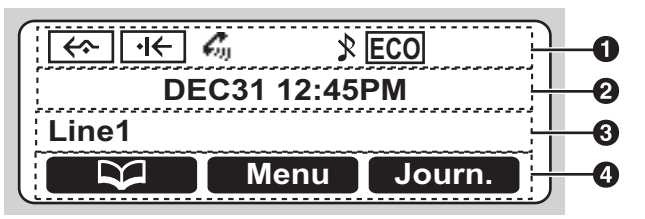

### **Pictogrammes**

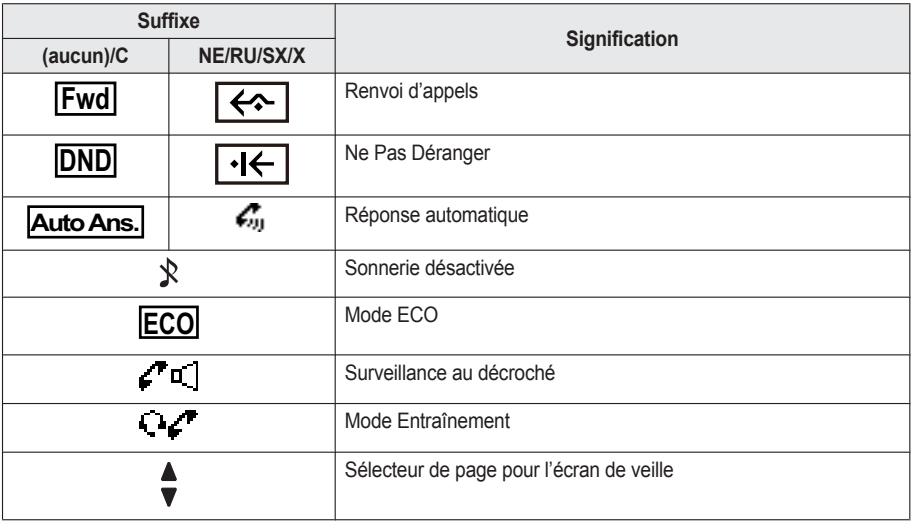

- **Affichage de la date et l'heure**
- **Appel manqué, Nouveau message ou Affichage du nom/du numéro**

### **Touches polyvalentes**

Pour plus de détails, reportez-vous à la "Touches [polyvalentes",](#page-19-0) Page 20.

### **Remarque**

- R En mode veille, le nom de la ligne s'affiche. Pour tous les autres modes, si une seule ligne est configurée sur le téléphone, le nom de la ligne ne s'affiche pas.
- R Les illustrations du présent manuel sont uniquement des exemples, et la couleur et/ou l'aspect de l'écran de votre téléphone peuvent être différents.

# <span id="page-17-0"></span>**Ecran secondaire (écran LCD auto-définition)**

### **[Exemple]**

KX-HDV230[\\*1](#page-17-1) KX-HDV20 (modèle en option) [\\*2](#page-17-2)

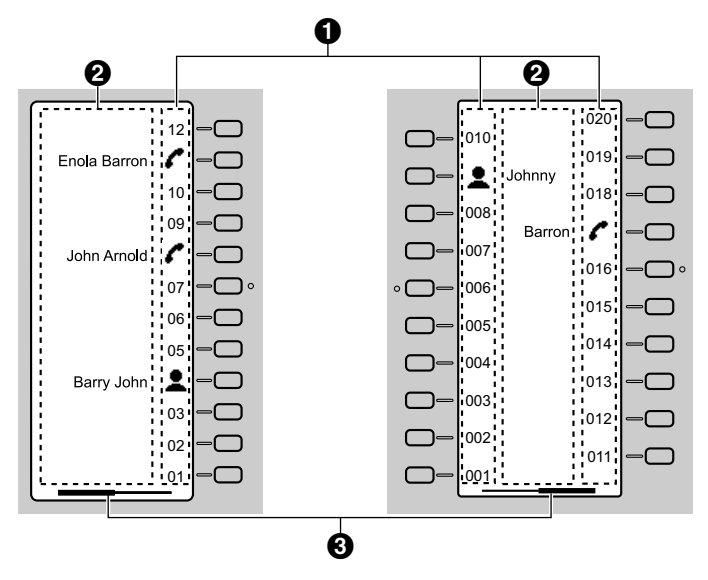

- <span id="page-17-1"></span> $*1$  Jusqu'à 24 touches (12 touches  $\times$  2 pages) peuvent être enregistrées.
- <span id="page-17-2"></span> $*2$  Jusqu'à 40 touches (20 touches  $\times$  2 pages) peuvent être enregistrées.

### **O** Pictogrammes

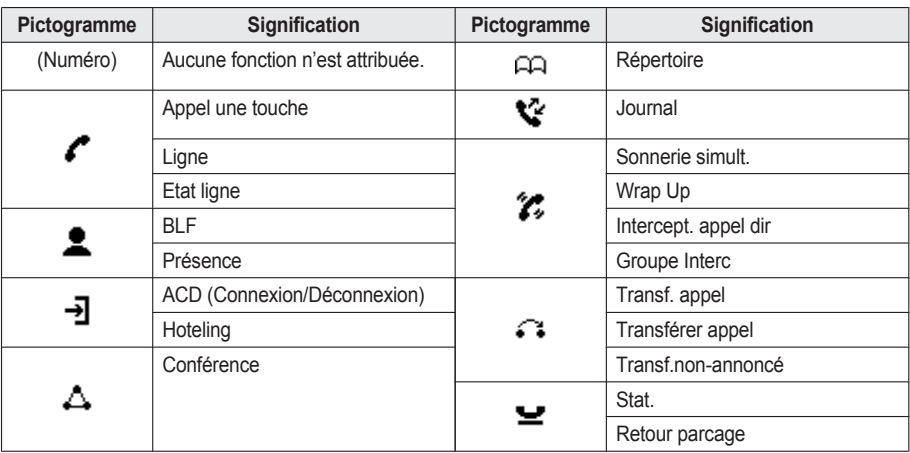

### **Nom indicateur de la fonction**

### **Informations de la page**

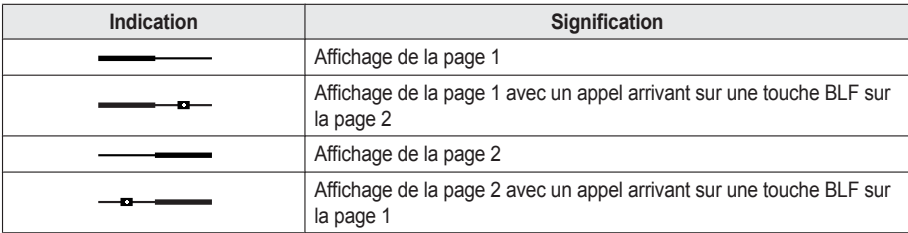

### **Remarque**

R Les images de l'écran sont données à titre indicatif dans ce manuel. L'écran de votre téléphone peut varier en termes de couleur et/ou d'aspect.

# <span id="page-19-0"></span>**Touches polyvalentes**

Les icônes et les informations affichées à l'écran varient en fonction du contexte. Pour sélectionner un élément affiché à l'écran, appuyez sur la touche polyvalente correspondante. Les icônes peuvent varier par rapport à l'apparence du produit actuel.

### **Touche polyvalente A (touche gauche)**

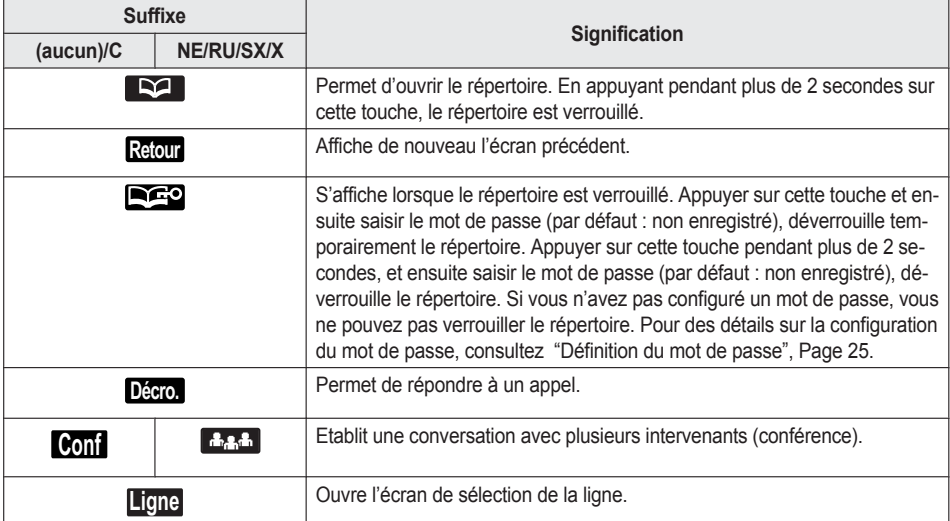

### **Touche polyvalente B (touche centrale)**

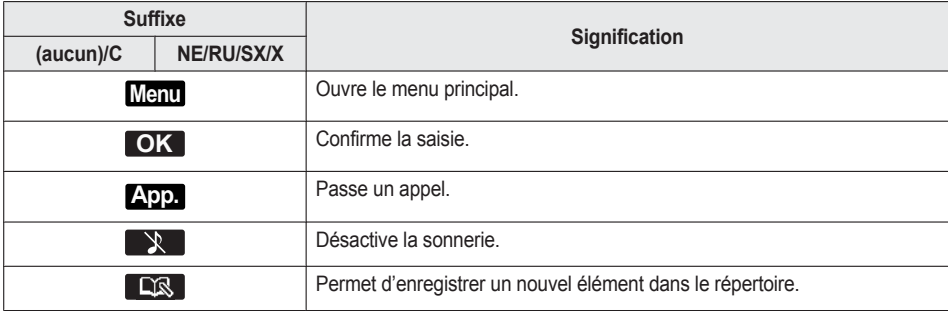

### **Touche polyvalente C (touche droite)**

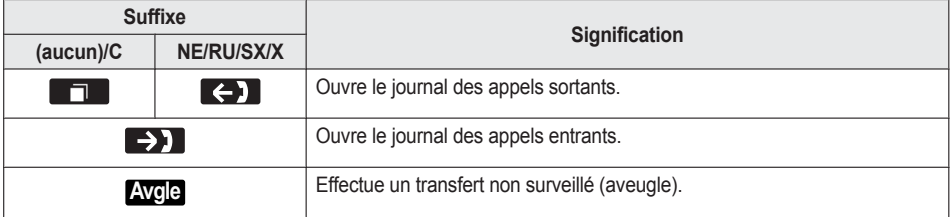

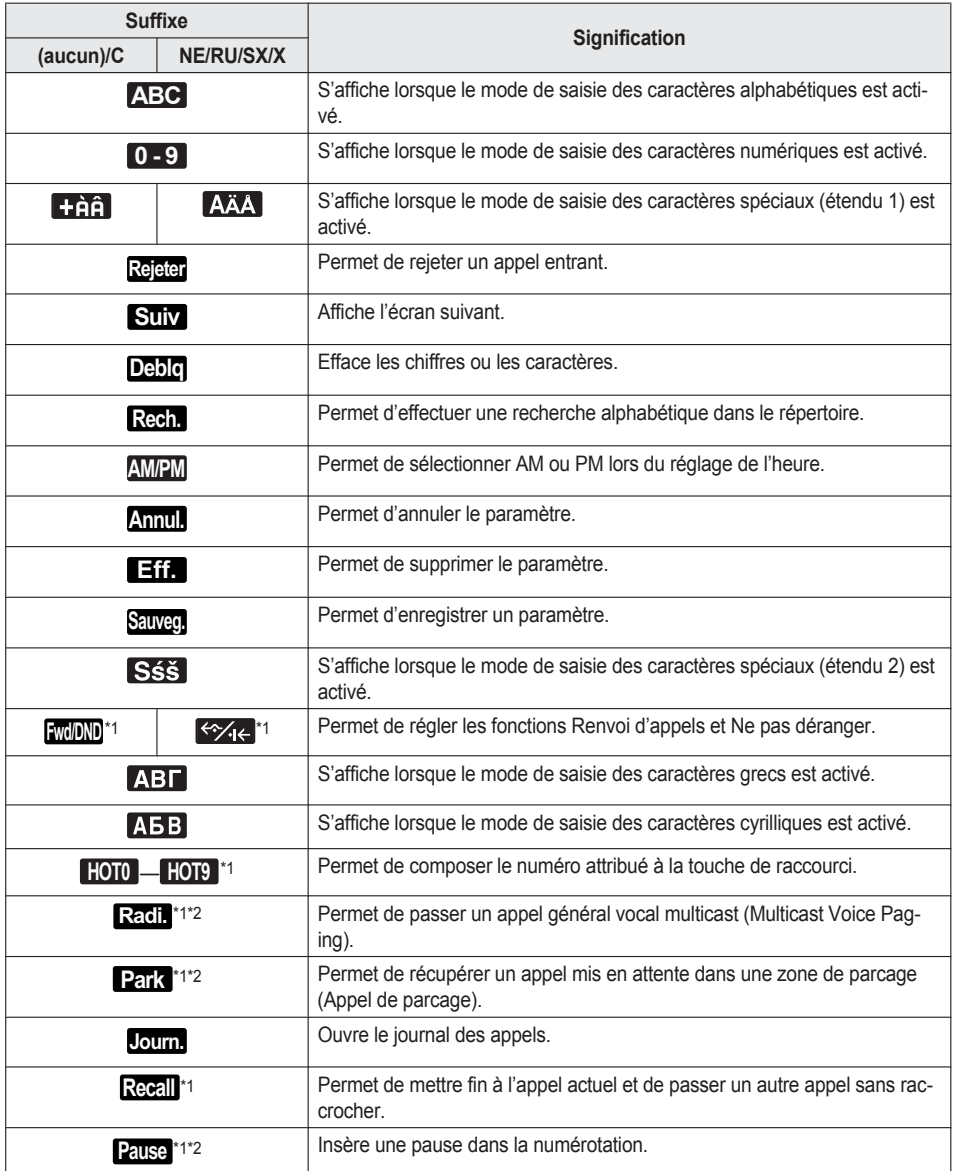

<span id="page-20-0"></span>\*1 Cette touche polyvalente peut être configurée pour être la touche polyvalente A, B ou C.

<span id="page-20-1"></span>\*2 Cette touche polyvalente ne s'affiche que lorsqu'elle a été configurée sur le téléphone.

**Modification des touches polyvalentes**

**Rétablissement des paramètres par défaut**

**[En mode Veille]**

1. **Menu**

# *Avant d'utiliser les téléphones*

- 2.  $[A]/[\triangledown]$ : "Réglages de base"  $\rightarrow$  **OK** 3.  $[A]/[\triangledown]$ : "Options Touches"  $\rightarrow$  **OK** 4.  $[A]/[\triangledown]$ : "Editer touche"  $\rightarrow$  **OK** 5.  $[\triangle]/[\triangledown]$  : sélectionnez une touche polyvalente.  $\rightarrow$  **OK** 6.  $[\triangle]/[\triangledown]$ : "Au repos"/"En communicat."  $\rightarrow$  OK 7.  $[A]/[\nabla]$ : "Défaut"  $\rightarrow$  **OK Attribution des touches fonctionnelles [En mode Veille]** 1. **Menu** 2.  $[A]/[\triangledown]$ : "Réglages de base"  $\rightarrow$  **OK** 3.  $\left[\text{A}\right] / \left[\text{v}\right]$ : "Options Touches"  $\rightarrow$  **OK** 4.  $[A]/[\triangledown]$ : "Editer touche"  $\rightarrow$  **OK** 5.  $[\triangle]/[\triangledown]$  : sélectionnez une touche polyvalente.  $\rightarrow$  **OK** 6.  $[\triangle]/[\triangledown]$ : "Au repos"/"En communicat."  $\rightarrow$  OK 7.  $\left[\text{A}\right] / \left[\text{v}\right]$ : "Touche prog."  $\rightarrow$  **OK** 8.  $[\triangle]/[\triangledown]$ : sélectionnez l'élément désiré.  $\rightarrow$  OK **Attribution des touches de raccourci de numérotation [En mode Veille]** 1. **Menu** 2.  $\left[\text{A}]/\left[\text{v}\right]\right]$ : "Réglages de base"  $\rightarrow$  **OK** 3.  $\left[\text{A}\right] / \left[\text{v}\right]$ : "Options Touches"  $\rightarrow$  **OK** 4.  $[A]/[\triangledown]$ : "Editer touche"  $\rightarrow$  **OK** 
	- 5.  $[\triangle]/[\triangledown]$  : sélectionnez une touche polyvalente.  $\rightarrow$  OK
- 6.  $[\triangle]/[\triangledown]$ : "Au repos"/"En communicat."  $\rightarrow$  OK
- 7.  $\left[\text{A}\right] / \left[\text{v}\right]$ : "Appel rapide"  $\rightarrow$  **OK**
- 8.  $[\triangle]/[\triangledown]$ : sélectionnez l'élément désiré.  $\rightarrow$  OK

# **Menu principal**

Appuyez sur **Menu** pour afficher le menu principal suivant.

### **Centre d'appel [\\*1](#page-22-0)**

Permet d'accéder à la fonction Centre d'appels.

### **Présence[\\*1](#page-22-0)**

Permet d'accéder à la fonction Présence.

### **RNV/NPD**

Active les fonctions Renvoi d'appels/Ne pas déranger. Reportez-vous à "Renvoi [d'appel/Ne](#page-36-0) Pas Déranger", Page 37.

### **Recherche[\\*1](#page-22-0)**

Effectue un appel général vocal multicast. Reportez-vous à "Passer un appel général vocal [multicast",](#page-29-0) Page 30.

### **Nouv. Répert.**

Ajoute une nouvelle entrée dans le répertoire local. Reportez-vous à "Stockage d'un élément dans le répertoire du [téléphone",](#page-38-1) Page 39.

### **Jrnal entrant**

Permet d'afficher le journal des appels entrants. Reportez-vous à "Journal des appels [entrants/sortants",](#page-23-1) Page 24.

### **Jrnal sortant**

Permet d'afficher le journal des appels sortants. Reportez-vous à "Journal des appels [entrants/sortants",](#page-23-1) Page 24.

#### **Répertoire**

Permet d'accéder au répertoire local ou distant. Reportez-vous à "Utiliser le [répertoire",](#page-37-0) Page 38.

### **Mode Eco**

Active la fonction Mode ECO. Reportez-vous à ["Mode](#page-43-1) ECO", Page 44.

#### **Etat ligne**

Permet d'afficher l'état de chaque ligne sur l'écran LCD principal. Reportez-vous à ["Vérifier](#page-44-0) l'état de la ligne", Page 45.

### **Réglages de base**

Permet d'accéder au menu des paramètres de base. Reportez-vous à ["Modification](#page-51-0) des paramètres de base", Page 52.

### **Réglages système**

Permet d'accéder au menu des paramètres du système. Reportez-vous à ["Modification](#page-52-0) des paramètres système", Page 53.

### **Application[\\*1](#page-22-0)**

Permet d'accéder à la fonction Application.

<span id="page-22-0"></span>\*1 Cet élément ne s'affiche que lorsque la fonction est activée. Contactez votre administrateur pour plus d'informations.

# <span id="page-23-0"></span>**Réglage du volume**

### **Réglage du volume du récepteur/du haut-parleur/du casque**

1. Touche volume  $[-1/4]$  : réglez le volume lors d'une conversation.

### **Remarque**

R Le volume du récepteur et le volume du casque sont tous les deux réglés en mode Entraînement. Reportez-vous à "Mode [Entraînement",](#page-31-1) Page 32.

### <span id="page-23-3"></span>**Réglage du volume de la sonnerie ou désactivation de la sonnerie**

### **[En mode Veille]**

1. Touche volume  $[-1/4]$  : réglez le volume de la sonnerie.

### **Remarque**

R Pour des détails sur la configuration du train de sonnerie, consultez "Option [appels",](#page-63-0) Page 64.

### **Réglage du volume de la sonnerie ou désactivation de la sonnerie lors des appels**

Lorsque vous recevez un appel, procédez comme suit pour régler le volume de la sonnerie ou couper la sonnerie :

### **Remarque**

R Si vous connectez un casque pendant la réception d'un appel entrant, la sonnerie s'entendra dans le haut-parleur.

### **Pour régler le volume de la sonnerie**

- 1. Touche volume  $[-]/[+]$  : réglez le volume de la sonnerie.<sup>[\\*1](#page-23-2)</sup>
- <span id="page-23-2"></span>2. **Retour** : Quitter.
	- \*1 Le niveau réglé pour le volume sera également utilisé pour les appels suivants.

### **Pour désactiver la sonnerie**

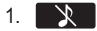

# <span id="page-23-1"></span>**Journal des appels entrants/sortants**

### **Afficher le journal des appels entrants**

### **[En mode Veille]**

- 1.  $[4]$
- 2.  $\left[\text{A}\right] / \left[\text{v}\right]$ : "Jrnal entrant"  $\rightarrow$  **OK**

### **Remarque**

R Si "Appels manq." s'affiche sur l'écran LCD en mode Veille, sélectionnez "Appel manqué" à l'étape 2.

### **Afficher le journal des appels sortants**

### **[En mode Veille]**

- 1. **Journ.**
- 2.  $\left[\text{A}]/\left[\text{v}\right]\right]$ : "Jrnal sortant"  $\rightarrow$  **OK**

### **Remarque**

R Si "Appels manq." s'affiche sur l'écran LCD en mode Veille, sélectionnez "Appel manqué" à l'étape 2.

#### **Passer un appel à l'aide du journal des appels entrants/sortants**

Reportez-vous à "Utilisation du journal des appels [entrants/sortants",](#page-28-0) Page 29.

#### **Stocker un élément à l'aide du journal des appels entrants/sortants**

Reportez-vous à "Stocker un élément à l'aide du journal des appels entrants ou [sortants",](#page-39-0) Page 40.

#### **Supprimer des éléments dans le journal des appels entrants**

**[Quand le journal des appels entrants est affiché]**

- 1.  $\left[\Delta\right]/\left[\mathbf{v}\right]$  : sélectionnez l'élément désiré.  $\rightarrow$  Menu
- 2.  $[A]/[\triangledown]$ : "effacement"<sup>[\\*1](#page-24-2)</sup>  $\rightarrow$  **OK**
- 3. **[**∆]/[**v**] : "Oui" → **OK**
- <span id="page-24-2"></span>\*1 Vous pouvez également sélectionner "EFFACEMEN.TOTAL" pour supprimer tous les éléments.

### **Supprimer des éléments dans le journal des appels sortants**

### **[Quand le journal des appels sortants est affiché]**

- 1.  $[\triangle] / [\triangledown]$  : sélectionnez l'élément désiré.  $\rightarrow$  Menu
- 2.  $[A]/[\triangledown]$  : "effacement"<sup>[\\*1](#page-24-3)</sup>  $\rightarrow$  **Ok**
- 3. **[A]/[v]** : "Oui"  $\rightarrow$  **OK**
- <span id="page-24-3"></span>\*1 Vous pouvez également sélectionner "EFFACEMEN.TOTAL" pour supprimer tous les éléments.

# <span id="page-24-0"></span>**Définition du mot de passe**

Le mot du passe du téléphone n'est pas défini par défaut. Vous devez enregistrer un mot de passe (4 chiffres) avant de pouvoir l'utiliser. Vous ne pourrez pas utiliser les fonctions suivantes avant de définir un mot de passe :

R Verrouillage du répertoire (consultez ["Verrouillage](#page-42-0) du répertoire local", Page 43).

### **Remarque**

- Pour éviter tout accès non autorisé à ce produit :
	- Sélectionnez un mot de passe aléatoire et qui ne peut être facilement deviné.
	- Modifiez régulièrement le mot de passe.
- $\bullet$  Notez le mot de passe de manière à ne pas l'oublier.

### **Pour valider**

**[En mode Veille]**

- 1. **Menu**
- 2.  $\left[\text{A}]/\left[\text{v}\right]\right]$ : "Réglages de base"  $\rightarrow$  **OK**
- 3.  $\left[\text{A}\right] / \left[\text{v}\right]$ : "Autres options"  $\rightarrow$  **OK**
- 4.  $[\triangle]/[\triangledown]$ : "Modif. Password"  $\rightarrow$  **OK**
- 5. Saisissez un nouveau mot de passe (4 chiffres [0–9]).
- 6. Confirmez le mot de passe en le saisissant une nouvelle fois comme à l'étape 5.

# <span id="page-24-1"></span>**Sélection de la langue**

Vous pouvez sélectionner la langue affichée sur votre écran LCD.

### **[En mode Veille]**

- 1. **Menu**
- 2.  $[A]/[\triangledown]$ : "Réglages de base"  $\rightarrow$  **OK**
- 3.  $[A]/[\triangledown]$ : "Choix affichage"  $\rightarrow$  **OK**
- 4. [ $\blacktriangle$ ]/[**v**] : "Langage"  $\rightarrow$  **OK**
- 5.  $[A]/[\mathbf{v}]$  : sélectionnez une langue.  $\rightarrow$  **OK**
- Pour la liste des langues sélectionnables, consultez "Choix [affichage",](#page-65-0) Page 66.

# <span id="page-25-0"></span>**Saisie des caractères**

Vous pouvez saisir des caractères et des chiffres à l'aide des touches de numérotation.

Vous pouvez sélectionner un des modes de saisie des caractères en appuyant sur la **touche polyvalente droite** lors de la saisie d'un nom. L'icône fonctionnelle située au-dessus de la touche polyvalente affiche le mode de saisie des caractères activé.

Pour connaître les caractères disponibles, reportez-vous à "Tableau des modes de saisie des [caractères",](#page-62-1) [Page](#page-62-1) 63.

Pour modifier le mode de saisie des caractères lors de la saisie d'un nom dans le répertoire, appuyez sur la **touche polyvalente droite**.

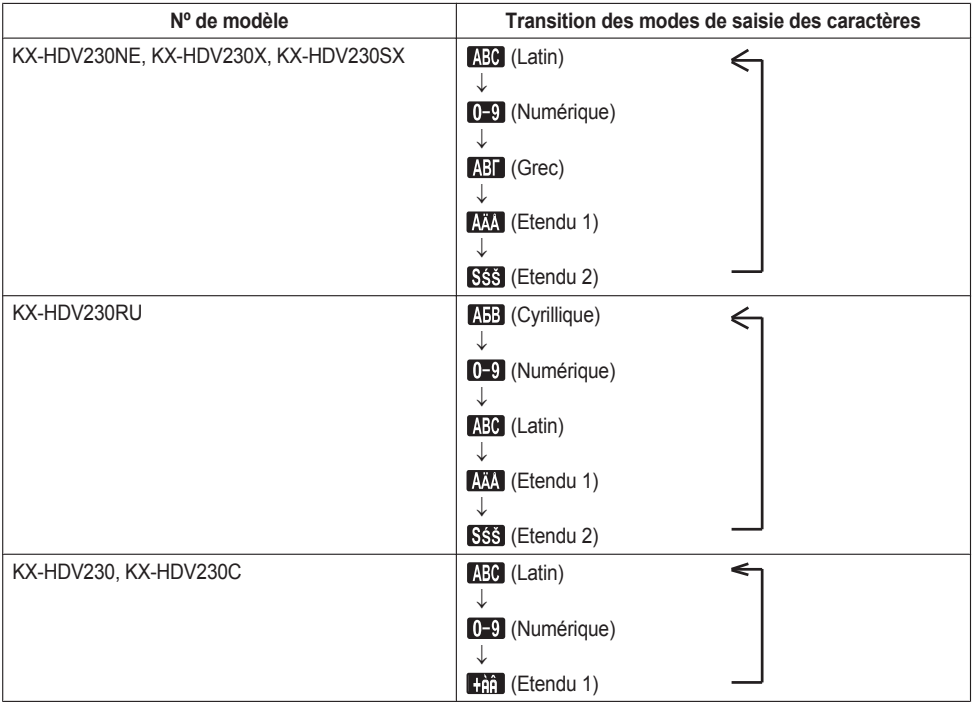

**Exemple : pour saisir "Anne" en mode Latin.**  $\boxed{2} \rightarrow \left[\texttt{P}\right] \rightarrow \boxed{\texttt{R}} \rightarrow \boxed{\texttt{6}} \rightarrow \boxed{\texttt{6}} \rightarrow \left[\texttt{P}\right] \rightarrow \boxed{\texttt{6}} \rightarrow \boxed{\texttt{6}} \rightarrow \left[\texttt{P}\right] \rightarrow \boxed{3} \rightarrow \boxed{3}$ 

- Appuyez sur  $\mathbb{R}$  pour passer des majuscules aux minuscules.
- R Pour saisir un caractère situé sur la même touche de numérotation que le caractère précédent, déplacez le curseur en appuyant sur la touche Navigation  $\blacktriangleright$ , puis saisissez le caractère souhaité.
- Gi vous saisissez accidentellement un caractère incorrect, appuyez sur la touche Navigation [<] ou [>] pour mettre le caractère en surbrillance, appuyez sur **Deblq** pour le supprimer, puis saisissez le caractère correct.
- R Pour effacer l'intégralité d'une ligne, maintenez la touche **Deblq** enfoncée pendant plus de 1 seconde.
- $\bullet$  Pour déplacer le curseur, appuyez sur la touche Navigation  $\lceil \bullet \rceil$ ,  $\lceil \bullet \rceil$ ,  $\lceil \bullet \rceil$  ou  $\lceil \triangledown \rceil$ .

# <span id="page-26-0"></span>**Fonctionnement de base**

#### **Pour décrocher et raccrocher**

Le téléphone vous permet de décrocher et de raccrocher de différentes manières :

- Utilisation du combiné filaire
- $\bullet$  Utilisation de la touche  $\pi^4$ /[SP-PHONE],  $\circ$ /[HEADSET],  $\circ$ /[CANCEL]
- **•** Utilisation de la touche polyvalente

#### **Pour décrocher**

Dans le présent manuel, l'expression "décrocher" correspond à n'importe laquelle des actions suivantes :

- Soulever le combiné filaire de son support.
- Appuyez sur ¤ {1/[SP-PHONE] lorsque le combiné se trouve sur son support. Le mode mains-libres est activé.
- Appuyez sur  $\frac{1}{2}$  /[HEADSET] lorsque vous utilisez un casque.
- Appuyez sur la touche de fonction correspondante pour sélectionner une ligne.[\\*1](#page-26-1)
- <span id="page-26-1"></span>\*1 Lorsqu'une touche de fonction est définie comme touche Ligne, cette fonction est disponible.

### **Pour raccrocher**

Dans le présent manuel, l'expression "raccrocher" correspond à n'importe laquelle des actions suivantes :

- Replacer le combiné filaire sur son support.
- Appuyer sur  $\mathbb{C}^1$ /[SP-PHONE],  $\otimes$ /[CANCEL] lorsque vous êtes en mode mains-libres.
- Appuyer sur  $\mathbb{Q}/[HEADSET]$ ,  $\mathbb{Q}/[CANCELL]$  lorsque vous utilisez un casque.
- $\bullet$  Appuyez sur  $\mathcal{R}/$ [CANCEL].

# <span id="page-27-0"></span>**Appels**

- R Vous pouvez vérifier que le numéro a été composé correctement avant d'appeler (Prénumérotation) en saisissant le numéro, puis en raccrochant.
- R Pour effacer l'intégralité du numéro lors de la prénumérotation, maintenez la touche **Deblq** enfoncée pendant plus de 1 seconde.
- $\bullet$  Pour annuler la numérotation, appuyez sur  $\circledR$  (CANCEL).
- R Pour ajouter une pause de 3 secondes entre les numéros de téléphone, appuyez sur **Pause** [\\*1](#page-27-3).

Cette fonction est utile, par exemple, lorsque vous voulez gérer un service de messagerie vocale sans devoir écouter une annonce préenregistrée. Le cas échéant, répétez ce processus pour créer des pauses plus longues.

<span id="page-27-3"></span>\*1 Cette touche polyvalente ne s'affiche que lorsqu'elle a été configurée sur le téléphone. Contactez votre administrateur pour plus d'informations.

# <span id="page-27-1"></span>**Appel de base**

### **Appeler en numérotant**

- 1. Décrochez en mode veille.
- 2. Composez le numéro de l'interlocuteur externe.
- 3. **App.**
- 4. Raccrochez pour terminer l'appel.

### **Remarque**

- R Vous pouvez utiliser une ligne spécifique en appuyant sur une touche de fonction attribuée à une ligne (voir "Modifier les touches de fonction (touches [programmables](#page-47-0) et touches SDP)", Page 48) ou en utilisant l'écran Etat de la ligne (voir ["Vérifier](#page-44-0) l'état de la ligne", Page 45).
- Pour composer un nouveau numéro sans raccrocher, suivez la procédure ci-dessous.
	- 1. **Menu**
	- 2. [A]/[v] : "R/Rappeler"
	- 3. **OK**

### **Pré-numérotation**

En mode veille, vous pouvez composer le numéro à l'état raccroché. Après avoir composé le numéro, décrochez pour commencer l'appel.

# <span id="page-27-2"></span>**Numérotation facile**

### **Passer un appel à partir de la liste de renumérotation**

Le dernier numéro de téléphone composé est stocké dans la liste de renumérotation (32 caractères maximum).

### **[En mode Veille]**

- 1. **00/**  $\sqrt{\frac{G}{R}}$
- 2. Décrochez.

### **Numérotation depuis une touche de raccourci**

Vous pouvez attribuer un numéro de téléphone à chaque touche numérique et ensuite accéder au numéro de téléphone désiré en appuyant et en maintenant la touche numérique attribuée.

- 1. Maintenez enfoncée la touche de numérotation (0–9) désignée en tant que touche de raccourci pendant plus de 1 seconde.
- 2. Décrochez.

### **Remarque**

- Lorsque les informations de la touche de raccourci sont affichées, vous pouvez appuyer sur [A] ou [v] pour sélectionner un autre numéro de touche de raccourci.
- R Si la numérotation par touche de raccourci est configurée sur "AUTO", un numéro de touche de raccourci peut également être composé en maintenant enfoncée la touche de numérotation attribuée pendant un nombre de secondes spécifié. Pour plus de détails, reportez-vous à "Sélection du type de [numérotation](#page-47-1) à l'aide de touches de [raccourci",](#page-47-1) Page 48.
- R Pour des détails sur l'attribution de touches de raccourci, consultez ["Attribution](#page-46-1) de touches de raccourci depuis le [répertoire",](#page-46-1) Page 47.

# **Utilisation de la hot line**

Si votre administrateur a configuré cette fonction, vous pouvez passer automatiquement un appel vers un numéro de téléphone enregistré. Contactez votre administrateur pour plus d'informations.

### **[En mode Veille]**

1. Décrochez.

### <span id="page-28-0"></span>**Utilisation du journal des appels entrants/sortants**

### **A l'aide du journal des appels entrants**

### **[En mode Veille]**

- 1.  $[4]$
- 2.  $\left[\text{A}\right] / \left[\text{v}\right]$ : "Jrnal entrant"  $\rightarrow$  **OK**
- $3.$  [ $\triangle$ ]/[ $\triangledown$ ] : sélectionnez un journal d'appels entrants.
- 4. Décrochez.

### **Remarque**

R Si "Appels manq." s'affiche sur l'écran LCD en mode Veille, vous pouvez sélectionner "Appel manqué" à l'étape 2 pour sélectionner un numéro à appeler.

### **A l'aide du journal des appels sortants**

### **[En mode Veille]**

- 1. **Journ.**
- 2.  $[\triangle]/[\triangledown]$ : "Jrnal sortant"  $\rightarrow$  **OK**
- 3. [A]/[v] : sélectionnez un journal d'appels sortants.
- 4. Décrochez.

### **Remarque**

R Si "Appels manq." s'affiche sur l'écran LCD en mode Veille, vous pouvez sélectionner "Appel manqué" à l'étape 2 pour sélectionner un numéro à appeler.

### **Utiliser le répertoire**

### **Utiliser le répertoire local**

**[En mode Veille]**

- $1 \n\Box$
- 2.  $[A]/[\triangledown]$ : "Répertoire"  $\rightarrow$  **OK** [\\*1](#page-29-1)
- 3. Saisissez le nom ou le ou les premiers caractères du nom désiré. 
in OK
- 4.  $[\triangle] / [\triangledown]$  : sélectionnez l'élément désiré.  $\rightarrow \leftarrow / [\text{ENTER}]^2$
- 5. [A]/[v] : sélectionnez le numéro de téléphone désiré.
- 6. Décrochez.
- <span id="page-29-1"></span>\*1 Si seul le répertoire local est autorisé, cette étape est ignorée.
- <span id="page-29-2"></span>\*2 Si vous maintenez [A]/[v], les éléments suivants/précédents s'afficheront automatiquement.

### **Remarque**

- R Si le répertoire local n'est pas autorisé, cette fonction ne peut être utilisée. Contactez votre administrateur pour plus d'informations.
- R Pour en savoir plus sur la manière de passer un appel avec le répertoire, consultez ["Recherche](#page-41-0) d'un élément dans le [répertoire](#page-41-0) local", Page 42.

### **Utiliser le répertoire distant**

### **[En mode Veille]**

- 1. | 22. |
- 2.  $[A]/[\triangledown]$ : "Répertoire dist."  $\rightarrow$  **OK** [\\*1](#page-29-3)
- 3. Saisissez le nom ou le ou les premiers caractères du nom désiré. 
in OK
- 4.  $[\triangle]/[\triangledown]$ : sélectionnez l'élément désiré.  $\rightarrow$  OK<sup>[\\*2](#page-29-4)</sup>
- 5. Appuyez sur [^] ou [v] pour sélectionner le numéro de téléphone désiré.
- 6. Décrochez.
- <span id="page-29-3"></span>\*1 Si le seul répertoire distant est autorisé, cette étape est ignorée.
- <span id="page-29-4"></span>\*2 Si vous maintenez [A]/[v], les éléments suivants/précédents s'afficheront automatiquement.

#### **Remarque**

- R Si le répertoire distant n'est pas autorisé, cette fonction ne peut être utilisée. Contactez votre administrateur pour plus d'informations.
- R Pour en savoir plus sur comment passer un appel avec le répertoire distant, consultez ["Recherche](#page-43-2) d'un élément dans le [répertoire](#page-43-2) distant", Page 44.

# <span id="page-29-0"></span>**Passer un appel général vocal multicast**

Lorsque vous effectuez un appel général, votre voix sera entendue par l'intermédiaire du haut-parleur des autres téléphones.

### **[En mode Veille]**

- 1. **Menu**
- 2.  $\left[\text{A}\right] / \left[\text{v}\right]$ : "Recherche"<sup>[\\*1](#page-29-5)</sup>  $\rightarrow$  **OK**
- 3.  $[\triangle]/[\triangledown]$  : sélectionnez le groupe de canaux désiré.  $\rightarrow$  OK
- <span id="page-29-5"></span>\*1 Les appels généraux ne sont disponibles que lorsque la fonction est activée. Contactez votre administrateur pour plus d'informations.

# <span id="page-30-0"></span>**Pour recevoir des appels**

- R Vous pouvez sélectionner la sonnerie pour chaque type d'appels entrants. Reportez-vous à "Option [appels",](#page-63-0) [Page](#page-63-0) 64.
- R Vous pouvez aussi utiliser Réponse Automatique pour répondre à un appel. Reportez-vous à "Option [réponse",](#page-63-1) [Page](#page-63-1) 64.
- R Vous pouvez éteindre ou régler le volume de la sonnerie. Reportez-vous à ["Réglage](#page-23-3) du volume de la sonnerie ou [désactivation](#page-23-3) de la sonnerie", Page 24.
- R Si vous connectez un casque pendant la réception d'un appel entrant, la sonnerie s'entendra dans le haut-parleur.
- R Si un appel externe est reçu d'un numéro de téléphone stocké dans le répertoire, le numéro et le nom de l'appelant sont affichés dans le journal des appels.
- R Jusqu'à 24 appels peuvent être reçus en même temps. Le 25e appelant entendra une tonalité d'occupation.

### **ID de l'appelant**

Lorsqu'un appel externe contenant des informations d'ID de l'appelant (le nom et le numéro de téléphone de l'appelant) est reçu, ces informations seront enregistrées dans le journal des appels entrants et affichés sur l'écran LCD.

Lorsqu'un appel d'un numéro correspondant à un numéro enregistré dans le répertoire est reçu, le nom enregistré dans le répertoire pour ce numéro sera affiché ensemble avec le numéro.

Si des informations de l'appelant sont envoyées par le système téléphonique et que des informations sont également enregistrées dans le répertoire pour ce même numéro, les informations enregistrées dans le répertoire seront affichées.

# <span id="page-30-1"></span>**Réponse aux appels**

### **Pour répondre à un appel entrant**

- 1. Décrochez. [\\*1](#page-30-2)
- <span id="page-30-2"></span>\*1 Lorsque le combiné est déjà décroché, appuyez sur le crochet commutateur et libérez-le.

### **Remarque**

R Si vous recevez un appel alors qu'un autre appel est en attente, appuyez sur le crochet commutateur et libérez-le pour répondre à l'appel.

#### **Pour répondre à un appel entrant sur une ligne spécifique**

1. Appuyez sur la touche de fonction correspondante.

#### **Remarque**

- R Lorsqu'une touche de fonction est définie comme touche Ligne, cette fonction est disponible.
- Les touches de ligne ayant des appels entrants clignotent rapidement en bleu.
- R Vous pouvez sélectionner la séquence de sonnerie pour chaque type d'appels entrants. Pour plus de détails, reportez-vous à "Option [appels",](#page-63-0) Page 64.

#### **Pour répondre à un appel entrant quand plusieurs appels entrants sont reçus**

### 1. **Ligne**

- 2.  $\left[\text{A}\right] / \left[\text{v}\right]$ : sélectionnez un appel entrant.  $\rightarrow$  **Décro.**
- 3. Décrochez.

### **Pour rejeter un appel entrant**

- 1. Lorsqu'un appel entrant sonne, appuyez sur **Rejeter**.
- 2. L'appel sera rejeté et le téléphone retourne au mode veille.

### **Remarque**

R Des appels de numéros spécifiques peuvent être rejetés automatiquement. Pour plus de détails, reportez-vous à "Blocage d'appels entrants (pour les utilisateurs de services avec ID de l'appelant [uniquement\)",](#page-50-0) Page 51.

# <span id="page-31-0"></span>**Mode Mains-libres**

Le mode mains-libres vous permet d'entendre et de parler à une autre personne sans l'aide du combiné. Ce mode est utile si vous effectuez d'autres tâches lors de la conversation (si vous écrivez, par exemple).

### **Activation du mode mains libres**

En mode veille, vous pouvez activer le mode mains-libres en appuyant sur  $\frac{d}{dr}$ /[SP-PHONE]. Lors d'une conversation avec un casque, vous pouvez activer le mode mains-libres en appuyant sur  $\pi_t$ [SP-PHONE].

### **Annulation du mode Mains-libres**

Vous pouvez annuler le mode Mains-libres de l'une des manières suivantes :

- Pendant une conversation en mode Mains-libres, décrochez.
- $\bullet$  Lorsque vous avez une conservation en mode mains-libres et qu'un casque est connecté à l'unité, appuyez sur  $\Omega$ / [HEADSET] pour continuer la conversation par le biais du casque.

# <span id="page-31-1"></span>**Mode Entraînement**

En mode Entraînement, vous pouvez entendre la conversation du correspondant à la fois dans un casque et dans le combiné. Ce mode est utile pour former un opérateur. Lorsque l'opérateur parle au correspondant via le casque, un formateur peut également écouter le correspondant avec le casque et apprendre à l'opérateur comment répondre à l'appelant.

### **Démarrage du mode Entraînement**

#### **[Pendant une conversation par le biais d'un casque]**

- 1. Décrochez en soulevant le combiné de son support.
- 2. Appuyez sur C/[HEADSET] pour démarrer le mode Entraînement.

### **Fin du mode Entraînement**

1. Replacer le combiné sur son support. La conversation se poursuivra par le biais du casque.

# <span id="page-32-0"></span>**En cours de conversation**

# **Transférer un appel (Transfert d'appels)**

Vous pouvez transférer un appel vers une autre destination (poste ou personne externe).

### **Pour transférer**

- 1. Appuyez sur  $\bigcap_{k}$  /  $\bigcup_{k}$  [/[TRANSFER] pendant une conversation.
- 2. Composez le numéro de l'interlocuteur vers lequel vous souhaitez transférer. **> App.**
- 3. Attendez la réponse de l'autre interlocuteur avant d'annoncer le transfert.
- 4. Raccrochez.

### **Remarque**

 $\bullet$  Pour retourner à l'appel avant que la destination du transfert réponde, appuyez sur  $\otimes$  (CANCEL).

### **Pour faire un transfert non surveillé (aveugle)**

- 1. Appuyez sur **Avgle** [\\*1](#page-32-1) pendant une conversation.
- 2. Composez le numéro de l'interlocuteur vers lequel vous souhaitez transférer. **> App.**
- <span id="page-32-1"></span>\*1 Si les transferts non surveillés (aveugles) ne sont pas autorisés, cette touche polyvalente ne s'affiche pas. Contactez votre administrateur pour plus d'informations.

### **Pour mettre un appel en attente**

Vous pouvez mettre un appel en attente en le mettant en attente sur votre poste.

#### **Mise en attente d'appels**

### **Pour mettre en attente l'appel en cours**

1.  $\mathcal{L}/$   $\mathcal{L}/$   $\mathcal{L}/$   $\mathcal{L}$   $\mathcal{L}$   $\$ 

### **Remarque**

R Lorsqu'une touche de fonction est définie comme touche Ligne et que vous appuyez sur une touche Ligne autre que celle de l'appel en cours, l'appel est mis en attente ou est déconnecté selon les paramètres de Mise en attente automatique d'appels. Pour plus de détails, contactez votre revendeur en systèmes téléphoniques/ fournisseur de services.

#### **Pour récupérer un appel mis en attente sur votre ligne [Quand une ligne est mise en attente]**

1.  $\mathcal{L}$  /(II/HOLD]

### **[Quand deux lignes ou plus sont mises en attente]**

- 1.  $\mathcal{L}$  /(IV/HOLD]
- 2.  $[\triangle]/[\triangledown]$  : sélectionnez une ligne mise en attente.  $\rightarrow$  OK

### **Remarque**

- R Si vous recevez un appel alors qu'un autre appel est en attente, appuyez sur le crochet commutateur et libérez-le pour répondre à l'appel.
- R Si une touche de fonction est définie comme touche Ligne et qu'un appel est en attente sur cette ligne, vous pouvez récupérer l'appel mis en attente en suivant l'étape ci-dessous.
	- 1. Appuyez sur la touche de fonction correspondante.

## *En cours de conversation*

### **Mise en attente dans une zone de parcage d'appels du système (Parcage d'appels)**

Vous pouvez utiliser cette fonction en tant que fonction de transfert.

Lorsque le Parcage d'appels est autorisé, la touche polyvalente **Park** s'affiche. Cependant, le numéro de la

fonction Parcage d'appels doit être défini préalablement. Selon votre système téléphonique, vous devrez peut-être également saisir un numéro de zone de parcage pour récupérer un appel parqué. La fonction dépend de votre système téléphonique. Contactez votre administrateur pour plus d'informations.

### **Pour valider**

1. Appuyez sur **Park** pendant une conversation.

# **Pour récupérer (Récupération de parcage d'appels)**

### **[En mode Veille]**

- 1. Saisissez le numéro de la fonction Récupération de parcage d'appels.
- 2. Décrochez.

### **Remarque**

R Selon le système du téléphone, il est possible que la touche polyvalente **Park** clignote pour indiquer qu'un appel est parqué sur la ligne. Dans ce cas, vous pouvez récupérer l'appel en appuyant sur la touche polyvalente

**Park** clignotante. Cependant, vous devez préalablement définir le numéro de la fonction Récupération de parcage d'appels pour récupérer un appel parqué à l'aide d'une touche polyvalente. Contactez votre administrateur pour plus d'informations.

### **Parler alternativement à deux correspondants (Va et vient)**

Lorsque vous êtes en ligne avec un correspondant alors qu'un autre correspondant est en attente, vous pouvez passer alternativement d'un correspondant à l'autre.

### **Pour alterner entre deux correspondants en mettant un des deux temporairement en attente**

- 1. Appuyez sur  $\Lambda$ /[III/HOLD] pendant une conversation.
- 2. Composez le numéro d'extension de l'autre interlocuteur.  $\rightarrow \leftarrow$  /[ENTER]
- 3. Après avoir parlé à l'autre interlocuteur, appuyez sur **Ligne** .
- 4.  $[\triangle]/[\triangledown]$  : sélectionnez l'interlocuteur d'origine.  $\rightarrow$  OK
- 5. Parlez avec le correspondant.

### **Conférence à trois**

Lors d'une conversation, vous pouvez ajouter une autre personne à l'appel et établir un appel de conférence.

#### **Remarque**

R Votre appareil peut supporter des fonctions avancées de conférence, comme par exemple les appels de conférence avec au moins quatre correspondants. Dans ce cas, les procédures de traitement d'un appel de conférence peuvent être différentes de celles expliquées dans cette section. Pour plus de détails, contactez votre revendeur en systèmes téléphoniques/fournisseur de services.

### **Établir un appel de conférence**

- 1. Appuyez sur  $\triangle$  /[CONF] pendant une conversation.
- 2. Appelez l'interlocuteur que vous souhaitez ajouter à la conversation.  $\rightarrow$  App.
- 3.  $\triangle$ /[CONF]

### **Enlever un Correspondant de la Conférence**

Pendant une conférence, vous pouvez supprimer d'autres personnes de la conférence. Cependant, cette opération est uniquement disponible pendant les appels de conférence que vous initiez.

- 1. Lors d'un appel de conférence, appuyez sur  $\mathcal{L}/(nHOLD)$ .
- 2. Appuyez à nouveau sur  $\Lambda / (N \cap L)$  pour afficher les correspondants de la conférence mis en attente.
- 3.  $[\triangle] / [\triangledown]$  : sélectionnez le correspondant à supprimer.  $\rightarrow$  **OK**
- 4. Parlez avec le correspondant, puis raccrochez pour terminer l'appel.
- 5. Appuyez sur  $\Lambda$ / (H/HOLD).

### **Terminer un appel de conférence**

Pour mettre fin à l'appel de conférence, raccrochez.

### **Secret**

Vous pouvez désactiver le microphone ou le combiné pour consulter d'autres personnes dans le bureau, tout en écoutant le correspondant en ligne, par le biais du haut-parleur ou du combiné.

### **Pour valider/annuler**

1.  $\mathcal{D}/\mathcal{C}/[\text{MUTE/AUTO ANS}]$ 

### **Remarque**

- Lorsque l'icône  $\mathbb{R}$  / Mute clignote sur l'écran LCD, l'option Secret est activée.
- En mode Secret, celui-ci se poursuit même si vous activez/désactivez le haut-parleur.
- En mode Secret, celui-ci se poursuit même si vous branchez/débranchez un casque.

### **Appel en attente**

Lors d'une conversation, lorsqu'un second appel arrive, vous entendez une tonalité d'appel en attente. Vous pouvez répondre au second appel en déconnectant ou en mettant en attente l'appel en cours.

Ceci est un service optionnel de l'opérateur téléphonique. Vous pouvez recevoir une tonalité d'appel en attente et les informations à propos du correspondant. Pour plus de détails, contactez votre revendeur en systèmes téléphoniques/ fournisseur de services.

#### **Pour déconnecter l'appel en cours et passer au nouveau correspondant**

- 1. Raccrochez.
- 2. Décrochez.

#### **Pour mettre en attente l'appel en cours et passer au nouveau correspondant**

1. **Décro.**

#### **Remarque**

• Vous pouvez également répondre à l'appel en appuyant sur  $\Lambda / (HOLD)$ .

### **Surveillance au décroché**

Lors d'une conversation à deux avec un combiné filaire, vous pouvez permettre à d'autres personnes d'écouter la conversation à travers le haut-parleur pendant que vous continuez la conversation avec le combiné filaire.

#### **Pour démarrer/Pour annuler**

1. Appuyez sur  $\frac{\pi}{2}$ /ISP-PHONEI pendant une conversation.

### **Remarque**

R Lorsque la surveillance au décroché est active, replacer le combiné filaire sur son support active le mode Mains-libres.
# **Renvoi d'appel/Ne Pas Déranger**

Vous pouvez renvoyer automatiquement les appels entrants vers une autre destination. Vous pouvez également rejeter les appels entrants (Ne Pas Déranger).

#### **Pour accéder aux paramètres RNV/NPD**

- 1. **Menu**
- 2.  $[A]/[\mathbf{v}]$  : "rnv/npd"  $\rightarrow$  **Ok**
- 3. Si l'unité a plusieurs lignes, appuyez sur [**A**] ou [v] pour sélectionner la ligne désirée.  $\rightarrow$  **OK**
- 4. [▲)<sup>*[*</sup>▼] : sélectionnez le type de paramètre RNV ou NPD à appliquer. → **OK** Les paramètres sont :
	- NPD : Activer Ne Pas Déranger (Tous les appels entrants sont automatiquement rejetés.)
	- RNV(Tout) : Activer Renvoyer tous les appels (Tous les appels entrants sont renvoyés.)
	- RNV(Occ.) : Activer Renvoyer sur occupation (Les appels entrants ne sont renvoyés que lorsque votre poste est occupé.)
	- RNV(PDR) : Activer Renvoyer sur non-réponse (Les appels entrants sont renvoyés si vous ne répondez pas à l'appel dans un certain temps.)
- 5. Si un paramètre de renvoi est sélectionné, saisissez un nouveau numéro de destination pour le renvoi ou confirmez et modifiez un numéro de destination de renvoi défini au préalable.  $\rightarrow$  OK

#### **Remarque**

● Lorsque Renvoi d'appels et/ou Ne pas déranger sont activés,  $\left| \leftarrow \right| / \left| \text{Fwd} \right|$  et/ou  $\left| \cdot \right| \leftarrow \left| / \left| \text{DND} \right| \right|$ apparaissent à l'écran en mode veille.

# **Écouter des messages de la messagerie vocale**

Lorsque vous recevez un message vocal, "MSG vocal" s'affiche. Vous pouvez consulter vos nouveaux messages en accédant à votre boîte vocale.

#### **[En mode Veille]**

- 1. Maintenez la touche  $\boxtimes$ /[MESSAGE] enfoncée.
- 2.  $[\triangle]/[\triangledown]$ : sélectionnez la ligne sur laquelle  $\boxtimes$  est affiché.  $\rightarrow$  OK

#### **Remarque**

R L'étape 2 n'est pas nécessaire si une seule ligne est configurée sur le téléphone.

# **Utiliser le répertoire**

Le KX-HDV230 dispose de 2 types de répertoire.

- 1. Répertoire local
- Ce répertoire est enregistré dans le téléphone.
- 2. Répertoire distant

Si votre entreprise de téléphonie vous fournit un service de répertoire distant, vous pouvez l'utiliser. Pour plus de détails, contactez votre revendeur en systèmes téléphoniques/fournisseur de services.

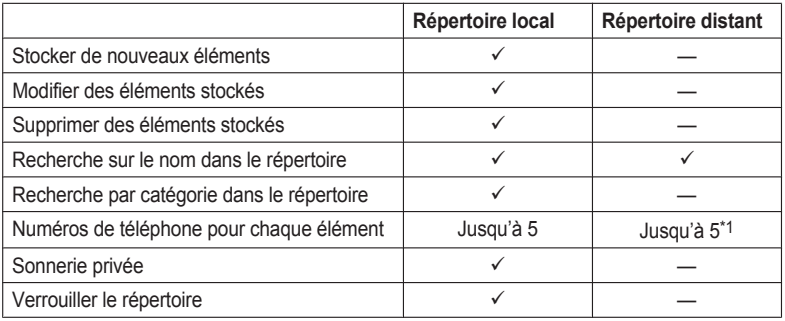

<span id="page-37-0"></span>\*1 Ce numéro dépend du service utilisé.

# **Utiliser le répertoire local**

Vous pouvez enregistrer jusqu'à 500 numéros de téléphone avec des noms associés dans le téléphone pour y accéder facilement. Vous pouvez également configurer des trains de sonnerie pour différentes catégories, afin d'identifier des appels entrants. Tous les éléments du répertoire sont stockés par ordre alphabétique. Pour des raisons de sécurité, vous pouvez verrouiller le répertoire.

- R Pour rechercher un élément du répertoire, reportez-vous à la ["Recherche](#page-41-0) d'un élément dans le répertoire local", [Page](#page-41-0) 42.
- R Pour vous reporter à un autre répertoire qui peut contenir plus de 500 éléments, consultez "Utiliser le [répertoire](#page-43-0) [distant",](#page-43-0) Page 44.

## **Remarque**

- R Nous recommandons de réaliser des sauvegardes des données du répertoire, au cas où ces données se perdraient à cause d'un dysfonctionnement du produit.
- R Une entrée unique (un nom, par exemple) peut avoir plusieurs numéros de téléphone. La capacité du répertoire étant limitée par le nombre de numéros de téléphone enregistrés, stocker plusieurs numéros de téléphone dans une entrée diminue le nombre d'entrées maximum.
- R En outre, si votre fournisseur de services téléphoniques prend en charge les données de répertoire suivantes, vous pouvez les télécharger via le réseau.

Si un nom dépasse 24 caractères, les caractères en surplus seront supprimés.

Les numéros de téléphone qui dépassent 32 chiffres ne sont pas valides.

# **Sonnerie privée**

Vous pouvez organiser les entrées du répertoire dans l'une des 9 catégories Sonnerie privée. Il est possible de définir une séquence de sonnerie différente[\\*1](#page-38-0) pour chaque catégorie. Si l'ID d'appelant affiché[\\*2](#page-38-1) correspond à un numéro de téléphone ou un nom stocké dans le répertoire, le téléphone sonne conformément aux réglages de la catégorie Sonnerie privée.

- <span id="page-38-0"></span>\*1 Pour les séquences de sonnerie, reportez-vous à "Option [appels",](#page-63-0) Page 64.
- <span id="page-38-1"></span>\*2 Pour plus d'informations au sujet de l'ID de l'appelant, reportez-vous à "ID de [l'appelant",](#page-30-0) Page 31.

# **Stockage d'un élément dans le répertoire du téléphone**

## **Stockage d'un nouvel élément**

## **[En mode Veille]**

- 1. **Menu**
- 2.  $\left[\text{A}]/\left[\text{v}\right]\right]$ : "Nouv. Répert."  $\rightarrow$  **OK**
- 3. Saisissez un nom (max. 24 caractères).  $\rightarrow$  OK
- 4.  $[\triangle] / [\triangledown]$  : sélectionnez un type de numéro de téléphone (**4** à 5).  $\rightarrow$  **OK**
- 5. Saisissez le numéro de téléphone (max. 32 chiffres).  $\rightarrow \Box K$
- 6. Répétez les étapes 4 et 5 pour ajouter d'autres types de numéros de téléphone.
- 7.  $[\triangle]/[\triangledown]$ : "Sans catégorie"  $\rightarrow$  **OK**
- 8. Sélectionnez une catégorie.  $\rightarrow$  OK
- 9. Pour sélectionner un numéro par défaut pour l'élément, appuyez sur [A] ou [v] afin de sélectionner "N° tél par  $\text{def}^n \rightarrow \Box$ **OK**

10.  $\lceil \Delta \rceil$ [**v**] : sélectionnez le numéro à utiliser en tant que numéro par défaut.  $\rightarrow \blacksquare$ 

11. **Sauveg.**

# *Utiliser le répertoire*

#### **Remarque**

- R Les étapes 7 et 8 peuvent être omises si vous ne souhaitez pas attribuer une catégorie.
- R Les étapes 9 et 10 peuvent être ignorées si vous ne désirez pas attribuer de numéro par défaut. (Le premier numéro saisi pour un élément sera automatiquement désigné comme le numéro par défaut.)
- $\bullet$  Les chiffres valables sont les suivants : "0" à "9", " $\star$ ", " $\pm$ ", " $\star$ ", "P".
- R Lorsqu'un élément avec le même nom et le même numéro existe déjà, les nouvelles informations ajoutées seront fusionnées avec les informations de l'élément existant.
- Pour saisir des caractères, reportez-vous à "Saisie des [caractères",](#page-25-0) Page 26.

#### **Stockage d'un élément à l'aide de la numérotation**

Vous pouvez composer d'abord un numéro, puis l'ajouter comme élément de répertoire.

#### **[En mode Veille]**

- 1. Composez un numéro.
- 2.  $\Box$
- 3. Saisissez un nom (max. 24 caractères).  $\rightarrow$  OK
- 4.  $[\triangle] / [\triangledown]$  : sélectionnez un type de numéro de téléphone (**4** à 5).  $\rightarrow$  **OK**
- 5. Modifiez le numéro de téléphone si nécessaire.  $\rightarrow \Box K$
- 6. Répétez les étapes 4 et 5 pour ajouter d'autres types de numéros de téléphone.
- 7. [**A**]/[**v**] : "Sans catégorie" → OK
- 8. Sélectionnez une catégorie.  $\rightarrow$  OK
- 9. Pour sélectionner un numéro par défaut pour l'élément, appuyez sur [A] ou [v] afin de sélectionner "N° tél par déf". → OK
- 10. [ $\triangle$ ]/[ $\triangledown$ ] : sélectionnez le numéro à utiliser en tant que numéro par défaut.  $\rightarrow$  **OK**

## 11. **Sauveg.**

#### **Remarque**

- R Les étapes 7 et 8 peuvent être omises si vous ne souhaitez pas attribuer une catégorie.
- R Les étapes 9 et 10 peuvent être ignorées si vous ne désirez pas attribuer de numéro par défaut. (Le premier numéro saisi pour un élément sera automatiquement désigné comme le numéro par défaut.)
- **•** Les chiffres valables sont les suivants : "0" à "9", " $\mathbf{H}$ ", " $\mathbf{H}$ ", " $\mathbf{H}$ ", "P".
- R Lorsqu'un élément avec le même nom et le même numéro existe déjà, les nouvelles informations ajoutées seront fusionnées avec les informations de l'élément existant.
- Pour saisir des caractères, reportez-vous à "Saisie des [caractères",](#page-25-0) Page 26.

#### **Stocker un élément à l'aide du journal des appels entrants ou sortants**

Vous pouvez ajouter au répertoire local un numéro enregistré dans les journaux d'appels entrants ou sortants.

- 1. Affichez le journal des appels entrants ou sortants. Pour plus de détails, reportez-vous à ["Journal](#page-23-0) des appels [entrants/sortants",](#page-23-0) Page 24.
- 2.  $[A]/[\triangledown]$  : sélectionnez l'élément désiré.  $\rightarrow$  Menu
- 3.  $\left[\text{A}\right] / \left[\text{v}\right]$ : "Enreg. Répert."  $\rightarrow$  **OK**
- 4. Modifiez le nom si nécessaire.  $\rightarrow$  OK
- 5.  $[\triangle][\triangledown]$  : sélectionnez un type de numéro de téléphone (**4** à 5).  $\rightarrow$  **OK**
- 6. Modifiez le numéro de téléphone si nécessaire.  $\rightarrow \Box K$
- 7. Répétez les étapes 5 et 6 pour ajouter d'autres types de numéros de téléphone.
- 8.  $\left[\text{A}]/\left[\text{v}\right]\right]$ : "Sans catégorie"  $\rightarrow$  **OK**
- 9. Sélectionnez une catégorie.  $\rightarrow \bullet$
- 10. Pour sélectionner un numéro par défaut pour l'élément, appuyez sur [▲] ou [▼] afin de sélectionner "N° tél par

## déf". → OK

11. [A]/[ $\mathbf{v}$ ] : sélectionnez le numéro à utiliser en tant que numéro par défaut.  $\rightarrow \Box K$ 

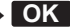

## 12. **Sauveg.**

#### **Remarque**

- Les étapes 8 et 9 peuvent être omises si vous ne souhaitez pas attribuer une catégorie.
- R Les étapes 10 et 11 peuvent être ignorées si vous ne désirez pas attribuer de numéro par défaut. (Le premier numéro saisi pour un élément sera automatiquement désigné comme le numéro par défaut.)
- Les chiffres valables sont les suivants : "0" à "9", " $\angle$ ", " $\parallel$ ", " $\parallel$ ", "P".
- R Lorsqu'un élément avec le même nom et le même numéro existe déjà, les nouvelles informations ajoutées seront fusionnées avec les informations de l'élément existant.
- Pour saisir des caractères, reportez-vous à "Saisie des [caractères",](#page-25-0) Page 26.

## **Modifier un élément stocké dans le répertoire local**

## **Modification d'un élément stocké**

#### **[En mode Veille]**

- 1.  $\boxed{\infty}$
- 2.  $[A]/[\triangledown]$ : "Répertoire"  $\rightarrow$  **OK** [\\*1](#page-40-0)
- 3. Saisissez le nom ou le ou les premiers caractères du nom désiré. 
Saisissez le nom ou le ou les premiers caractères du nom désiré.
- 4. [A]/[v] : sélectionnez le nom, le numéro de téléphone, la catégorie ou le numéro de téléphone par défaut souhaité.  $\rightarrow$  **Menu**
- 5.  $\left[\!\! \Delta\right]\!\!/\!\left[\!\! \left[\!\! \left[\bullet\right]\!\!\right]\!\! \right]$  : "modification"  $\rightarrow$  **OK**
- 6. Modifiez les données, le cas échéant.  $\rightarrow$  OK
- 7. Répétez les étapes 4 à 6 et modifiez les éléments que vous souhaitez changer.

#### 8. **Sauveg.**

<span id="page-40-0"></span>\*1 Selon votre fournisseur de services, il arrive parfois que ce menu n'apparaisse pas. Dans ce cas, l'étape 2 est ignorée.

#### **Remarque**

- Pour modifier un caractère ou un chiffre, appuyez sur  $\lceil \cdot \rceil$  ou  $\lceil \cdot \rceil$  pour le mettre en surbrillance, appuyez sur **Deblq** pour le supprimer, puis saisissez le nouveau caractère ou chiffre.
- Pour effacer une ligne complète, maintenez enfoncé **Deblq** pendant plus de 1 secondes.
- Pour déplacer le curseur vers la gauche ou vers la droite, appuyez sur [◄] ou [►], respectivement.
- R Pour plus de détails sur la saisie de caractères, consultez "Saisie des [caractères",](#page-25-0) Page 26.

#### **Modification des noms de catégories**

Vous pouvez modifier les noms des catégories du répertoire.

- 1. **Menu**
- 2.  $[A]/[\triangledown]$ : "Réglages de base"  $\rightarrow$  **OK**
- 3.  $\left[\text{A}]/\left[\text{v}\right]\right]$ : "Choix affichage"  $\rightarrow$  **OK**
- 4.  $\left[\text{A}\right] / \left[\text{v}\right]$ : "Nom catégories"  $\rightarrow$  **OK**

# *Utiliser le répertoire*

- 5. [▲]/[**v**] : sélectionnez le numéro de catégorie désiré (1–9). → OK
- 6. Saisissez un nom pour la catégorie (max. 13 caractères).  $\rightarrow \Box K$
- 7. Répétez les étapes 5 et 6 pour chaque nom de catégorie à modifier.

#### **Remarque**

Pour plus de détails sur la saisie de caractères, consultez "Saisie des [caractères",](#page-25-0) Page 26.

## **Supprimer un élément stocké dans le répertoire local**

#### **Suppression d'un élément stocké**

- **[En mode Veille]**
- 1.  $\boxed{\mathbf{Q}}$
- 2.  $\left[\text{A}\right] / \left[\text{v}\right]$ : "Répertoire"<sup>[\\*1](#page-41-1)</sup>  $\rightarrow$  **OK**
- 3. Saisissez le nom ou le ou les premiers caractères du nom désiré. 
in OK
- 4. [A]/[v] : sélectionnez l'élément désiré.
- 5. **Menu**
- 6.  $\left[\text{A}]/[\text{v}\right]$ : "Supprimer N°"  $\rightarrow$  **OK**  $*2$
- 7. [**∆**]/[**v**] : "Oui" → **OK**
- <span id="page-41-1"></span>\*1 Selon votre fournisseur de services, il arrive parfois que ce menu n'apparaisse pas. Dans ce cas, l'étape 2 est ignorée.
- <span id="page-41-2"></span>\*2 Pour supprimer tous les éléments, sélectionnez "Suppr. ts les N°" au lieu de "Supprimer N°".

## <span id="page-41-0"></span>**Recherche d'un élément dans le répertoire local**

Procédez comme suit pour rechercher un élément du répertoire.

#### **Recherche sur le nom**

Vous pouvez également rechercher un élément dans le répertoire en saisissant un nom :

#### **[En mode Veille]**

- $1$   $\Omega$
- 2.  $\left[\text{A}\right] / \left[\text{v}\right]$ : "Répertoire"<sup>[\\*1](#page-41-3)</sup>  $\rightarrow$  **OK**
- 3. Saisissez le nom ou le ou les premiers caractères du nom désiré. 
Saisissez le nom ou le ou les premiers caractères du nom désiré.
- 4.  $[\triangle]/[\triangledown]$  : sélectionnez l'élément désiré.  $\rightarrow \leftarrow /[ENTER]^2$
- 5. [A]/[v] : sélectionnez le numéro de téléphone désiré.
- 6. Pour passer un appel, décrochez.
- <span id="page-41-3"></span>\*1 Si seul le répertoire local est autorisé, cette étape est ignorée.
- <span id="page-41-4"></span>\*2 Si vous maintenez [A]/[v], les éléments suivants/précédents s'afficheront automatiquement.

#### **Recherche par catégorie**

Si des catégories ont été attribuées à des éléments du répertoire, vous pouvez rechercher par catégorie.

- 1.  $\boxed{\infty}$
- 2.  $\left[\text{A}]/\left[\text{v}\right]\right]$ : "Répertoire"<sup>[\\*1](#page-42-0)</sup>  $\rightarrow$  **OK**
- 3. #
- 4.  $[\triangle]/[\triangledown]$  : sélectionnez une catégorie.  $\rightarrow$  OK
- 5. Saisissez le nom de l'élément dans la catégorie.  $\rightarrow \Box K$
- 6. [A]/[v] : sélectionnez l'élément désiré.
- 7. Pour passer un appel, décrochez.
- <span id="page-42-0"></span>\*1 Si seul le répertoire local est autorisé, cette étape est ignorée.

#### **Recherche en utilisant les touches de numérotation**

Vous pouvez également rechercher un élément dans le répertoire en utilisant diverses touches de numérotation quand la liste du répertoire est affichée :

- 1. Appuyez sur les touches de numérotation pour saisir le(s) premier(s) caractère(s) du nom désiré en fonction des tableaux de caractères.<sup>[\\*1](#page-42-1)</sup> > OK
- <span id="page-42-1"></span>\*1 Pour plus de détails sur les caractères attribués aux touches de numérotation, consultez le tableau suivant.

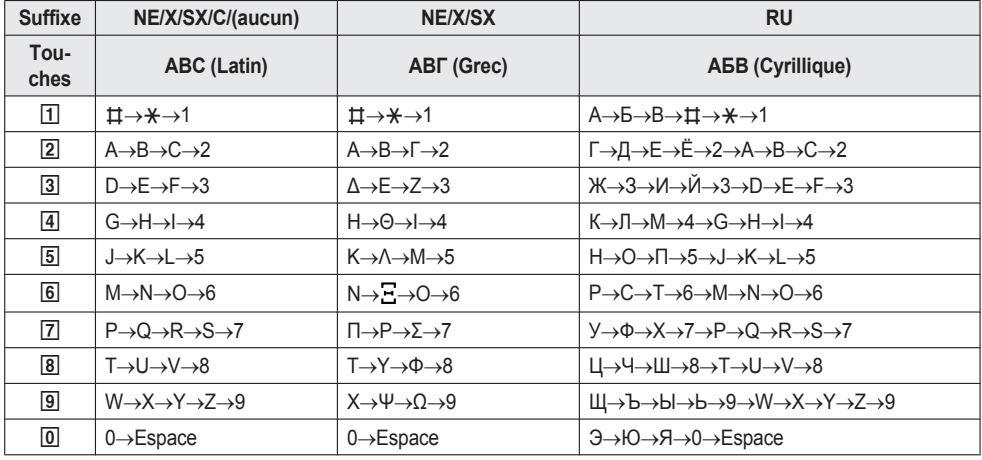

- R Appuyer de manière répétitive sur une touche permet de parcourir les caractères associés à cette touche. Par exemple, pour saisir la lettre "C" en mode Latin, appuyez sur [2] 3 fois.
- R Les représentations des touches dans le tableau peuvent présenter un aspect différent par rapport aux touches réelles sur le téléphone.

### **Exemple : pour saisir "ANNE" en mode Latin.**

 $\boxed{2}$   $\rightarrow$   $\boxed{6}$   $\rightarrow$   $\boxed{6}$   $\rightarrow$   $\boxed{6}$   $\rightarrow$   $\boxed{6}$   $\rightarrow$   $\boxed{3}$   $\rightarrow$   $\boxed{3}$ 

#### **Remarque**

R La disponibilité dépend de votre système téléphonique. Contactez votre administrateur pour plus d'informations.

## **Verrouillage du répertoire local**

Vous pouvez verrouiller/déverrouiller le répertoire en mode veille. Si vous n'avez pas configuré un mot de passe, vous ne pouvez pas verrouiller le répertoire. Pour des détails sur la configuration du mot de passe, consultez ["Définition](#page-24-0) du mot de passe", Page 25.

#### **Verrouiller/déverrouiller le répertoire**

#### **Pour verrouiller**

1. Maintenez  $\Box$  durant plus de 2 secondes.  $\Box$  s'affiche.<sup>[\\*1](#page-43-1)</sup>

#### **Pour déverrouiller**

1. Maintenez enfoncé **pendant** plus de 2 secondes.

# *Utiliser le répertoire*

- 2. Saisissez votre mot de passe. [\\*2](#page-43-2)
- 3. Pour retourner au mode Veille, appuyez sur (8)/[CANCEL].

#### **Déverrouiller temporairement le répertoire**

- 1. **NGO**
- 2. Saisissez votre mot de passe. [\\*2](#page-43-2)
- <span id="page-43-1"></span>\*1 Le journal d'appel est également verrouillé.
- <span id="page-43-2"></span>\*2 Si un mot de passe incorrect est saisi 3 fois, vous ne pourrez pas saisir un autre mot de passe pendant environ 30 secondes.

# <span id="page-43-0"></span>**Utiliser le répertoire distant**

Vous pouvez vous reporter au répertoire distant en plus du répertoire local, si le répertoire distant est disponible.

#### **Remarque**

Nous vous recommandons de paramétrer cette fonction avec votre administrateur. Contactez votre administrateur pour plus d'informations.

## **Recherche d'un élément dans le répertoire distant**

#### **Recherche sur le nom**

#### **[En mode Veille]**

- 1.  $\boxed{\infty}$
- 2.  $[A]/[\triangledown]$ : "Répertoire dist."<sup>[\\*1](#page-43-3)</sup>.  $\rightarrow$  **OK**
- 3. Saisissez le nom ou le ou les premiers caractères du nom désiré. 
in OK
- 4.  $[\triangle]/[\triangledown]$  : sélectionnez l'élément désiré.  $\rightarrow$  OK  $^*$ <sup>2</sup>
- 5. [A]/[v] : sélectionnez le numéro de téléphone désiré.
- 6. Pour passer un appel, décrochez.
- <span id="page-43-3"></span>\*1 Si le seul répertoire distant est autorisé, cette étape est ignorée.
- <span id="page-43-4"></span>\*2 Si vous maintenez [A]/[v], les éléments suivants/précédents s'afficheront automatiquement.

# **Mode ECO**

L'activation de ce mode réduit la quantité d'électricité consommée par l'appareil.

#### **Remarque**

- R Lorsque le mode ECO est activé, le paramètre "Vitesse liaison" ([Page](#page-69-0) 70) change comme suit :
	- Vitesse liaison : "10M-Full"
	- Le port PC ne peut pas être utilisé
- R Lorsque le paramètre du mode ECO a changé, l'appareil redémarre.
- **Lorsque le mode ECO est activé. <b>ECO** s'affiche alors que l'appareil est en mode veille.

## **Réglage du mode ECO**

#### **[En mode Veille]**

1. **Menu**

- 2.  $[\triangle]/[\triangledown]$  : "Mode Eco"  $\rightarrow$  **OK**
- 3. **[**A]/[**v**] : "Oui"<sup>[\\*1](#page-44-0)</sup>  $\rightarrow$  **OK**
- <span id="page-44-0"></span>\*1 Pour désactiver le mode ECO, sélectionnez "Non" (par défaut).

# **Vérifier l'état de la ligne**

Vous pouvez vérifier l'état de chaque ligne (jusqu'à 6 lignes) sur l'écran LCD principal.

# **Vérifier l'état de la ligne**

## **[En mode Veille]**

- 1. **Menu**
- 2.  $[A]/[\triangledown]$ : "Etat ligne"  $\rightarrow$  **OK**
- 3.  $[\triangle]$ <sup> $\mathbb{Z}$ </sup> : sélectionnez la ligne dont vous voulez vérifier l'état.  $\rightarrow$  OK
- 4. Appuyez sur <sup>®</sup>/[CANCEL] pour arrêter la vérification de l'état de la ligne, ou appuyez sur **OK** pour effectuer une action sur la ligne. Consultez "[Indication](#page-44-1) de l'état de la ligne" ci-dessous pour plus d'informations.

# **[En cours de conversation]**

- 1. **Ligne**
- 2.  $[\triangle]$ <sup> $\mathbb{Z}$ </sup> : sélectionnez la ligne dont vous voulez vérifier l'état.  $\rightarrow$  OK
- 3. Appuyez sur <sup>®</sup>/[CANCEL] pour arrêter la vérification de l'état de la ligne, ou appuyez sur **OK** pour effectuer une action sur la ligne. Consultez "[Indication](#page-44-1) de l'état de la ligne" ci-dessous pour plus d'informations.

## **Remarque**

R Quand une touche de fonction est définie comme touche Etat de la ligne, vous pouvez appuyer sur cette touche de fonction pour afficher l'écran de l'état de la ligne.

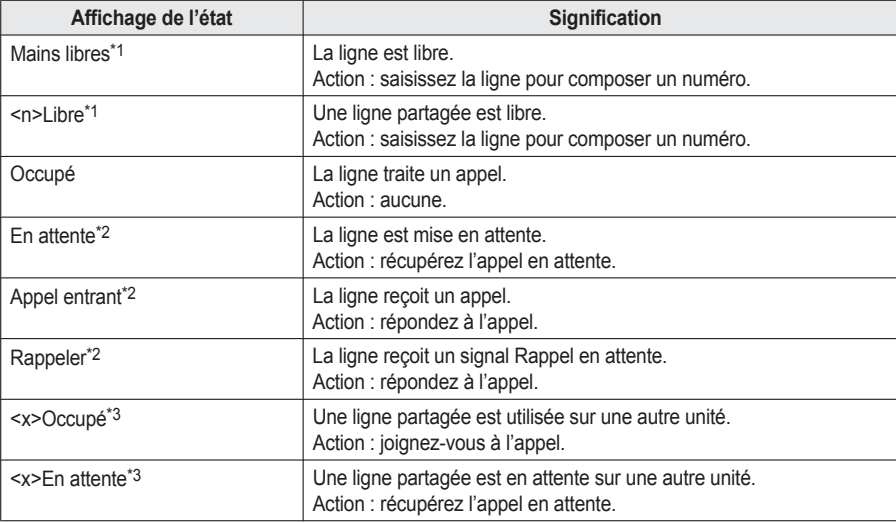

## <span id="page-44-1"></span>**Indication de l'état de la ligne**

# *Utiliser le répertoire*

<span id="page-45-0"></span>\*1 Les icônes suivantes sont également affichées si la fonction correspondante est activée.

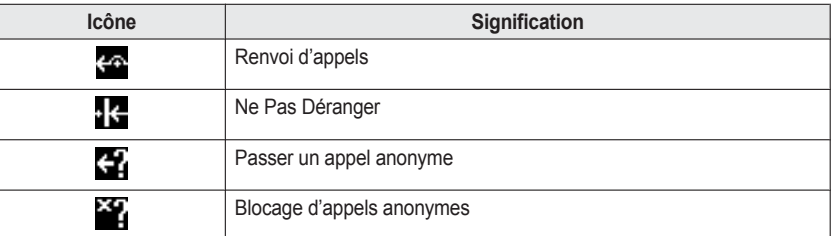

- <span id="page-45-1"></span>\*2 Quand la ligne est dans cet état, les informations de l'appel sont également affichées.
- <span id="page-45-2"></span>\*3 Si la ligne partagée est définie, <x> (numéro d'index) est également affiché. Nous vous recommandons de paramétrer cela avec votre administrateur. Contactez votre administrateur pour plus d'informations.

# **Personnaliser le téléphone**

## **Modifier l'écran LCD du téléphone**

Vous pouvez modifier le contenu affiché sur l'écran LCD du téléphone lorsque le téléphone est en mode veille.

- 1. **Menu**
- 2.  $[A]/[\triangledown]$ : "Réglages de base"  $\rightarrow$  **OK**
- 3.  $\left[\text{A}]/\left[\text{v}\right]\right]$ : "Choix affichage"  $\rightarrow$  **OK**
- 4.  $\left[\text{A}\right] / \left[\text{v}\right]$ : "Ecran de veille"  $\rightarrow$  **OK**
- 5.  $[\triangle]/[\triangledown]$ : sélectionnez l'élément désiré.  $\rightarrow$  OK

## **Touches de raccourci**

En attribuant des numéros de téléphone aux touches de numérotation, vous pouvez passer un appel en maintenant une touche de numérotation.

• ["Numérotation](#page-28-0) depuis une touche de raccourci". Page 29

#### **Attribution de touches de raccourci depuis le répertoire**

Vous pouvez attribuer un numéro de téléphone enregistré dans le répertoire local à une touche utilisée en tant que touche de raccourci.

- 1. En mode veille, maintenez enfoncé une touche de numérotation (0–9) pendant plus de 1 seconde.
- 2. **Menu**
- 3.  $\left[\text{A}\right] / \left[\text{v}\right]$ : "Copier dep rép".  $\rightarrow \bullet$  **OK**
- 4. Saisissez le nom désiré. **> OK**
- 5.  $[A]/[\triangledown]$ : sélectionnez un numéro.  $\rightarrow$  **OK**
- 6. "SAUVEGARDE" → OK

#### **Remarque**

R Pour plus de détails sur la recherche d'un élément dans le répertoire, consultez ["Recherche](#page-41-0) d'un élément dans le [répertoire](#page-41-0) local", Page 42.

#### **Modification des touches de raccourci**

- 1. En mode veille, maintenez enfoncé une touche de numérotation (0–9) pendant plus de 1 seconde.
- 2. **Menu**
- 3.  $\left[\!\! \Delta\right]\!\!/\left[\!\! \left[\!\! \left[\bullet\right]\!\! \right]\!\! \right]$  : "modification"  $\rightarrow$  **OK**
- 4. Si nécessaire, modifiez le nom de la touche de raccourci.  $\rightarrow$  OK
- 5. Si nécessaire, modifiez le numéro de la touche de raccourci. **> OK**
- 6. "SAUVEGARDE" → OK

#### **Suppression d'une touche de raccourci**

- 1. En mode Veille, maintenez enfoncée la touche de numérotation désignée en tant que touche de raccourci pendant plus de 1 seconde. [\\*1](#page-47-0)
- 2. **Menu**
- 3.  $[A]/[\triangledown]$ : "effacement"  $\rightarrow$  **OK**  $*2$
- 4. **[**∆]/[**v**] : "Oui" → **OK**
- <span id="page-47-0"></span>\*1 Lorsque les informations de la touche de raccourci sont affichées, vous pouvez appuyer sur [A] ou [v] pour sélectionner un autre numéro de touche de raccourci.
- <span id="page-47-1"></span>\*2 Pour supprimer tous les éléments, sélectionnez "EFFACEMEN.TOTAL" au lieu de "EFFACEMENT".

#### **Sélection du type de numérotation à l'aide de touches de raccourci**

Vous pouvez sélectionner un des 2 types de numérotation à l'aide de touches de raccourci pour chaque touche de raccourci attribuée.

- 1. En mode veille, maintenez enfoncé une touche de numérotation (0–9) pendant plus de 1 seconde.
- 2. **Menu**
- 3.  $\left[\text{A}\right] / \left[\text{v}\right]$ : "Appel Auto."  $\rightarrow$  **OK**
- 4. "Manuel"/"AUTO" > OK
	- R Manuel :

Maintenez enfoncée la touche de numérotation (0–9) définie comme touche de raccourci pendant plus de 1 seconde, puis décrochez. Pour plus de détails, reportez-vous à ["Numérotation](#page-28-0) depuis une touche de [raccourci",](#page-28-0) Page 29.

 $\bullet$  AUTO :

Maintenir enfoncée une touche de raccourci attribuée, pendant un nombre de secondes prédéfini, compose immédiatement le numéro attribué à cette touche de raccourci.

#### **Remarque**

• Pour sélectionner le délai en secondes avant le passage automatique de l'appel, consultez "TempsToucheRacc" dans "Options [Touches",](#page-64-0) Page 65.

## **Modifier les touches de fonction (touches programmables et touches SDP)**

Une des fonctions suivantes peut être attribuée à chacune des touches de fonction.

#### **Remarque**

- R En plus de la fonction Ligne, d'autres fonctions peuvent être attribuées aux lignes individuelles. Toutefois, seules les lignes qui ont été configurées à l'avance peuvent être sélectionnées.
- R Si votre téléphone est connecté à un Panasonic KX-HTS série PBX, la méthode pour changer ces touches et les fonctions qui peuvent être attribuées sont différentes. Pour plus de détails, reportez-vous à la documentation pour le KX-HTS série PBX.
- Appel une touche

Permet de composer un numéro de téléphone précédemment défini à l'aide d'une touche.

● BLF (Fonction Voyant d'occupation) Permet de transférer des appels vers le poste attribué à la touche lors de la réception d'un appel entrant ou pendant une conversation. Le voyant de la touche BLF affiche également l'état actuel du poste attribué à la touche.

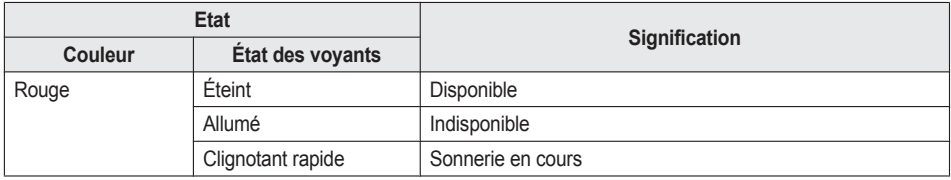

#### **Remarque**

- Plus de 48 touches BLF peuvent être programmées, mais l'indication d'état du voyant est disponible uniquement jusqu'à 48 touches maximum.
- $\bullet$  Ligne

Permet de saisir une ligne afin de passer ou de recevoir un appel. Pour chaque touche, la couleur de la LED indique l'état de la ligne.

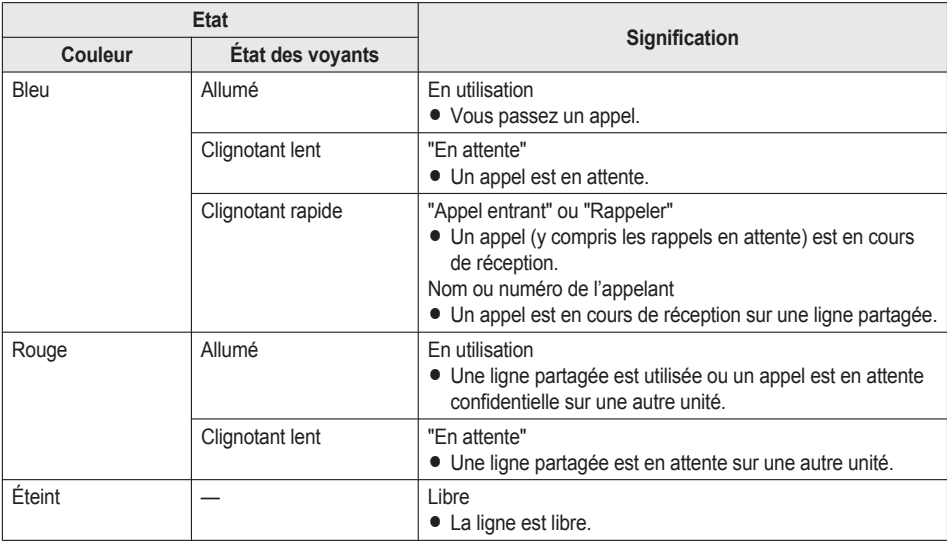

#### $\bullet$  ACD[\\*1](#page-49-0)

Permet de se connecter/déconnecter d'un groupe de Distribution automatique d'appels ou de changer l'état du téléphone de non disponible  $\rightarrow$  intermède  $\rightarrow$  disponible.

Pour chaque touche, la couleur de la LED indique l'état de la touche.

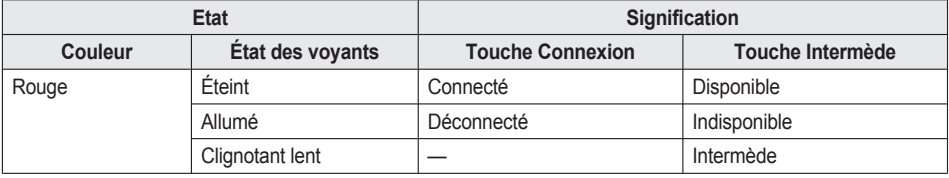

 $\bullet$  Etat ligne

Permet de confirmer l'état de chaque ligne. Cela permet à la touche de fonction de fonctionner comme une touche Ligne, comme pour saisir une ligne afin de passer ou de recevoir un appel.

 $\bullet$  Transf. appel

Permet de renvoyer des appels entrants vers le poste attribué à la touche.

- $\bullet$  Répertoire[\\*2](#page-49-1) Permet d'ouvrir le répertoire.
- $\bullet$  Journal<sup>[\\*2](#page-49-1)</sup>

Permet d'ouvrir le journal des appels entrants/sortants.

• Sonnerie simult.[\\*1](#page-49-0)

Permet une sonnerie parallèle. Jusqu'à 10 emplacements peuvent être spécifiés pour sonner simultanément quand vous recevez un appel.

# *Personnaliser le téléphone*

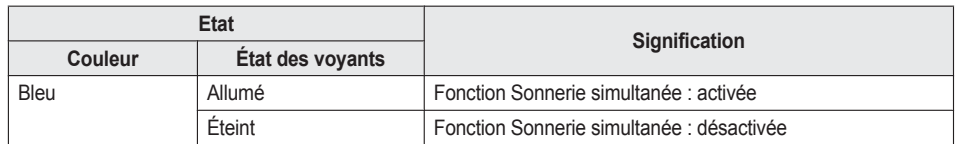

 $\bullet$  Hoteling<sup>[\\*1](#page-49-0)</sup>

Permet de connecter/déconnecter l'événement Hoteling du centre d'appels.

• Transférer appel<sup>[\\*1](#page-49-0)</sup>

Permet de transférer un appel vers le poste attribué à la touche avec confirmation pendant une conversation.

● Transf.non-annoncé[\\*1](#page-49-0)

Permet de transférer un appel vers le poste attribué à la touche sans confirmation pendant une conversation.

- Conférence Permet d'établir une conversation à plusieurs interlocuteurs (conférence).
- $\bullet$  Intercept. appel dir<sup>[\\*1](#page-49-0)</sup>

Permet de répondre à un appel entrant arrivant au numéro de téléphone spécifié.

• Parc.A (Stat./Retour parcage)<sup>[\\*1](#page-49-0)</sup>

Permet de parquer un appel ou de récupérer un appel placé dans une zone de parcage (Parcage d'appel).

**• Présence** 

Permet de confirmer l'état actuel de l'extension attribuée à la touche.

Lorsque l'extension est "Disponible", vous pouvez appeler le numéro de téléphone enregistré en appuyant sur la touche.

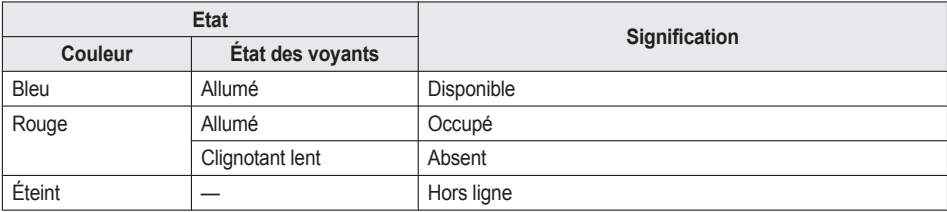

#### (Mon téléphone)

Permet de configurer l'état actuel de Mon téléphone. L'état peut être modifié en appuyant sur la touche.

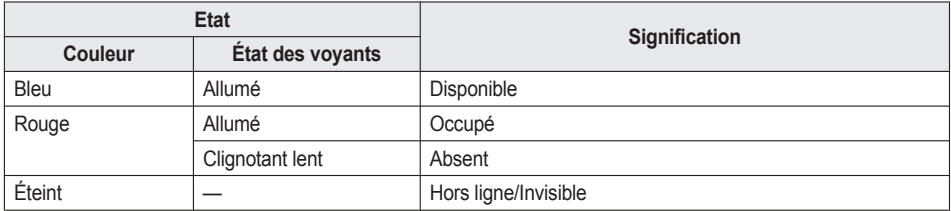

#### $\bullet$  Groupe Interc<sup>[\\*1](#page-49-0)</sup>

Permet de répondre à un appel groupé.

- <span id="page-49-0"></span>\*1 Cet élément s'utilise uniquement quand la fonction est activée. Contactez votre administrateur pour plus d'informations.
- <span id="page-49-1"></span>\*2 Cet élément peut être sélectionné quand la liste est enregistrée dans le téléphone. Contactez votre administrateur pour plus d'informations.

- 1. **Menu**
- 2.  $\left[\text{A}]/\left[\text{v}\right]\right]$ : "Réglages de base"  $\rightarrow$  **OK**
- 3.  $[A]/[\triangledown]$ : "Options Touches"  $\rightarrow$  **OK**
- 4.  $\left[\text{A}\right] / \left[\text{v}\right]$ : "Programme clé"  $\rightarrow$  **OK**
- 5.  $[\triangle]/[\triangledown]$  : sélectionnez la touche à modifier.  $\rightarrow$  **OK**
- 6.  $[\triangle]$ <sup> $\sqrt{|\mathbf{v}|}$  : sélectionnez le nouvel élément à attribuer.  $\rightarrow$  **OK**</sup>

#### **Remarque**

R Vous pouvez aussi attribuer une fonction en appuyant sur la touche de fonction désirée pendant 3 secondes ou plus.

## **Blocage d'appels anonymes**

Cette fonction permet à l'unité de rejeter des appels lorsqu'elle reçoit un appel sans présentation du numéro de téléphone. Le paramètre par défaut est "Non".

#### **IMPORTANT**

- Nous recommandons de le configurer avec votre administrateur. Contactez votre administrateur pour plus d'informations.
- Cette fonction n'est pas disponible avec les lignes partagées.

## 1. **Menu**

- 2.  $[\triangle]/[\triangledown]$ : "Réglages de base"  $\rightarrow$  **OK**
- 3.  $[A]/[\triangledown]$ : "Réglages appel"  $\rightarrow$  **OK**
- 4.  $[A]/[\triangledown]$ : "Blocage anonyme"  $\rightarrow$  **OK**
- 5.  $[\triangle]/[\triangledown]$ : sélectionnez la ligne désirée.  $\rightarrow$  OK
- 6.  $[A]/[\nabla]$ : "Oui"/"Non"  $\rightarrow$  **OK**

## **Blocage d'appels entrants (pour les utilisateurs de services avec ID de l'appelant uniquement)**

Cette fonction permet à l'unité de rejeter les appels de certains numéros de téléphone auxquels vous ne voulez pas répondre, comme les appels indésirables.

Quand l'appel est reçu, l'unité ne sonne pas, mais l'interlocuteur est identifié. Si le numéro de téléphone correspond à une entrée dans la liste des appels bloqués, l'unité rejette l'appel.

#### **Stockage des appelants indésirables**

Vous pouvez stocker jusqu'à 30 numéros de téléphone par ligne dans la liste des appels bloqués en utilisant la liste des appelants ou en saisissant directement les numéros.

- 1. **Menu**
- 2.  $\left[\text{A}]/\left[\text{v}\right]\right]$ : "Réglages de base"  $\rightarrow$  **OK**
- 3.  $\left[\text{A}]/\left[\text{v}\right]\right]$ : "Réglages appel"  $\rightarrow$  **OK**
- 4.  $[A]/[\triangledown]$ : "Blocage ID"  $\rightarrow$  **OK**
- 5.  $\left[\Delta\right]/\left[\mathbf{v}\right]$  : sélectionnez une ligne vierge.  $\rightarrow$  Menu
- 6.  $\left[\text{A}\right] / \left[\text{v}\right]$ : "Modification"  $\rightarrow$  **OK**

7. Saisissez le numéro de téléphone (32 chiffres maximum). → OK

#### **Modification des numéros de téléphone à rejeter**

## 1. **Menu**

- 2.  $[A]/[\triangledown]$ : "Réglages de base"  $\rightarrow$  **OK**
- 3.  $[A]/[\triangledown]$ : "Réglages appel"  $\rightarrow$  **OK**
- 4.  $[A]/[\triangledown]$ : "Blocage ID"  $\rightarrow$  **OK**
- 5. [▲]/[v] : sélectionnez un numéro de téléphone désiré. → Menu
- 6.  $\left[\!\!\left[ \Delta \right] \!\! \left| \right| \right]$  : "modification"  $\rightarrow$  **OK**
- 7. Saisissez le numéro de téléphone.  $\rightarrow$  OK

**Suppression des numéros de téléphone à rejeter**

- 1. **Menu**
- 2.  $[A]/[\triangledown]$ : "Réglages de base"  $\rightarrow$  **OK**
- 3.  $\left[\text{A}]/\left[\text{v}\right]\right]$ : "Réglages appel"  $\rightarrow$  **OK**
- 4.  $[A]/[\triangledown]$ : "Blocage ID"  $\rightarrow$  **OK**
- 5. [▲]/[v] : sélectionnez un numéro de téléphone désiré. → Menu
- 6.  $\left[\text{A}]/\left[\text{v}\right]\right]$ : "Supprimer N°"<sup>[\\*1](#page-51-0)</sup>  $\rightarrow$  **OK**
- 7. [**∆**]/[**v**] : "Oui" → **OK**
- <span id="page-51-0"></span>\*1 Pour supprimer tous les éléments, sélectionnez "Suppr. ts les N°" au lieu de "Supprimer N°".

## **Passer un appel anonyme**

Avant d'effectuer un appel, spécifiez les éléments suivants :

#### **IMPORTANT**

- R Nous recommandons de le configurer avec votre administrateur. Contactez votre administrateur pour plus d'informations.
- 1. **Menu**
- 2.  $\left[\text{A}]/\left[\text{v}\right]\right]$ : "Réglages de base"  $\rightarrow$  **OK**
- 3.  $\left[\text{A}]/\left[\text{v}\right]\right]$ : "Réglages appel"  $\rightarrow$  **OK**
- 4.  $\left[\text{A}\right] / \left[\text{v}\right]$ : "Appel anonyme"  $\rightarrow$  **OK**
- 5.  $[A]/[\triangledown]$ : sélectionnez une ligne.  $\rightarrow$  OK
- 6.  $[A]/[\nabla]$ : "Oui"/"Non"  $\rightarrow$  **OK**

## **Modification des paramètres de base**

**Pour sélectionner l'élément principal en mode Veille**

- 1. **Menu**
- 2.  $[A]/[\triangledown]$ : "Réglages de base"  $\rightarrow$  **OK**
- 3.  $[\triangle]/[\triangledown]$ : sélectionnez l'élément principal.  $\rightarrow$  OK

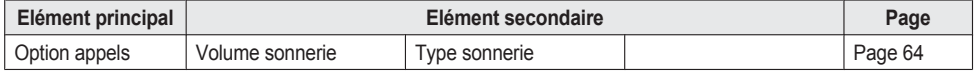

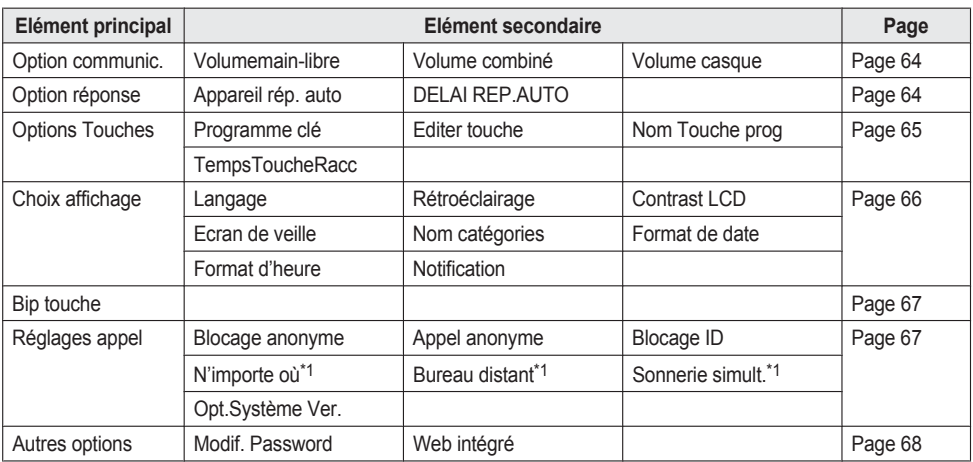

<span id="page-52-0"></span>\*1 Cet élément ne s'affiche que lorsque la fonction est activée. Contactez votre administrateur pour plus d'informations.

# **Modification des paramètres système**

## **IMPORTANT**

• La fonction dépend de votre système téléphonique. Contactez votre administrateur pour plus d'informations.

## **[En mode Veille]**

- 1. **Menu**
- 2. [**A**]/[▼] : "Réglages système" → OK
- 3.  $[\triangle]/[\triangledown]$ : sélectionnez l'élément principal.  $\rightarrow$  **OK**

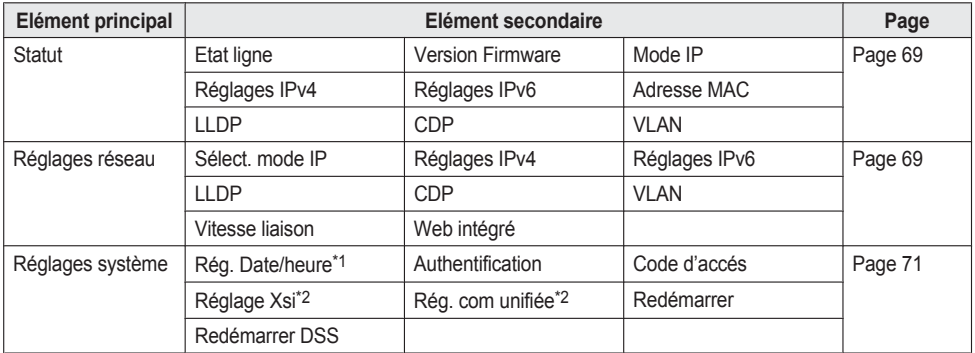

<span id="page-52-1"></span>\*1 La disponibilité dépend de votre système téléphonique. Contactez votre administrateur pour plus d'informations.

<span id="page-52-2"></span>\*2 Cet élément ne s'affiche que lorsque la fonction est activée. Contactez votre administrateur pour plus d'informations.

# **Programmation d'interface utilisateur Web**

Ce produit fournit une interface Web pour la configuration de paramètres et fonctions variés, y compris certains qui ne sont pas directement programmables. La liste suivante contient quelques fonctions utiles qui sont programmables via l'interface Web.

Contactez votre administrateur pour plus d'informations.

- Paramètres Langue (téléphone IP/Web)
- $\bullet$  Mot de passe utilisateur (pour l'accès à l'interface Web)
- Ligne par défaut pour les appels sortants
- Numéros de téléphone pour le rejet d'appels
- Fonctions d'appel
	- Activer Appel anonyme
	- Activer Blocage d'appels anonymes
	- Activer Ne pas déranger
	- Activer Renvoi de tous les appels
	- Numéro de renvoi (pour tous les appels)
	- Activer Renvoi d'appels si occupé
	- Numéro de renvoi (si occupé)
	- Activer Renvoi d'appels si non réponse
	- Numéro de renvoi (si non réponse)
	- Nombre de sonneries (si non réponse)
- · Numéro d'urgence
- Paramètre de touche programmable
- $\bullet$  Importation et exportation d'agenda
- R Console SDP

#### **Remarque**

• A chaque fois que vous souhaitez accéder à l'interface Web, vous devez activer la programmation Web (Web incorporé). Reportez-vous à "Autres [options",](#page-67-0) Page 68.

# **Installation et configuration**

### **Remarque**

R Panasonic n'assume aucune responsabilité en cas de dommages corporels ou matériels résultant de pannes dues à une installation incorrecte ou à une utilisation contraire à ce qui est indiqué dans cette documentation.

### **AVERTISSEMENT**

- R Pour réduire les risques d'incendie ou de choc électrique, ne surchargez pas les prises secteur et les cordons d'alimentation.
- R Insérez complètement la fiche d'alimentation/de l'adaptateur secteur dans la prise électrique. Faute de quoi, cela peut provoquer des décharges électriques et/ou une chaleur excessive entraînant un incendie.
- R Nettoyez régulièrement la poussière de l'adaptateur secteur/la fiche d'alimentation à l'aide d'un tissu sec après l'avoir débranché(e) de la prise de courant. La poussière accumulée peut être la cause d'un défaut d'isolation contre l'humidité, etc. Ce qui peut causer un incendie.

## <span id="page-54-0"></span>**Attacher le Support**

Attachez le support au téléphone de bureau.

- 1. Insérez le support dans les fentes situées dans l'unité.
- 2. Tournez le support pour bureau doucement dans la direction indiquée jusqu'à ce qu'il soit en place.

#### **Support KX-HDV230**

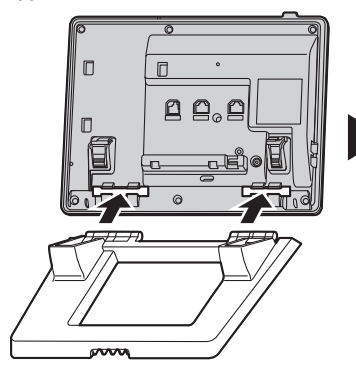

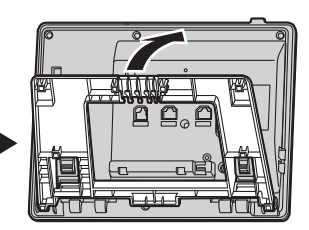

**Support KX-HDV20 (en option)**

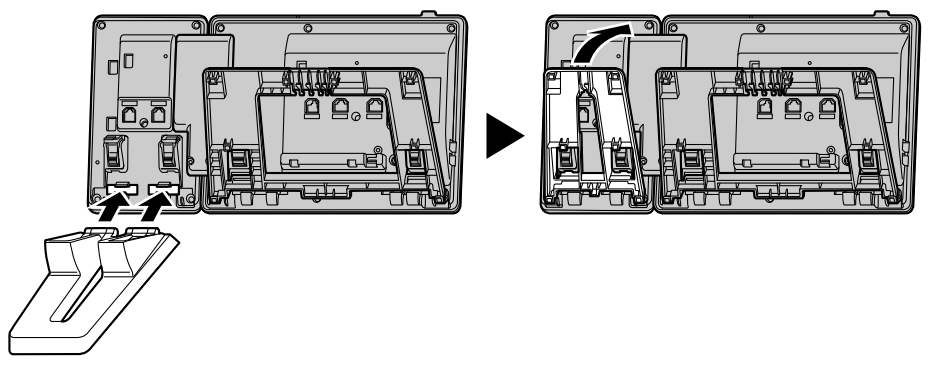

# **Réglage de la position du support**

Poussez les marques PUSH dans la direction indiquée, avec les deux mains, inclinez le support, puis faites le glisser jusqu'à ce qu'il soit placé en position basse.

R Baisser le support

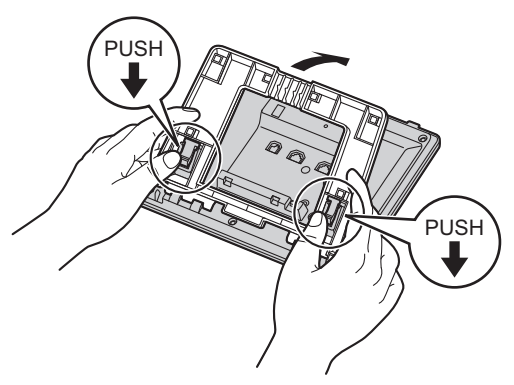

• Relever le support

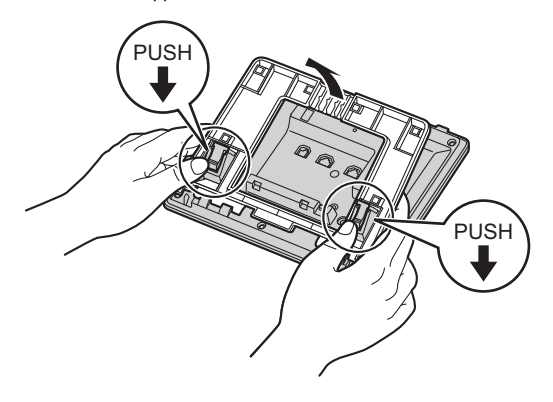

# <span id="page-56-0"></span>**Retirer le Support**

Inclinez le support dans la direction indiquée pendant que vous poussez les marques PUSH avec les deux mains.

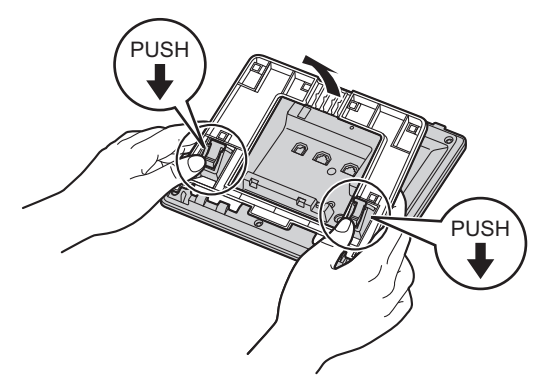

# **Fixer le KX-HDV20 en option à l'unité**

Le KX-HDV20 en option possède 20 touches SDP et ajoute 40 touches de fonction (20 touches × 2 pages) à l'unité. Ces touches peuvent être utilisées pour saisir une ligne afin de passer ou de recevoir un appel, ou pour exécuter une fonction qui a été attribuée à la touche.

- 1. Retirez le support à la fois du KX-HDV230 et du KX-HDV20. Reportez-vous à "Retirer le [Support",](#page-56-0) Page 57.
- 2. Insérez les pattes du KX-HDV20 dans les ouvertures désignées dans la base, et glissez ensuite le KX-HDV20 dans la direction de la flèche.
- 3. Attachez le KX-HDV20 sur l'unité avec la vis fournie.
- 4. Fixez le support à la fois sur le KX-HDV230 et le KX-HDV20. Reportez-vous à "Attacher le [Support",](#page-54-0) Page 55. Ou effectuez le montage mural si l'unité doit être fixée sur un mur. Reportez-vous à ["Montage](#page-59-0) mural", Page 60.
- 5. Branchez le KX-HDV20 à l'unité avec le câble fourni. Reportez-vous à ["Branchements](#page-57-0) (y compris le KX-HDV20 en [option\)",](#page-57-0) Page 58.
- 6. Allumez le KX-HDV230.

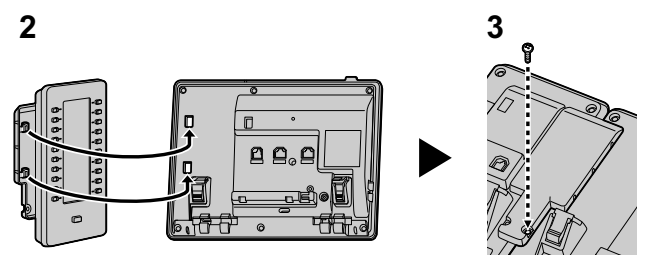

# *Installation et configuration*

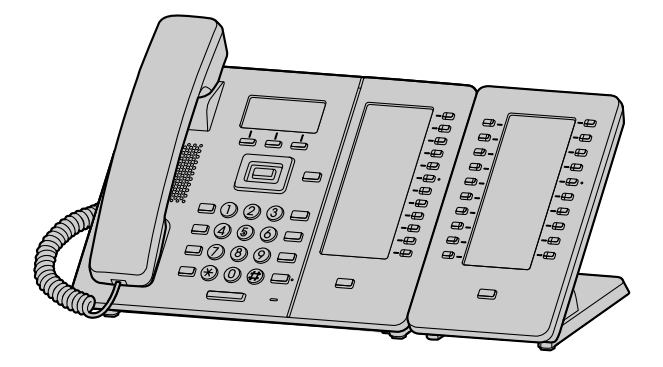

#### **Remarque**

R Jusqu'à 5 unités KX-HDV20 peuvent être connectées au produit.

# <span id="page-57-0"></span>**Branchements (y compris le KX-HDV20 en option)**

Connectez le câble Ethernet, le cordon du combiné et l'adaptateur secteur (en option) à l'unité.

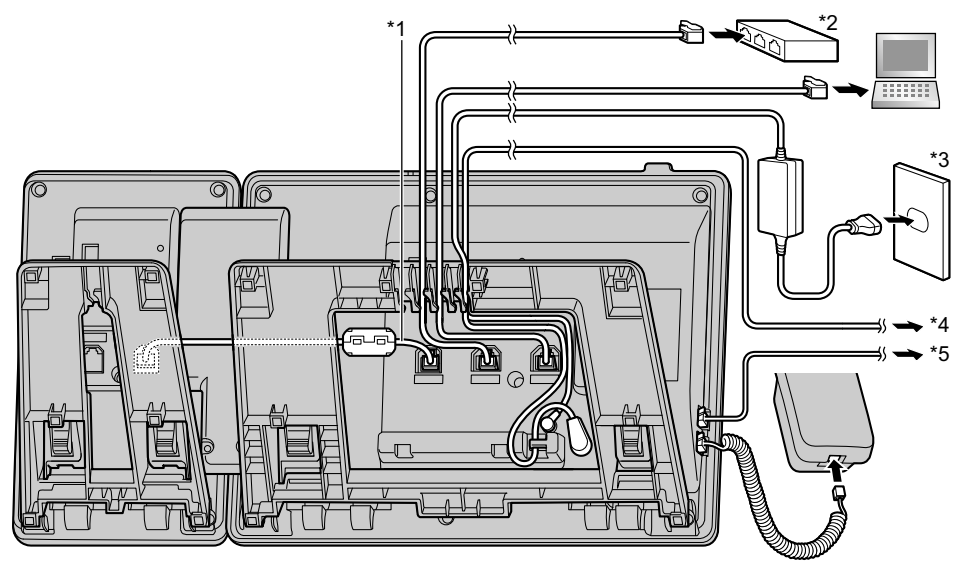

\*1 Câble SDP

Branchez le câble SDP comme indiqué sur l'illustration.

- \*2 Switch PoE
- \*3 Adaptateur secteur optionnel
- \*4 Casque EHS en option

Pour des informations actualisées concernant les casques EHS testés avec cette unité, visitez le site Web suivant :

#### **<http://www.panasonic.net/pcc/support/sipphone/>**

\*5 Casque (en option)

Pour des informations actualisées concernant les casques testés avec cette unité, visitez le site Web suivant : **<http://www.panasonic.net/pcc/support/sipphone/>**

R Le paramètre initial pour l'adresse IP est "DHCP—AUTO". Pour plus d'informations sur votre environnement réseau, contactez votre administrateur. Pour plus de détails, reportez-vous à ["Réglages](#page-68-1) réseau", Page 69.

#### **Lors de la sélection de câbles Ethernet (non compris)**

R Utilisez des câbles flexibles sans couverture de fiche. N'utilisez pas de câbles dont le revêtement peut se déchirer ou craquer lorsqu'il est plié.

Afin d'éviter toute détérioration des câbles, utilisez des câbles qui ne dépassent pas au niveau de la partie inférieure de la base.

Connectez les câbles comme indiqué sur l'illustration suivante.

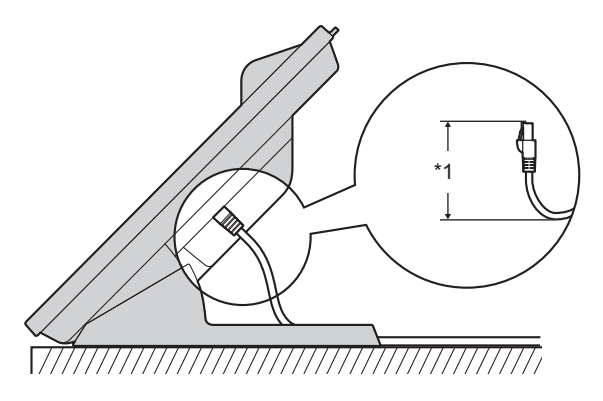

- \*1 60 mm (2 3/8 in) ou moins
- R Utilisez un câble Ethernet de catégorie 5e (ou supérieure) (non fourni), dont le diamètre ne dépasse pas 6,5 mm (1/4 in).

#### **Lors de la connexion sur un switch**

- R Si l'alimentation PoE est disponible, un adaptateur secteur n'est pas nécessaire.
- R Si vous utilisez un switch PoE, le nombre de dispositifs que vous pouvez connecter simultanément est limité par la quantité d'énergie fournie par le switch.
- Cet appareil est conforme au standard PoE classe 2.

#### **Lors de la connexion d'un PC**

R Le port PC ne prend pas en charge le protocole PoE pour les périphériques connectés.

#### **Lors de la connexion des câbles et de l'adaptateur AC**

R Passez le câble Ethernet et le câble de l'adaptateur AC sous le support.

## <span id="page-59-0"></span>**Montage mural**

Le KX-HDV230 et jusqu'à 5 unités KX-HDV20 en option peuvent être fixés sur un mur.

#### **IMPORTANT**

- R Vérifiez que le mur et la technique de fixation sont suffisamment résistants pour supporter le poids de l'unité (Voir ["Spécifications",](#page-71-0) Page 72).
- 1. Insérez les pattes de l'adaptateur du montage mural dans les ouvertures désignées dans la base, et ensuite glissez l'adaptateur dans la direction de la flèche jusqu'à ce qu'il se verrouille. **KX-HDV230**

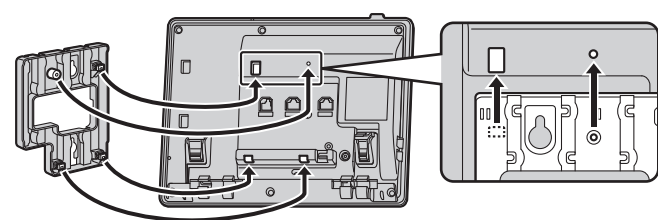

**Avec un KX-HDV20 en option**

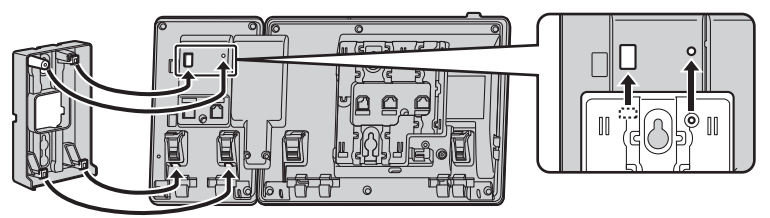

#### **Du 2e au 5e KX-HDV20**

Retirez la vis du capot SDP du KX-HDV20, puis faites glisser le capot vers le haut pour l'enlever.

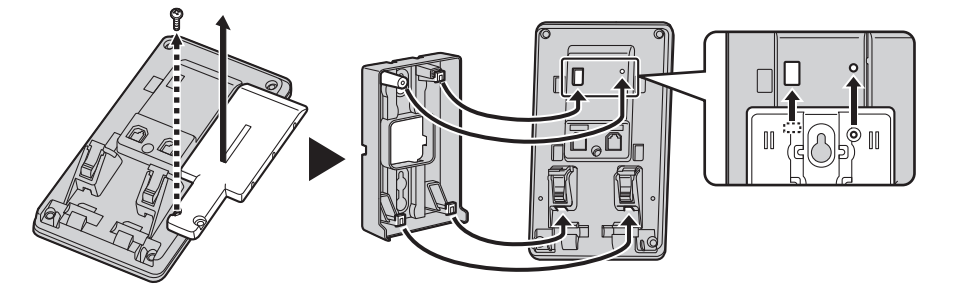

- 2. Attachez l'adaptateur du montage mural sur la base avec la petite vis fournie.
- (Moment de torsion recommandé : 0,4 N·m [4,08 kgf·cm/3,54 lbf·in] à 0,6 N·m [6,12 kgf·cm/5,31 lbf·in])
- 3. Branchez l'adaptateur AC, le cordon du combiné, les câbles Ethernet et le câble de connexion comme il se doit.
- 4. Vissez les grandes vis dans le mur à une distance de 83 mm (3 1/4 in), ou 100 mm (3 15/16 in), l'une de l'autre et montez l'unité sur le mur.

#### **KX-HDV230**

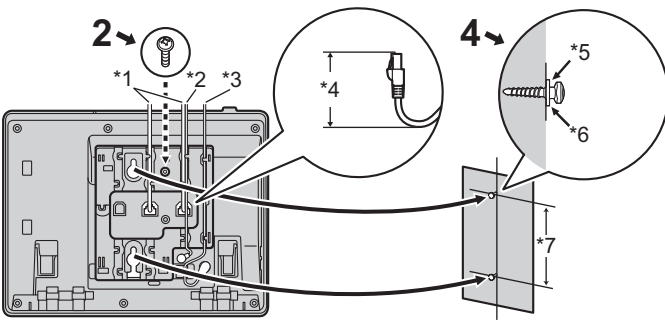

**Avec un KX-HDV20 en option**

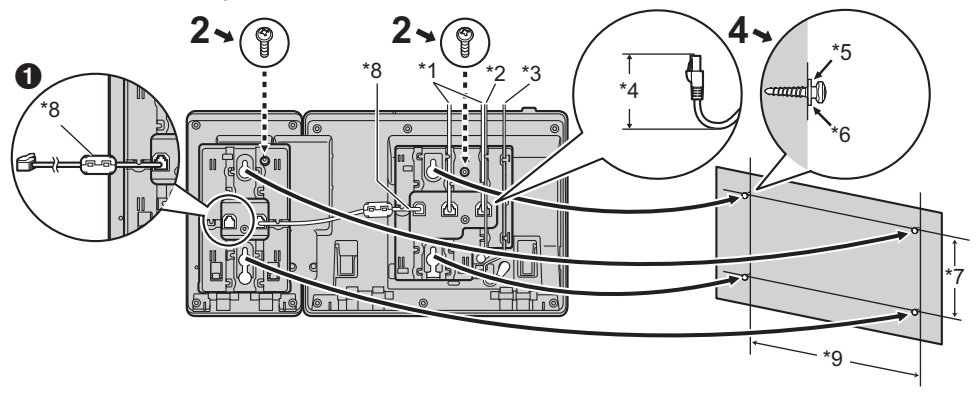

Si vous voulez monter d'autres unités KX-HDV20, branchez le câble de connexion de l'unité suivante à l'unité que vous fixez.

## **Du 2e au 5e KX-HDV20**

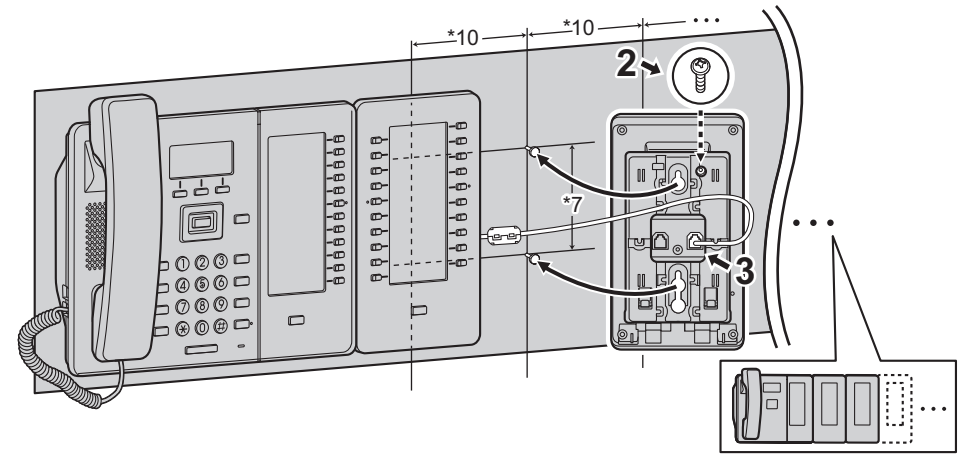

\*1 Câbles Ethernet

- \*2 Câble du casque EHS
- \*3 Adaptateur secteur
- \*4 40 mm (1 37/64 in) ou moins
- \*5 Rondelle
- \*6 Vissez la vis jusqu'à cet endroit
- \*7 83 mm (3 1/4 in) ou 100 mm (3 15/16 in)
- \*8 Câble de connexion Branchez le câble de connexion comme indiqué sur l'illustration.
- \*9 179 mm (7 1/16 in)
- \*10 111 mm (4 3/8 in)
- Vous pouvez trouver un modèle de montage mural à la fin de ce manuel.

# **Accrocher le combiné**

## **Pour fixer le combiné lors d'une conversation**

1. Accrochez le combiné sur la partie supérieure de l'appareil.

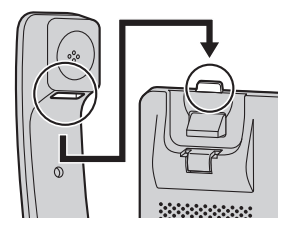

## **Pour verrouiller le crochet du combiné lorsque l'appareil est monté au mur**

- 1. Enlevez le crochet du combiné du slot.
- 2. Retournez-le.
- 3. Remettez le crochet du combiné dans le slot jusqu'à ce qu'il soit verrouillé.
- 4. Le combiné est bien accroché lorsqu'il est dans le support.

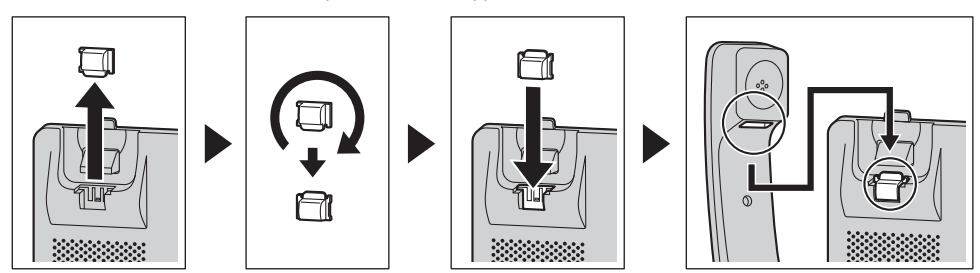

# **Mise à jour du logiciel**

Votre revendeur en systèmes téléphoniques peut proposer de nouvelles fonctions et améliorer sa version logicielle de temps à autre. Contactez votre administrateur pour plus d'informations.

# **Annexe**

# **Tableau des modes de saisie des caractères**

## **KX-HDV230 (Suffixe : NE/X/SX)**

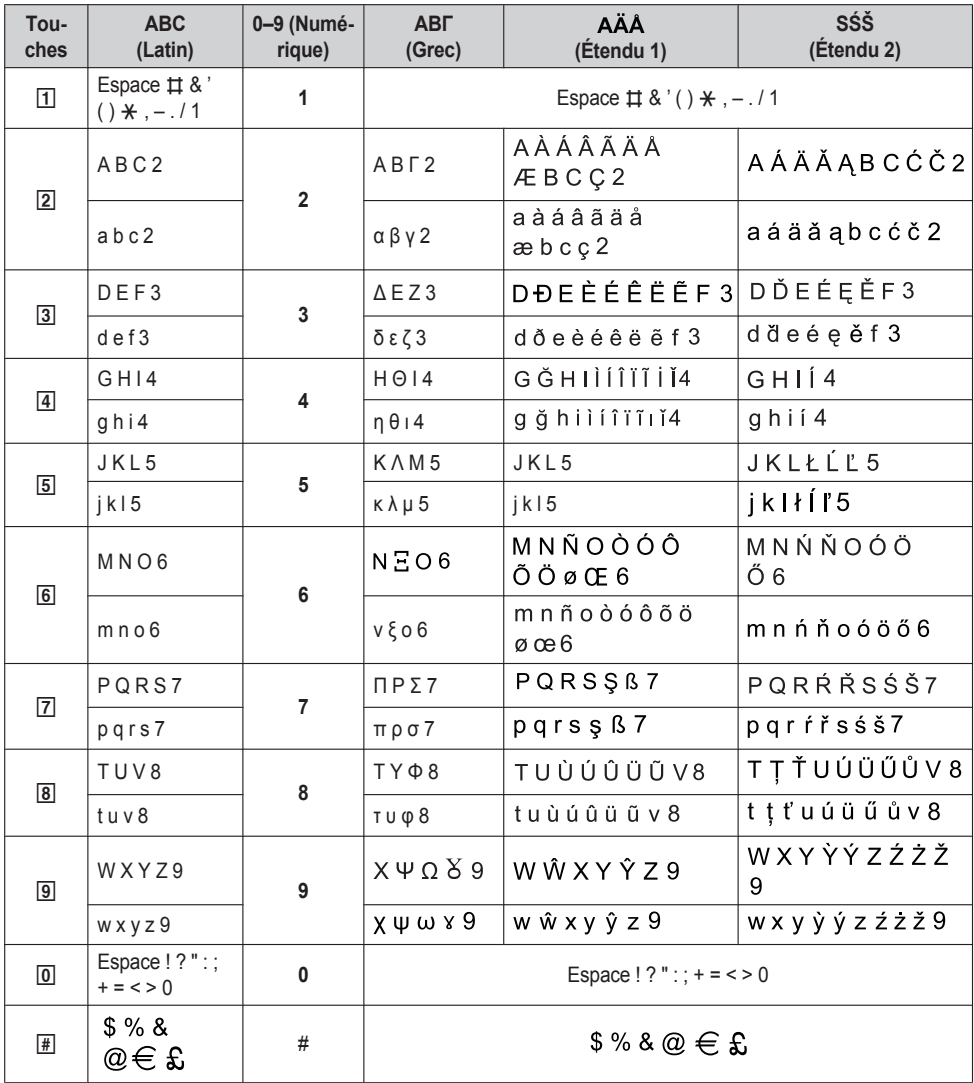

● Appuyez sur  $\overline{\mathbb{R}}$  avant ou après la saisie d'un caractère pour basculer entre les majuscules et les minuscules.

R Appuyer de manière répétitive sur une touche permet de parcourir les caractères associés à cette touche. Par exemple, pour saisir la lettre "C" en mode Latin, appuyez sur [2] 3 fois.

 $\bullet$  Les caractères saisis à l'aide de la touche  $\boxed{\text{#}}$  (par exemple, "\$") ne peuvent être saisis lors d'une recherche dans le répertoire. Reportez-vous à ["Recherche](#page-41-0) d'un élément dans le répertoire local", Page 42.

# *Annexe*

R Les représentations des touches dans le tableau peuvent présenter un aspect différent par rapport aux touches réelles sur le téléphone.

# **Structure du menu Paramètres de base**

## <span id="page-63-0"></span>**Option appels**

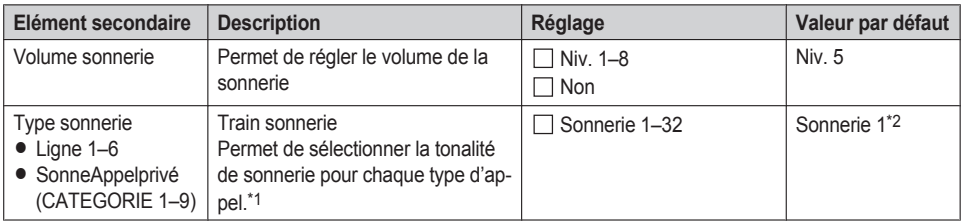

<span id="page-63-3"></span>\*1 Les mélodies préréglées dans ce produit sont utilisées avec l'autorisation de © 2010 Copyrights Vision Inc.

<span id="page-63-4"></span>\*2 La tonalité de sonnerie par défaut pour chaque ligne correspond au numéro de la ligne. Par exemple, la tonalité de sonnerie par défaut pour la ligne 3 est la tonalité 3.

### <span id="page-63-1"></span>**Option communic.**

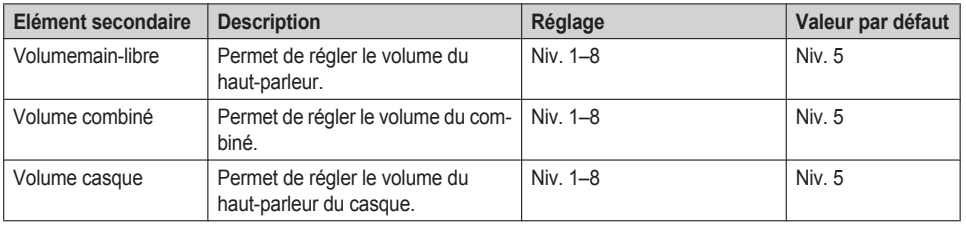

## <span id="page-63-2"></span>**Option réponse**

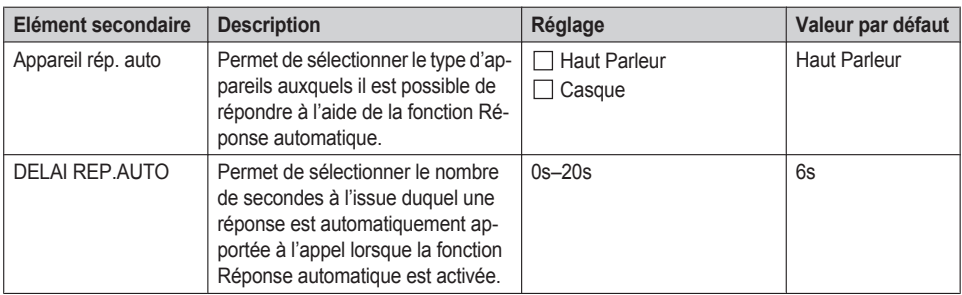

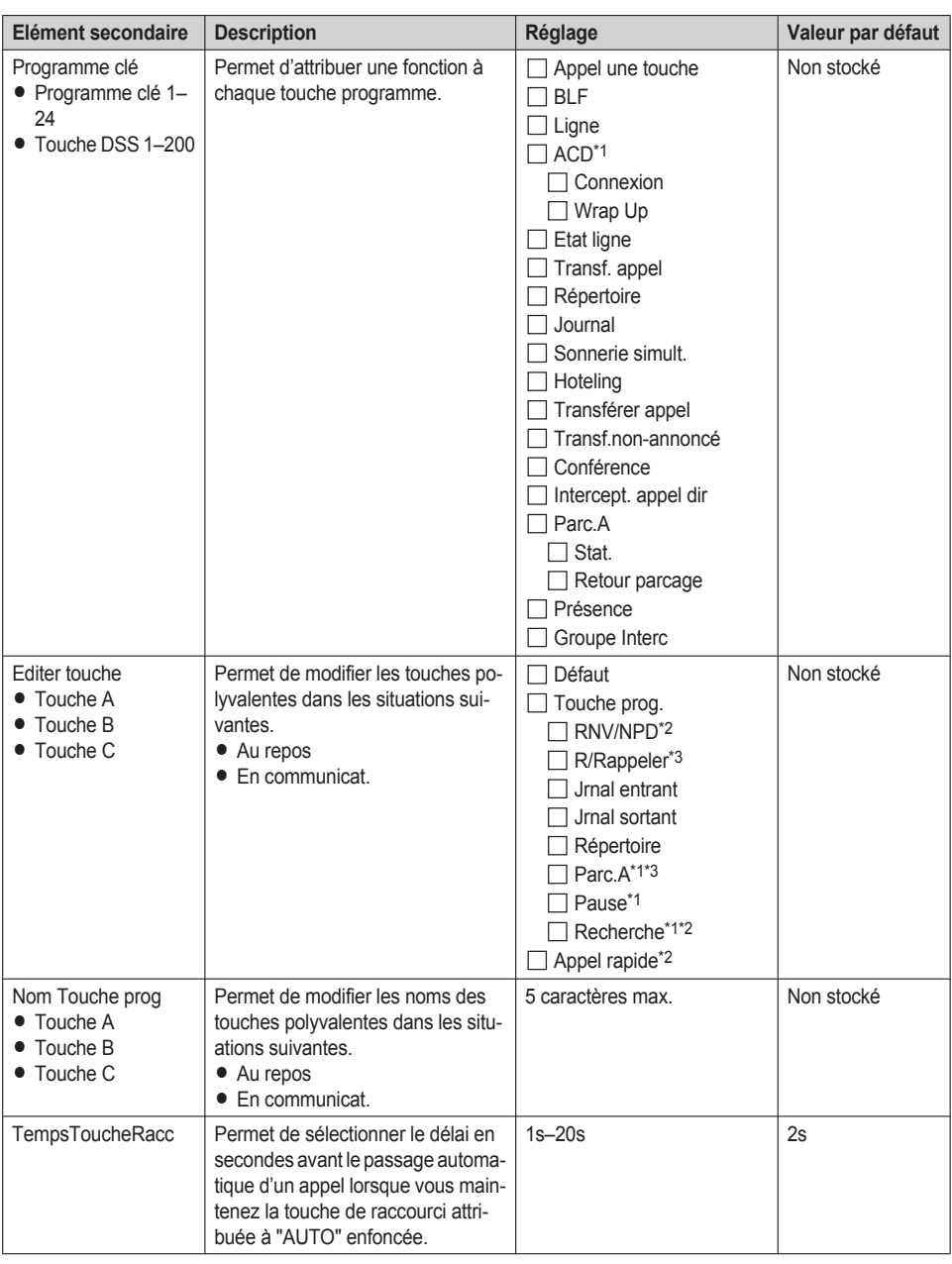

## <span id="page-64-0"></span>**Options Touches**

<span id="page-64-1"></span>\*1 Uniquement affiché lorsque l'option a été configurée sur le téléphone.

- <span id="page-64-2"></span>\*2 Uniquement affiché lorsque l'option "Au repos" est sélectionnée.
- <span id="page-64-3"></span>\*3 Uniquement affiché lorsque l'option "En communicat." est sélectionnée.

# <span id="page-65-0"></span>**Choix affichage**

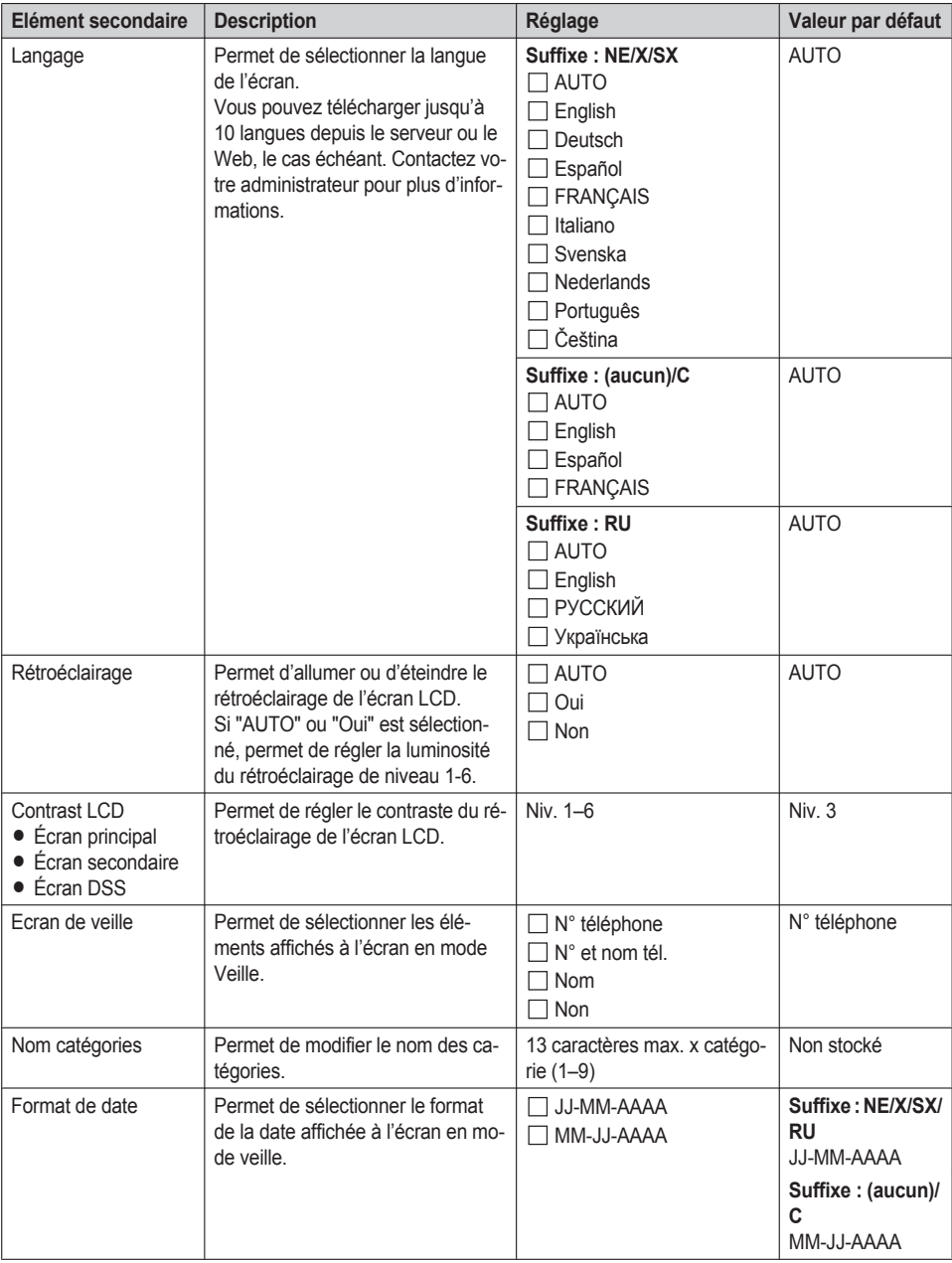

# *Annexe*

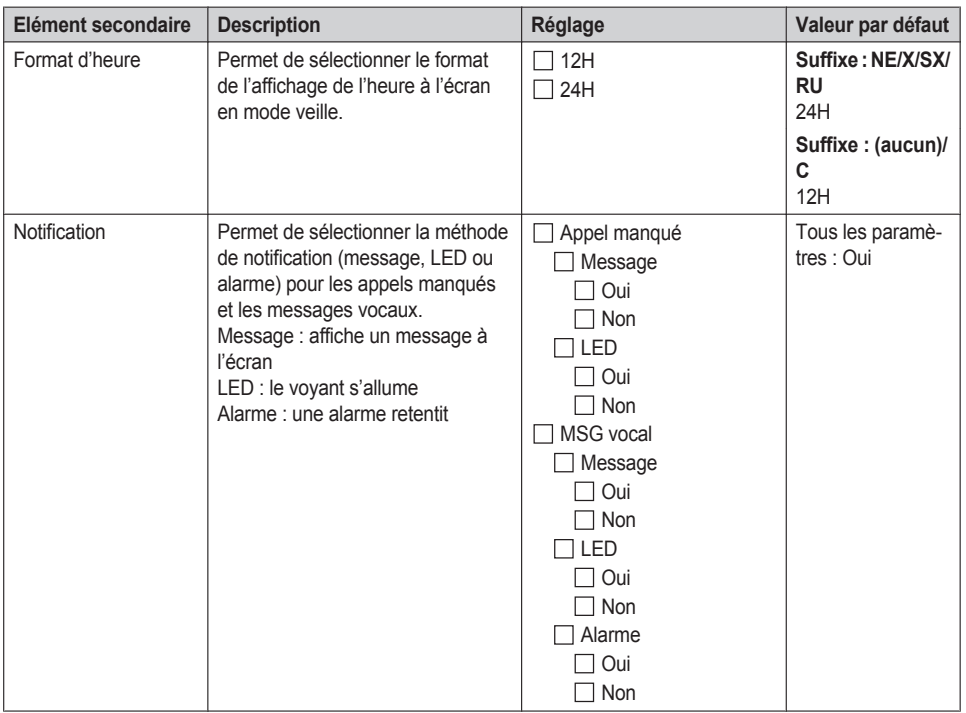

## <span id="page-66-0"></span>**Bip touche**

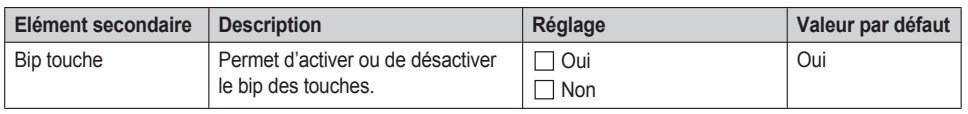

# <span id="page-66-1"></span>**Réglages appel**

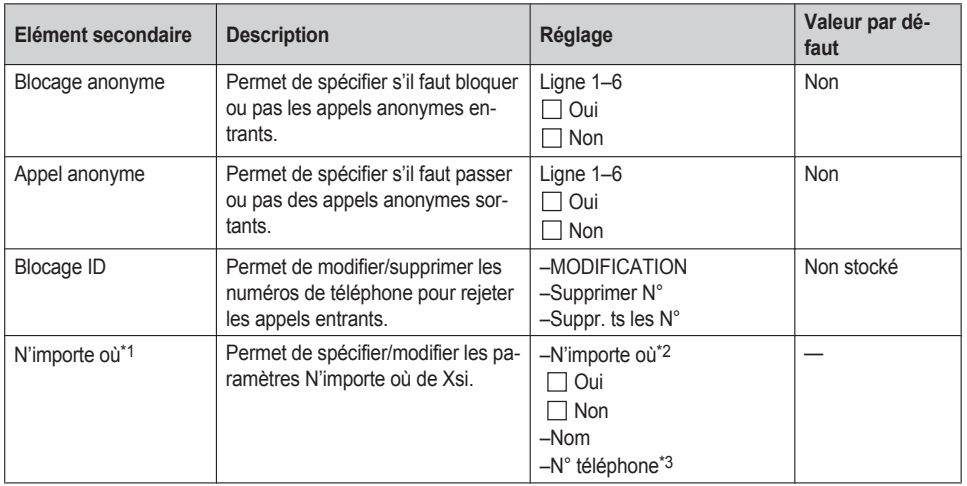

# *Annexe*

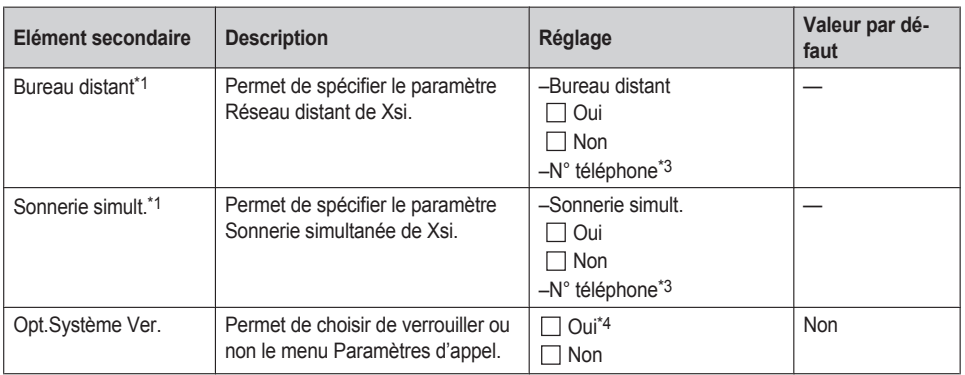

<span id="page-67-1"></span>\*1 Si le service de Xsi est disponible, vous pouvez sélectionner cet élément. Contactez votre administrateur pour plus d'informations.

- <span id="page-67-2"></span>\*2 S'affiche uniquement lors de la modification.
- <span id="page-67-3"></span>\*3 Si un numéro de téléphone dépasse 32 chiffres, les chiffres supplémentaires ne seront pas affichés.
- <span id="page-67-4"></span>\*4 Un mot de passe est requis (4 chiffres).

#### <span id="page-67-0"></span>**Autres options**

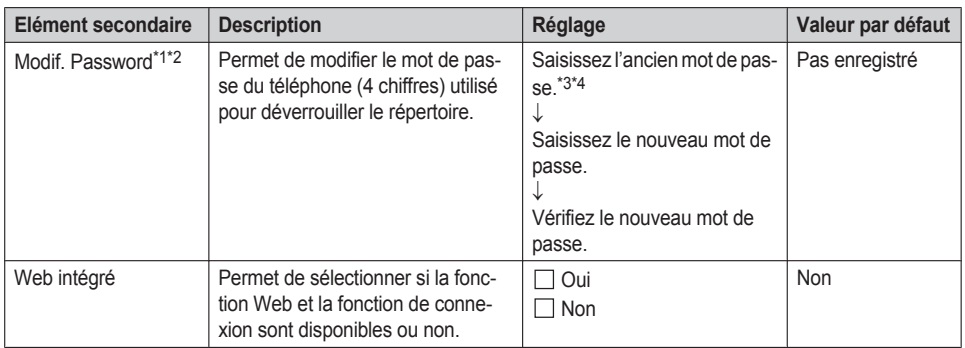

<span id="page-67-5"></span>\*1 Pour éviter tout accès non autorisé à ce produit :

- Sélectionnez un mot de passe aléatoire et qui ne peut être facilement deviné.
	- $\bullet$  Modifiez régulièrement le mot de passe.
- <span id="page-67-6"></span>\*2 Notez le mot de passe de manière à ne pas l'oublier.
- <span id="page-67-7"></span>\*3 Vous pouvez ignorer la première étape si aucun mot de passe n'est défini.
- <span id="page-67-8"></span>\*4 Pour des détails sur la configuration du mot de passe, consultez ["Définition](#page-24-0) du mot de passe", Page 25.

# **Structure du menu Paramètres système**

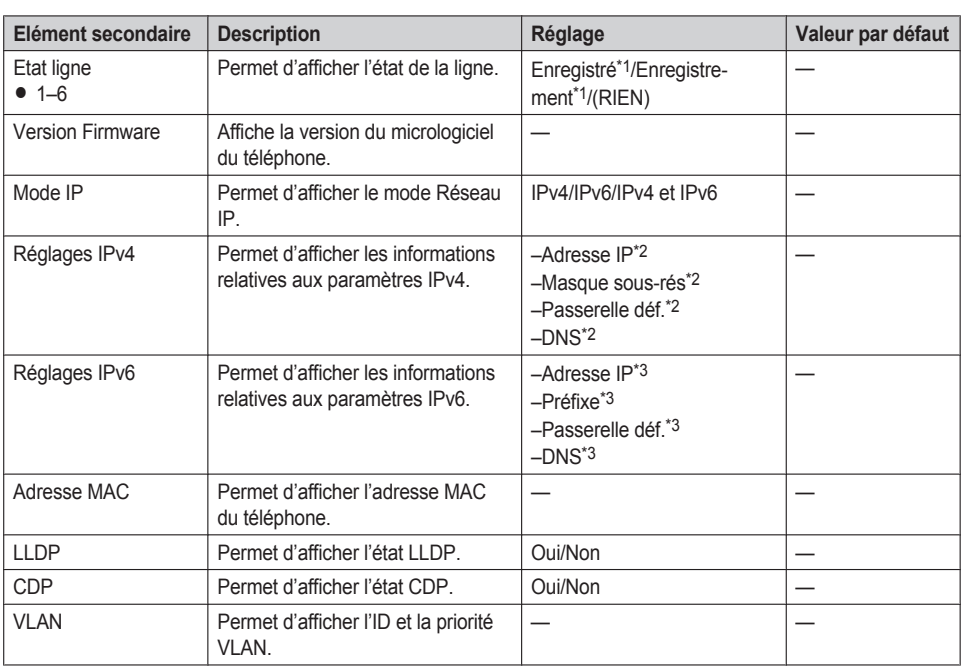

## <span id="page-68-0"></span>**Statut**

<span id="page-68-2"></span>\*1 Si vous sélectionnez cet élément et appuyez sur **OK** , le numéro de téléphone de la ligne sélectionnée s'affiche.

<span id="page-68-3"></span>\*2 Si cet élément n'est pas défini, "0.0.0.0" s'affiche. Si le téléphone n'est pas connecté au réseau, "...", s'affiche.

<span id="page-68-4"></span>\*3 Si cet élément n'est pas défini, "0::0" s'affiche. Si le téléphone n'est pas connecté au réseau, "::", s'affiche.

## <span id="page-68-1"></span>**Réglages réseau**

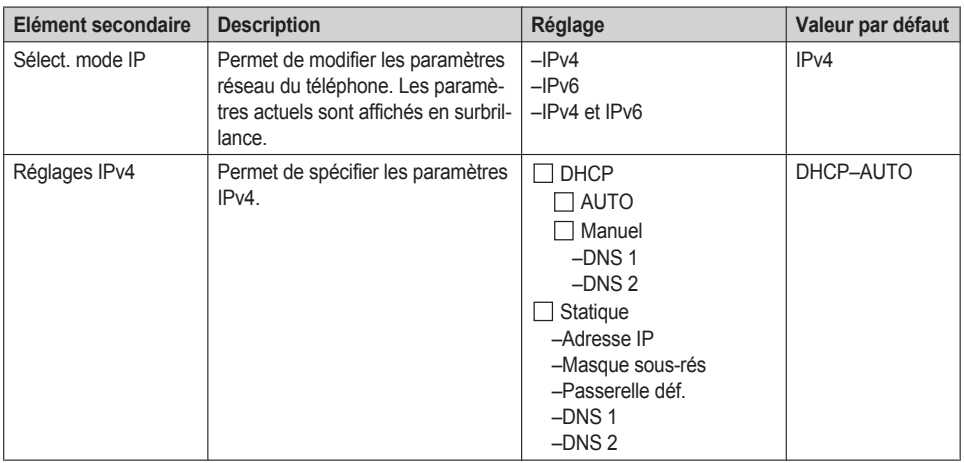

# *Annexe*

<span id="page-69-0"></span>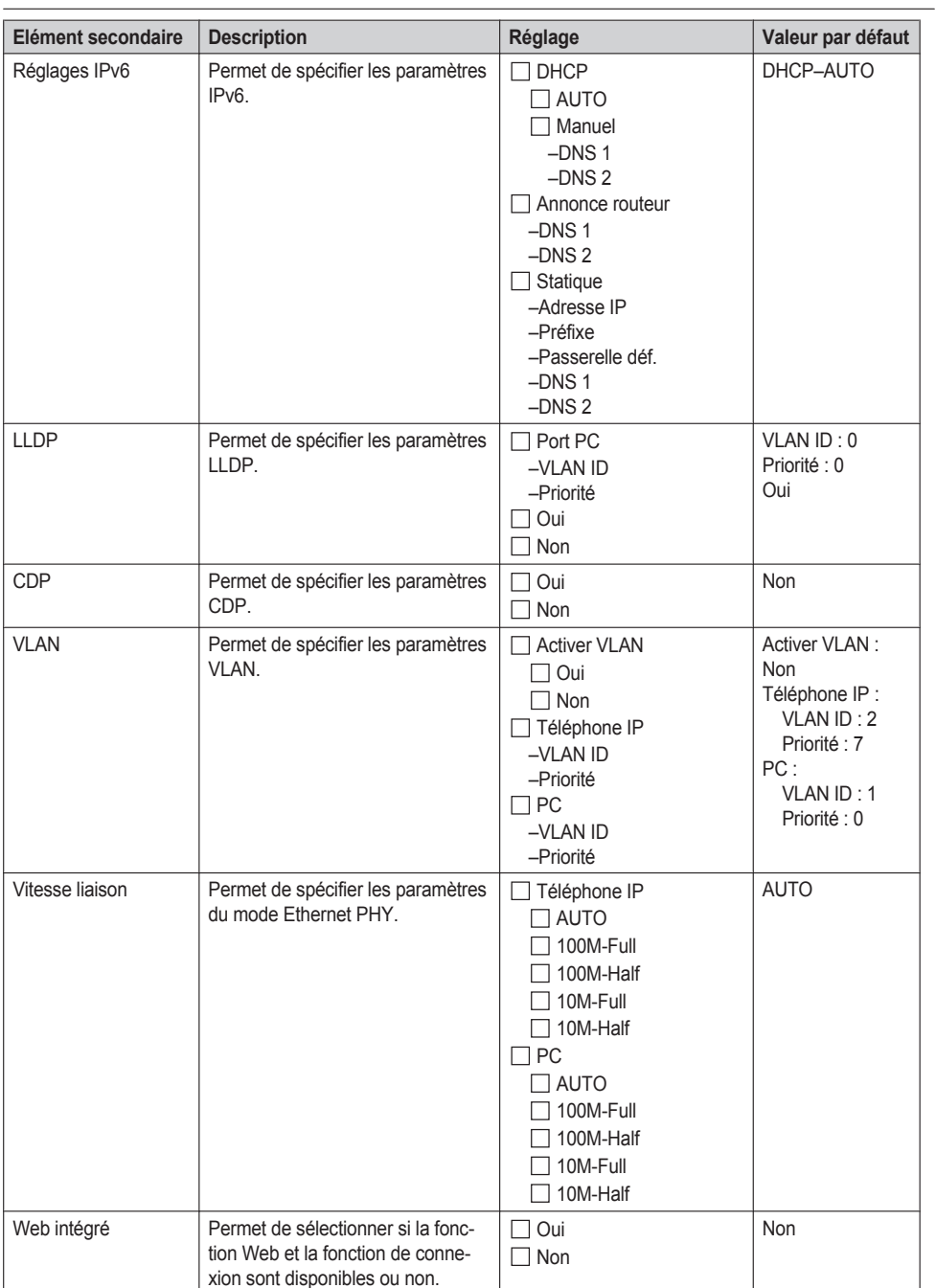

## <span id="page-70-0"></span>**Réglages système**

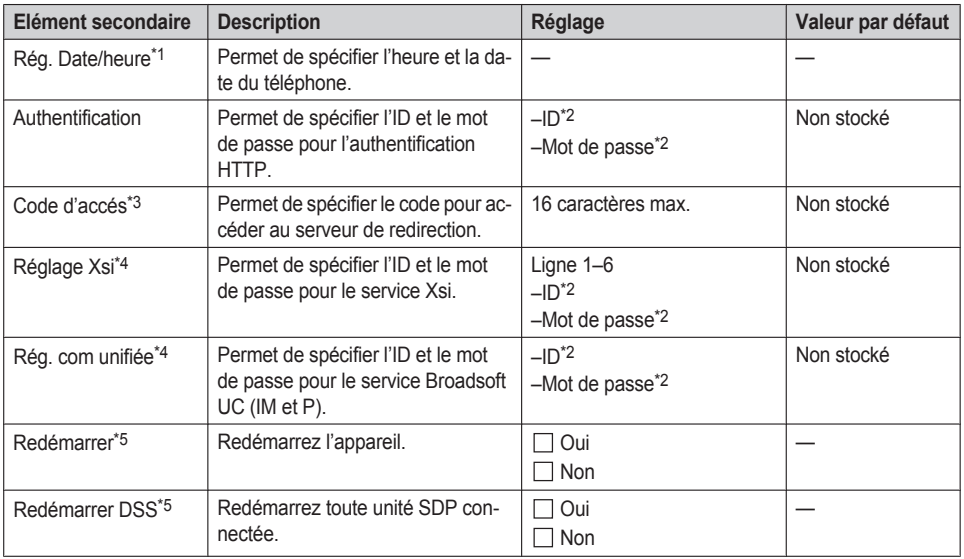

<span id="page-70-1"></span>\*1 La disponibilité dépend de votre système téléphonique. Contactez votre administrateur pour plus d'informations.

<span id="page-70-2"></span>\*2 128 caractères max.

<span id="page-70-3"></span>\*3 Cet élément s'affiche uniquement lors de la configuration initiale.

<span id="page-70-4"></span>\*4 Cet élément ne s'affiche que lorsque la fonction est activée. Contactez votre administrateur pour plus d'informations.

<span id="page-70-5"></span>\*5 L'unité redémarrera même si on y accède via l'interface utilisateur Web ou lors d'un appel.

# <span id="page-71-0"></span>**Spécifications**

# **KX-HDV230**

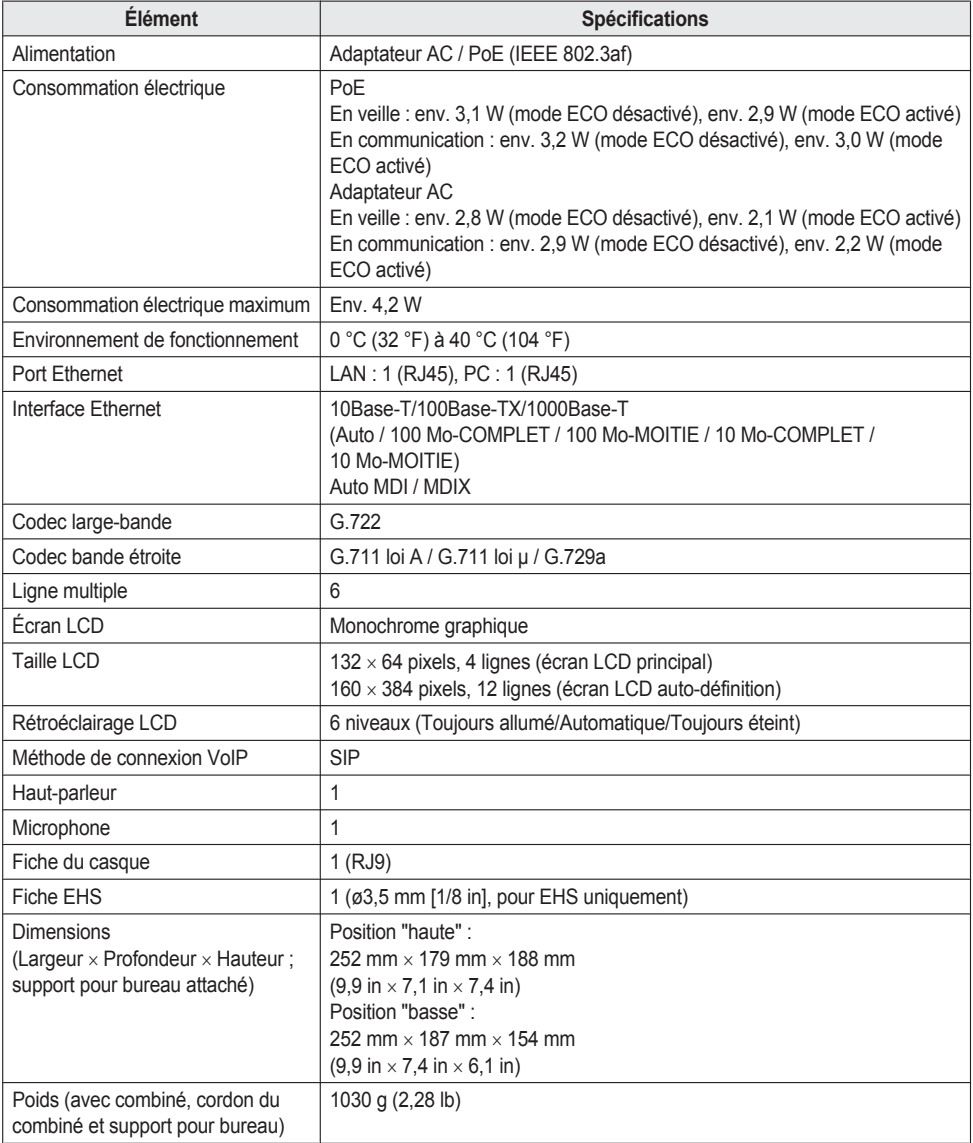

## **KX-HDV20**

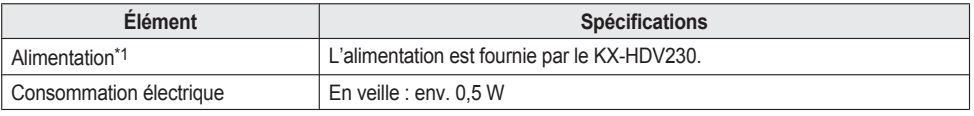
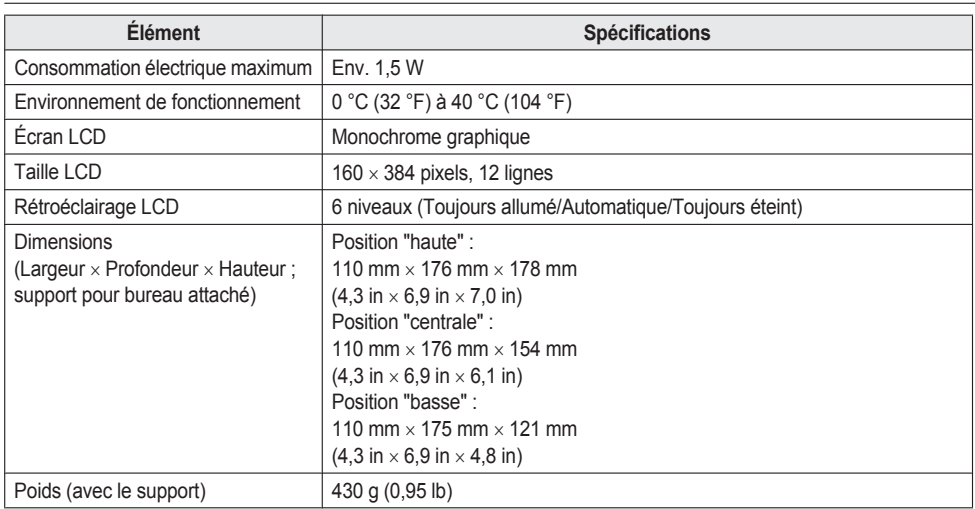

\*1 Le KX-HDV20 peut être utilisé uniquement quand le KX-HDV230 est alimenté avec l'adaptateur AC en option.

## **Dépannage**

## **Problèmes courants et solutions**

## **Utilisation générale**

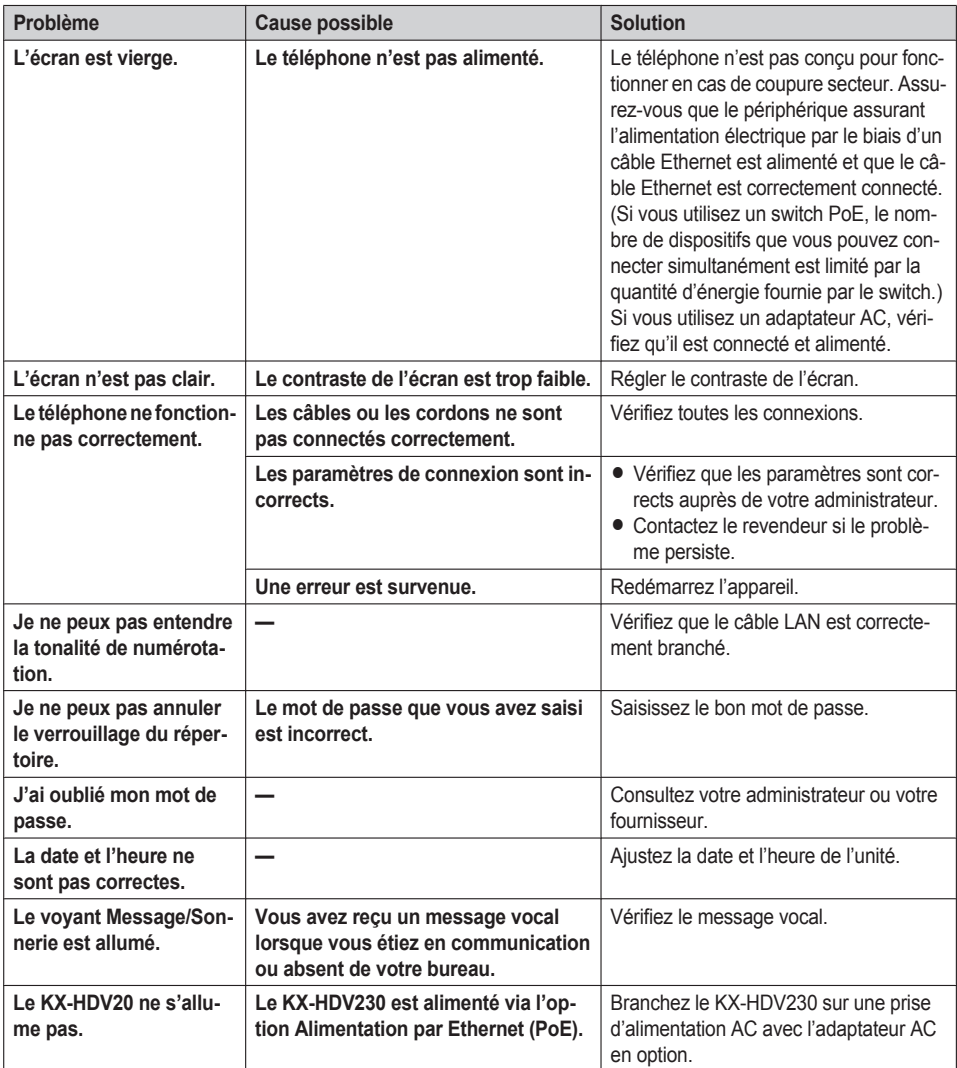

## **Appels et réception d'appels**

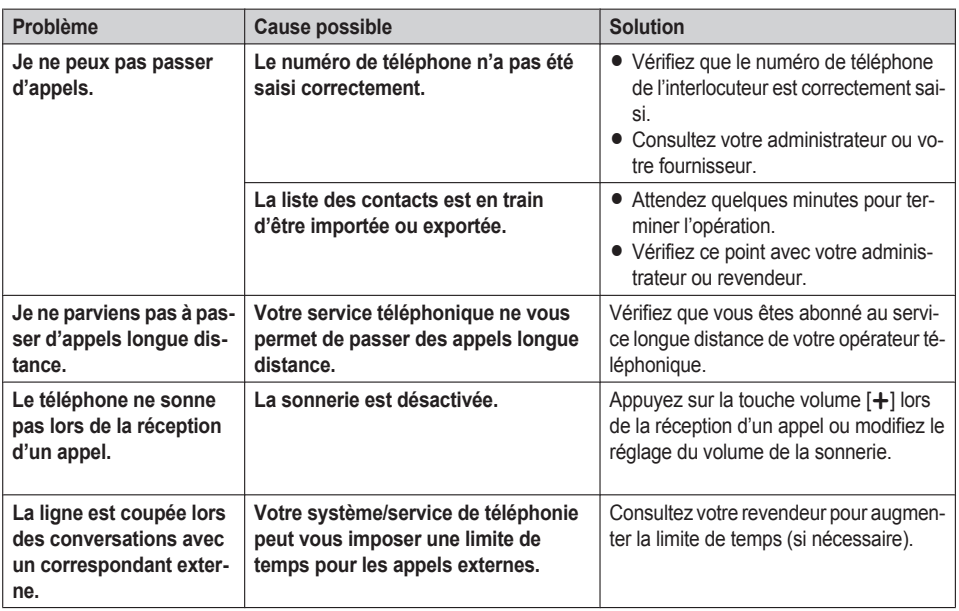

## **Qualité sonore**

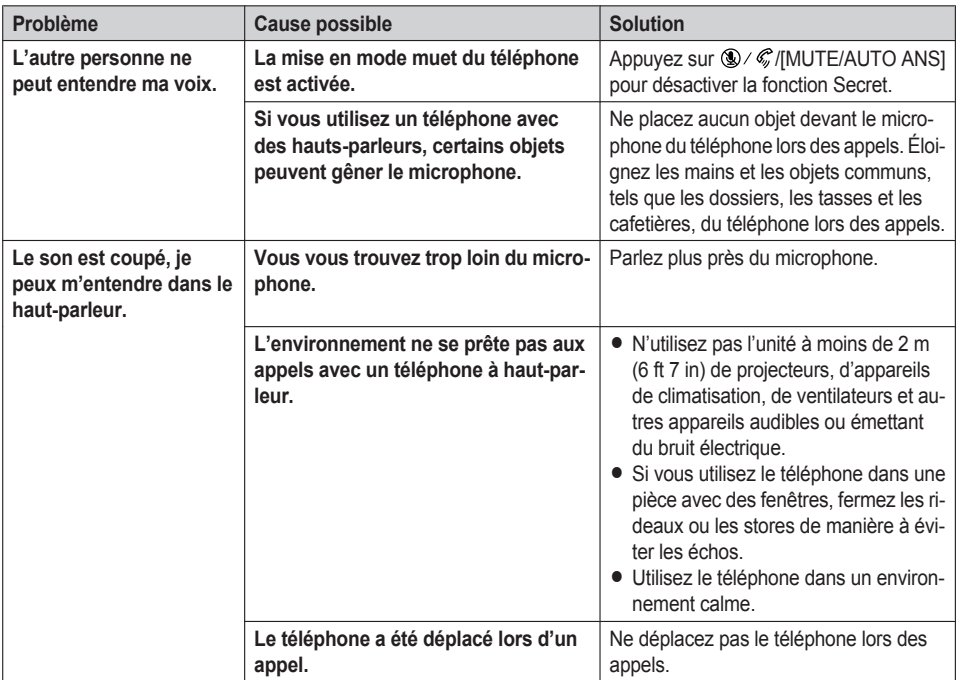

## *Annexe*

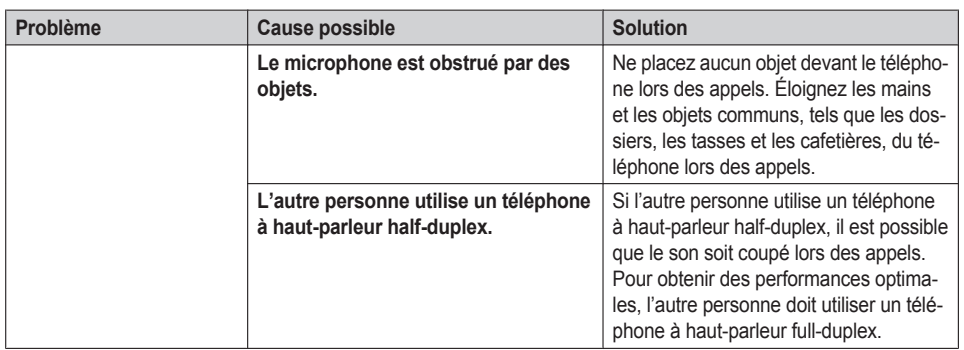

#### **Liste des Contacts**

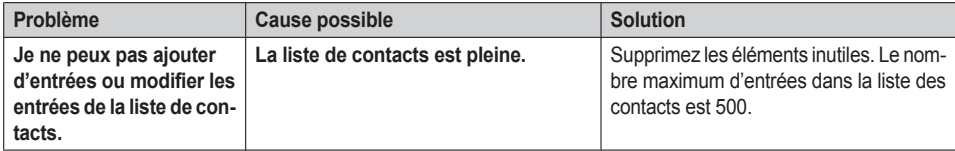

## **Messages d'erreur**

Lors du fonctionnement, il est possible que des messages d'erreur s'affichent sur le téléphone. Le tableau suivant répertorie ces messages et les causes et solutions possibles.

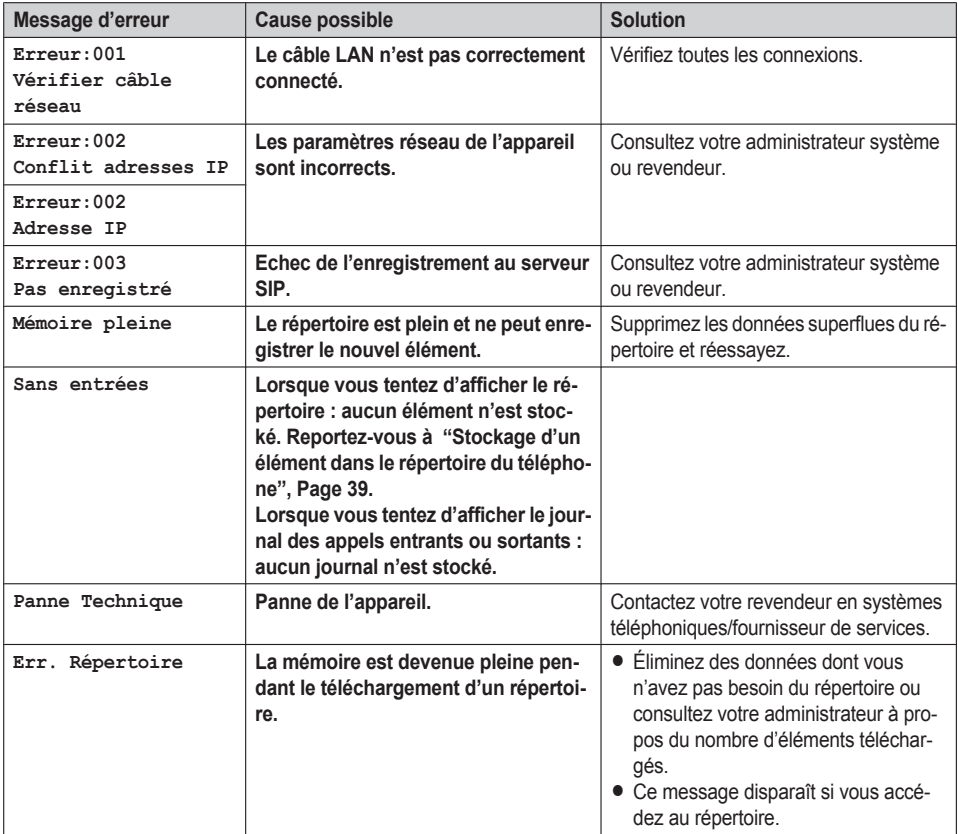

# **Historique des révisions**

## **Fichier logiciel Version 01.031 ou supérieure**

#### **Contenu modifié**

- Choix [affichage—](#page-65-0)[Ecran](#page-65-1) de veille ([Page](#page-65-1) 66)
- [Statut—](#page-68-0)Etat [ligne](#page-68-1) ([Page](#page-68-1) 69)

### **Fichier logiciel Version 02.100 ou supérieure**

#### **Nouveau contenu**

- $\bullet$  [Emplacement](#page-8-0) des commandes—Touche [Navigation](#page-13-0) ([Page](#page-13-0) 14)
- R Modifier les touches de fonction (touches [programmables](#page-47-0) et touches SDP)—[Groupe](#page-49-0) Interc [\(Page](#page-49-0) 50)
- Options [Touches](#page-64-0)[—Programme](#page-64-1) clé [\(Page](#page-64-1) 65)
- [Statut—](#page-68-0)[CDP](#page-68-2) ([Page](#page-68-2) 69)
- R [Réglages](#page-68-3) réseau[—CDP](#page-69-0) ([Page](#page-69-0) 70)
- R [Réglages](#page-68-3) réseau—Web [intégré](#page-69-1) ([Page](#page-69-1) 70)

## **Fichier logiciel Version 03.000 ou supérieure**

#### **Nouveau contenu**

• Choix [affichage—](#page-65-0)[Notification](#page-66-0) [\(Page](#page-66-0) 67)

#### **Fichier logiciel Version 03.100 ou supérieure**

#### **Nouveau contenu**

R Modifier les touches de fonction (touches [programmables](#page-47-0) et touches SDP)—[Présence](#page-49-1) ([Page](#page-49-1) 50)

## **Fichier logiciel Version 04.000 ou supérieure**

#### **Contenu modifié**

R Ecran secondaire (écran LCD [auto-définition\)](#page-17-0)[—Informations](#page-18-0) de la page ([Page](#page-18-0) 19)

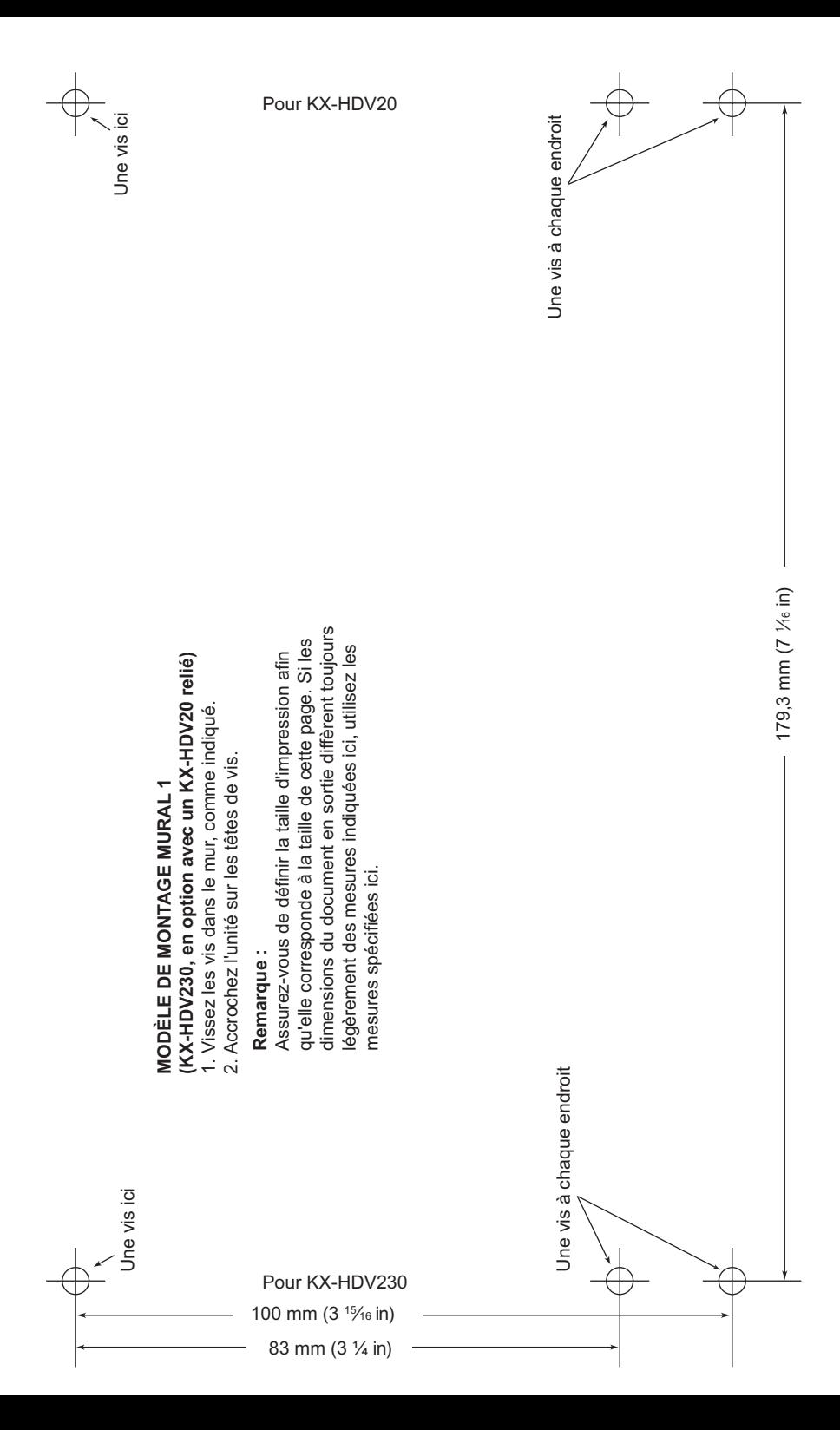

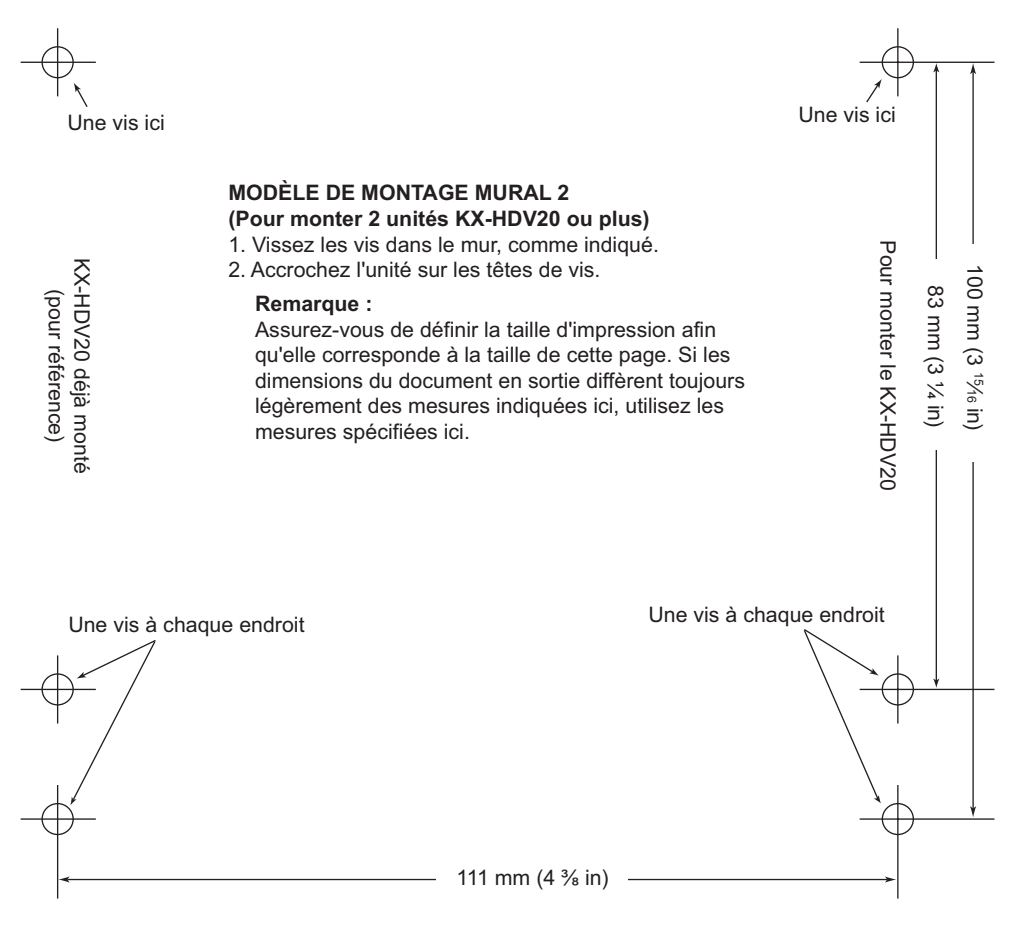

# Panasonic System Networks Co., Ltd.

1-62, 4-chome, Minoshima, Hakata-ku, Fukuoka 812-8531, Japon Site Web :<http://www.panasonic.net/pcc/support/sipphone/>

Copyright :

Ce matériel est la propriété de Panasonic System Networks Co., Ltd., et ne peut être reproduit que pour une utilisation interne. Tout autre reproduction, de n'importe quel type que ce soit, est formellement interdite sans le consentement de Panasonic System Networks Co., Ltd.

© Panasonic System Networks Co., Ltd. <sup>2015</sup> **PNQX7487VA** DD0715YY4017